# 取扱説明書 **Ceraphant PTC31B、PTP31B、 PTP33B IO-Link**

プロセス圧力測定

絶対圧またはゲージ圧の安全な測定と監視用の圧力ス イッチ

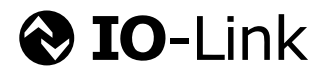

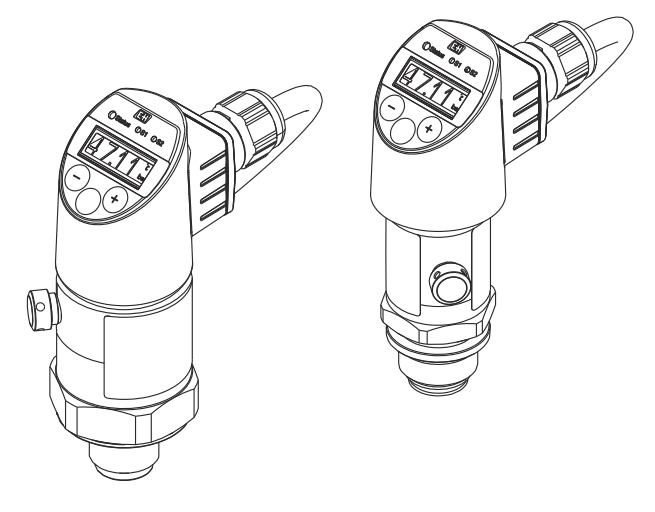

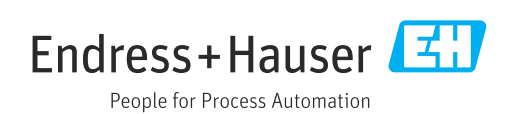

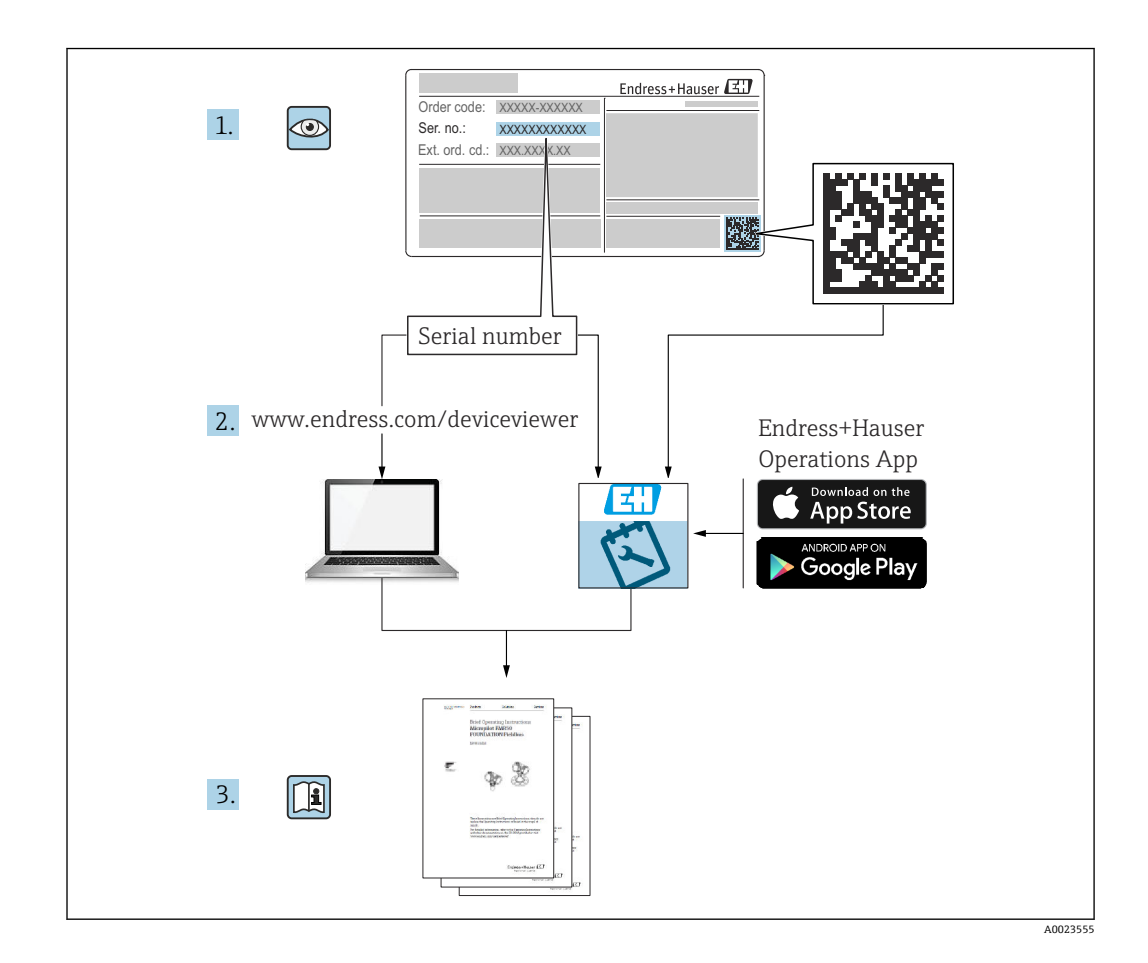

- ■本書は、本機器で作業する場合に、いつでもすぐに手に取れる安全な場所に保管して ください。
- ■要員やプラントが危険にさらされないように、「安全上の基本注意事項」 セクション、 ならびに作業手順に関して本書に規定されている、その他の安全注意事項をすべて熟 読してください。
- 製造者は事前通知なしに技術データを変更できる権利を保有します。本書に関する 最新情報および更新内容については、弊社営業所もしくは販売代理店にお問い合わせ ください。

# **目次**

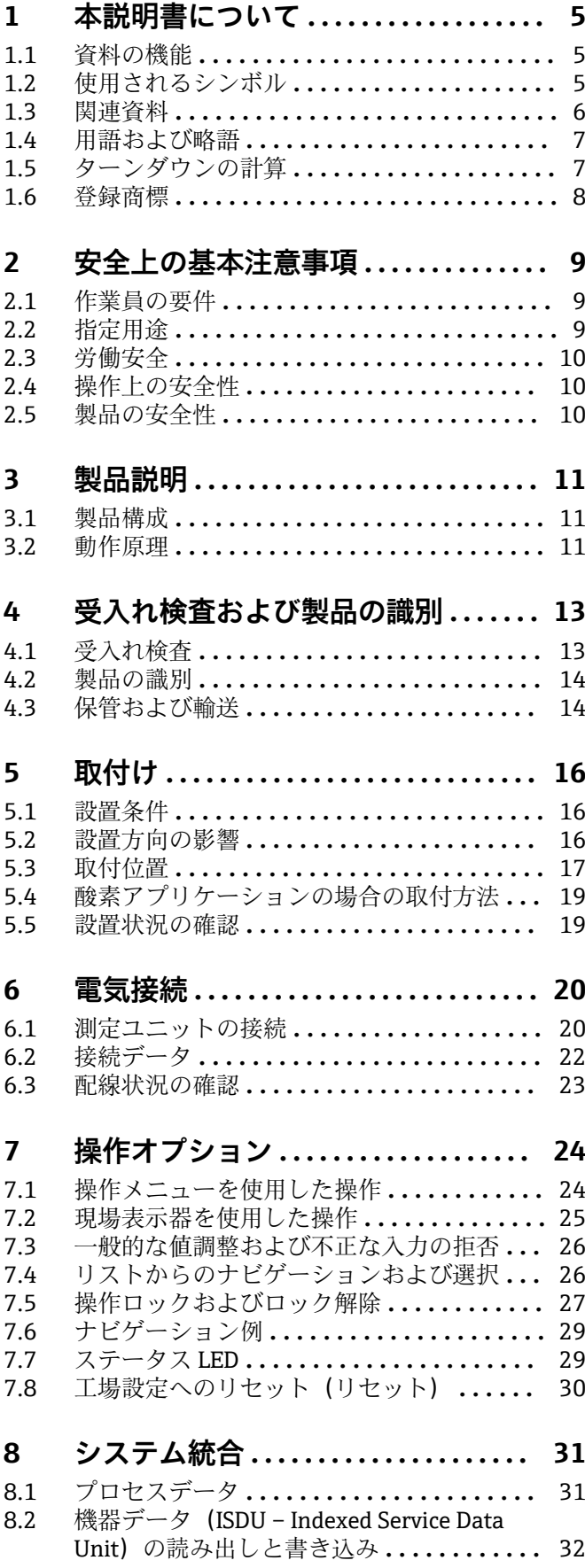

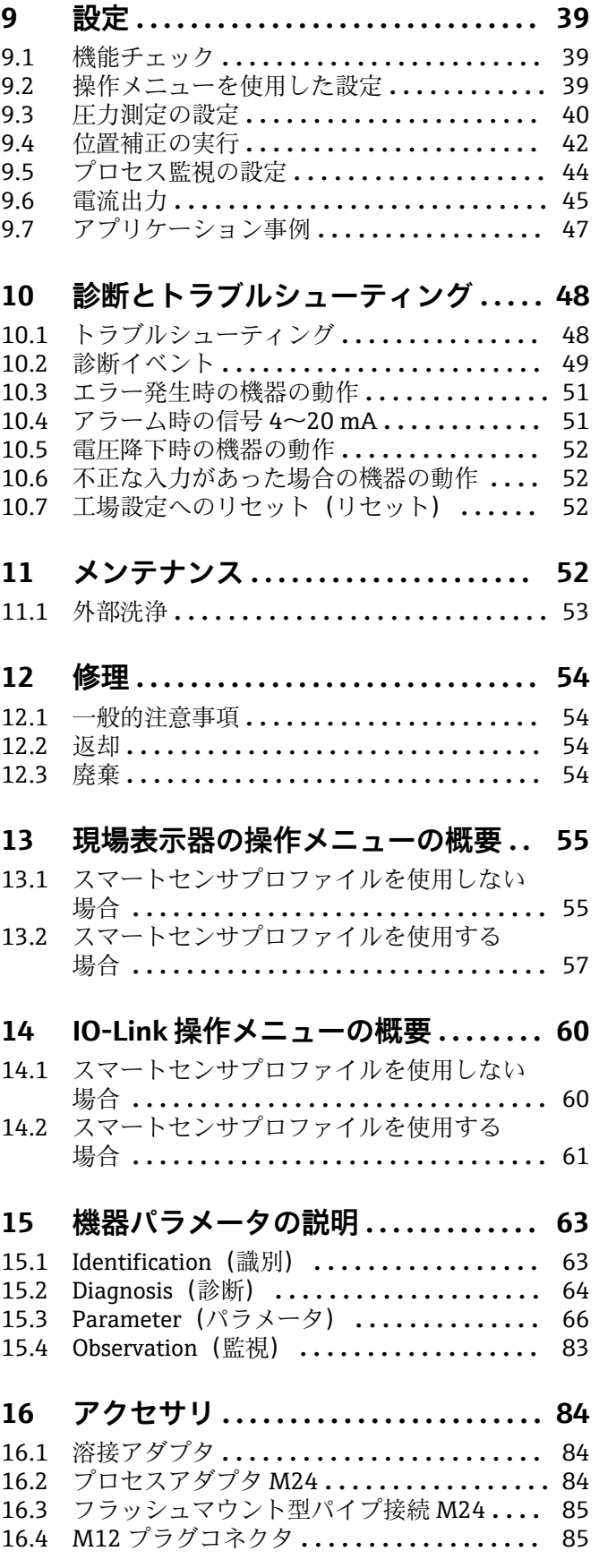

**索引 [...................................](#page-85-0) 86**

# <span id="page-4-0"></span>**1 本説明書について**

# **1.1 資料の機能**

本取扱説明書には、機器のライフサイクルの各段階(製品識別表示、納品内容確認、保 管、設置、接続、操作、設定からトラブルシューティング、メンテナンス、廃棄まで) において必要とされるあらゆる情報が記載されています。

# **1.2 使用されるシンボル**

#### **1.2.1 安全シンボル**

#### **A** 危険

危険な状況を警告するシンボルです。この表示を無視して誤った取り扱いをすると、死 亡したり、大けがをしたりするほか、爆発・火災を引き起こす恐れがあります。

#### $\Lambda$  警告

危険な状況を警告するシンボルです。この表示を無視して誤った取り扱いをすると、死 亡、大けが、爆発、火災の恐れがあります。

#### **A 注意**

危険な状況を警告するシンボルです。この表示を無視して誤った取り扱いをすると、け が、物的損害の恐れがあります。

**|注記|** 

人身傷害につながらない、手順やその他の事象に関する情報を示すシンボルです。

#### **1.2.2 電気シンボル**

 保護接地(PE) その他の接続を行う前に、接地する必要のある接地端子。接地端子は機器の内側と外側 にあります。 士 接地端子

接地システムを介して接地される接地クランプ

#### **1.2.3 工具シンボル**

の スパナ

#### **1.2.4 特定情報に関するシンボル**

√ 許可 許可された手順、プロセス、動作 ■ 禁止 禁止された手順、プロセス、動作 日 ヒント 追加情報を示します。 資料を参照 1, 2, 3. 一連のステップ

<span id="page-5-0"></span>**ページ参照:**

**個々のステップの結果:**

#### **1.2.5 図中のシンボル**

- **A, B, C ...**  図
- 1, 2, 3 ... 項目番号
- 1, 2, 3. 一連のステップ

### **1.3 関連資料**

以下の資料は、当社ウェブサイトのダウンロードエリアから入手できます (www.endress.com/downloads)。

● 関連する技術資料の概要については、以下を参照してください。

- ■デバイスビューワー [\(www.endress.com/deviceviewer](https://www.endress.com/deviceviewer)):銘板のシリアル番号を 入力します。
- Endress+Hauser Operations アプリ:銘板のシリアル番号を入力するか、銘板の マトリクスコードをスキャンしてください。

#### **1.3.1 技術仕様書**

#### **計画支援**

本資料には、機器に関するすべての技術データが記載されており、本機器用に注文可能 なアクセサリやその他の製品の概要が示されています。

#### **1.3.2 簡易取扱説明書(KA)**

#### **簡単に初めての測定を行うためのガイド**

簡易取扱説明書には、納品内容確認から初回の設定までに必要なすべての情報が記載さ れています。

<span id="page-6-0"></span>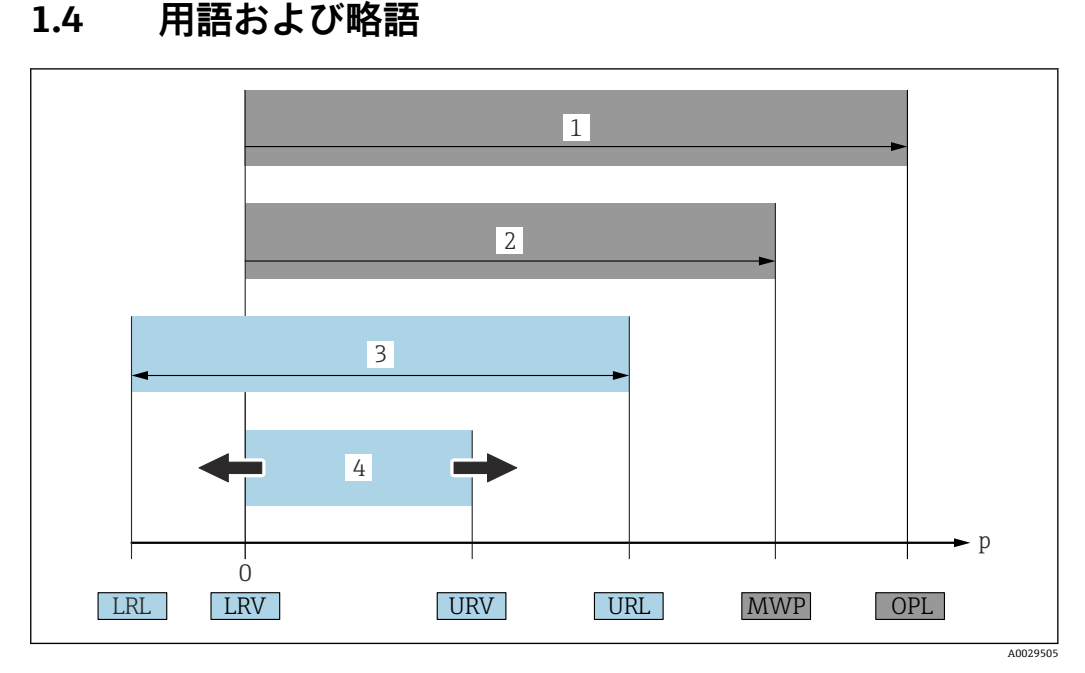

- 1 OPL:計測機器の OPL(過圧限界 = センサ過負荷限界)は選択した構成品の圧力に関する最も弱い要素 に依存します。つまり、プロセス接続とセンサを考慮する必要があります。圧力と温度の相互関係に注 意してください。OPL は一定期間にしか適用できません。
- 2 MWP:センサの MWP(最高動作圧力)は選択した構成品の圧力に関する最も弱い要素に依存します。 つまり、プロセス接続とセンサを考慮する必要があります。圧力と温度の相互関係に注意してくださ い。最高動作圧力は機器に常時適用することが可能です。MWP は銘板に明記されています。
- 3 最大センサ測定範囲は LRL と URL 間のスパンと一致します。このセンサ測定範囲は校正可能/調整可能 な最大スパンに相当します。
- 4 校正/調整済みスパンは LRV と URV 間のスパンと一致します。工場設定は 0~URL です。特注スパン として別の校正済みスパンを注文することが可能です。
- p 圧力
- LRL レンジの下限
- URL レンジの上限
- LRV 測定レンジ下限値
- URV 測定レンジ上限値
- TD ターンダウン。例 次のセクションを参照してください。

# **1.5 ターンダウンの計算**

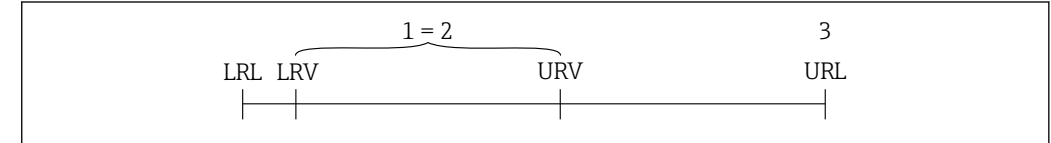

1 校正/調整済みスパン<br>2 ゼロ点からのスパン

- 2 ゼロ点からのスパン
- 3 レンジの上限

例:

- センサ: 1 MPa (150 psi)
- レンジの上限 (URL) = 1 MPa (150 psi)
- 校正/調整済みスパン:0~0.5 MPa (0~75 psi)
- 測定レンジ下限値 (LRV) = 0 MPa (0 psi)
- 測定レンジ上限値 (URV) = 0.5 MPa (75 psi)

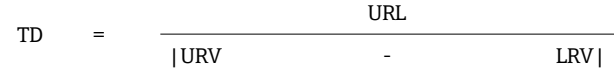

A0029545

<span id="page-7-0"></span>この例では、TD は 2:1 となります。これはゼロ点からのスパンです。

# **1.6 登録商標**

# **O** IO-Link

これは IO-Link 協会の登録商標です。

# <span id="page-8-0"></span>**2 安全上の基本注意事項**

# **2.1 作業員の要件**

設置、設定、診断、メンテナンスを実施する作業員の必要条件は以下の通りです。

- ▶ トレーニングを受け、資格を有する専門家:この特殊な作業および職務に関する専 門能力を有すること
- ▶ 施設責任者/オペレータから実施許可を受けること
- ▶ 国/ 地域の法規に精通していること
- ▶ 専門作業員は作業を開始する前に、取扱説明書、補足資料、認証(用途に応じて) の指示を熟読し理解すること
- ▶ 指示および基本条件を順守すること

オペレータの必要条件は以下の通りです。

- ▶ 施設責任者による指導および当該作業の実施許可を受けること
- ▶ 本取扱説明書の指示を順守すること

### **2.2 指定用途**

#### **2.2.1 アプリケーションおよび測定物**

Ceraphant は産業システムにおいて絶対圧/ゲージ圧を測定および監視するための圧力 スイッチです。機器の接液部材質には、測定物に対する十分な耐性が必要です。

機器は以下の測定(プロセス変数)に使用できます。

- •「技術データ」に明記された限界値を遵守した場合
- 本書に記載された条件を遵守した場合

#### **測定プロセス変数**

- ゲージ圧、絶対圧、およびサニタリアプリケーション
- ゲージ圧および絶対圧

#### **計算したプロセス変数**

圧力

#### **2.2.2 不適切な用途**

機器の誤った使用または指定用途外での使用に起因する損傷については、製造者は責任 を負いません。

不明な場合の確認:

▶ 当社は洗浄に使用される特殊な流体や測定物に対して、耐食性に優れた接液部材質 の解明に協力させていただきますが、これはその材質の適合性を保証するものでは ありません。

#### **2.2.3 残存リスク**

運転中に、ハウジングがプロセス温度に近い温度に達する可能性があります。

表面に接触すると、やけどを負う危険性があります。

▶ プロセス温度が高い場合は、接触しないように保護対策を講じて、やけどを防止し てください。

# <span id="page-9-0"></span>**2.3 労働安全**

機器で作業する場合:

- ▶ 各国の規制に従って、必要な個人用保護具を着用してください。
- ▶ 電源を切ってから機器を接続してください。

# **2.4 操作上の安全性**

けがに注意!

- ▶ 本機器は、適切な技術条件およびフェールセーフ条件下でのみ操作してください。
- ▶ 施設責任者には、機器を支障なく操作できるようにする責任があります。

#### **機器の改造**

機器を無断で変更することは、予測不可能な危険を招くおそれがあり、認められませ ん。

▶ 変更が必要な場合は、Endress+Hauser 営業所もしくは販売代理店にお問い合わせく ださい。

#### **危険場所**

危険場所で機器を使用する場合の作業員やプラントの危険防止のため、以下の点にご注 意ください(例:圧力機器安全)。

▶ 注文した機器が危険場所仕様になっているか、銘板を確認してください。

### **2.5 製品の安全性**

本機器は、最新の安全要件に適合するように GEP (Good Engineering Practice)に従っ て設計され、テストされて安全に操作できる状態で工場から出荷されます。

本機は一般的な安全基準および法的要件を満たしています。また、機器固有の EU 適合 宣言に明記された EU 指令にも準拠します。Endress+Hauser は機器に CE マークを貼 付することにより、機器の適合性を保証します。

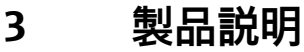

**3.1 製品構成**

<span id="page-10-0"></span>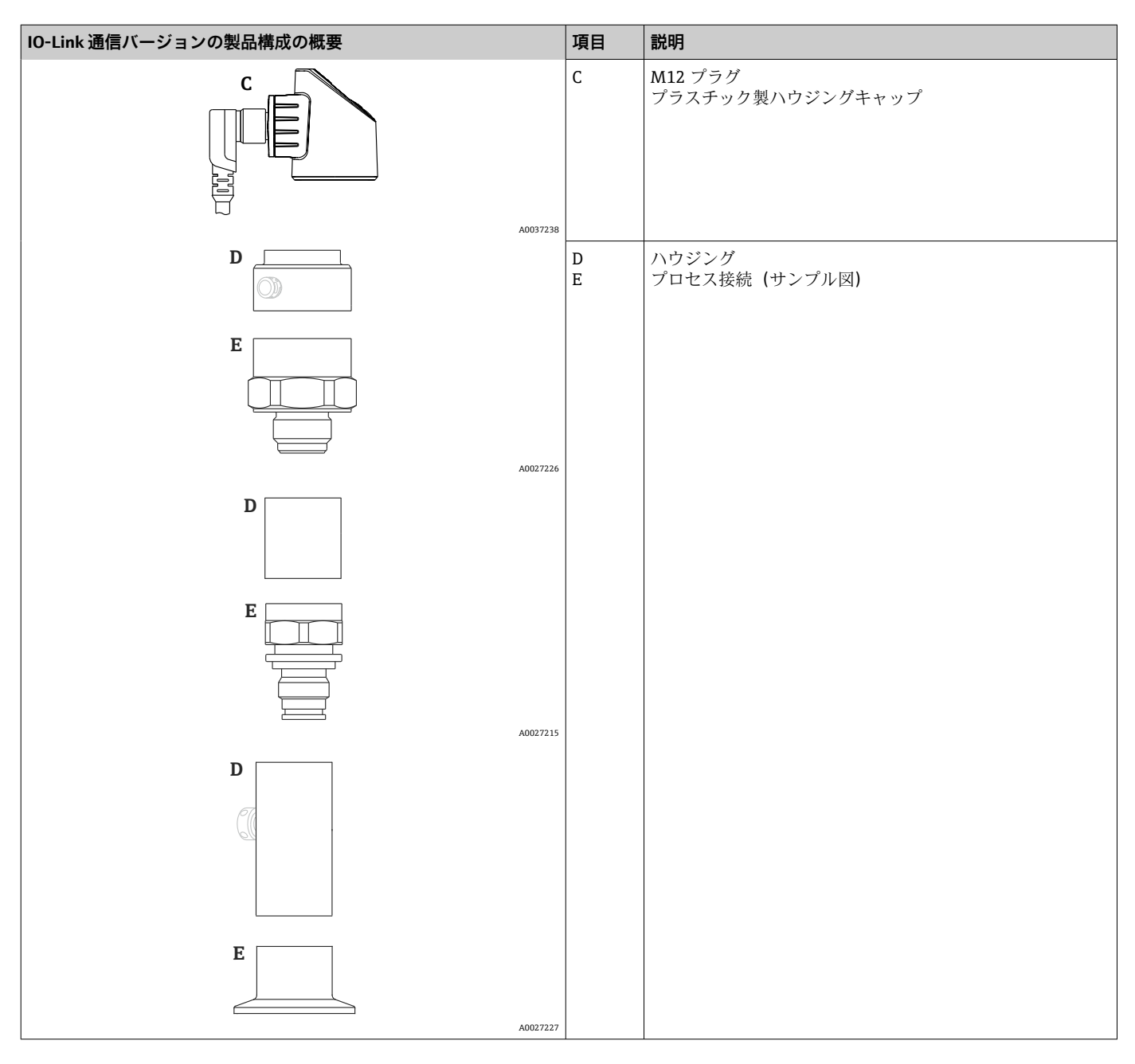

**3.2 動作原理**

### **3.2.1 圧力の計算**

#### **セラミックプロセスメンブレン搭載機器(Ceraphire®)**

セラミックセンサはオイルフリーセンサです。プロセス圧力は堅牢なセラミックプロ セスメンブレンに直接作用し、歪みを発生させます。圧力による静電容量の変化がセラ ミック基板とプロセスメンブレン上にある電極間で測定されます。測定範囲は、セラミ ックプロセスメンブレンの厚さにより決まります。

#### **メタルプロセスメンブレン搭載機器**

プロセス圧力はセンサのメタルダイアフラムを屈曲させ、封入液はその圧力をホイート ストンブリッジ(半導体テクノロジー)に伝達します。ブリッジ出力電圧の圧力による 変化が測定され、出力されます。

A0016870

# <span id="page-12-0"></span>**4 受入れ検査および製品の識別**

# **4.1 受入れ検査**

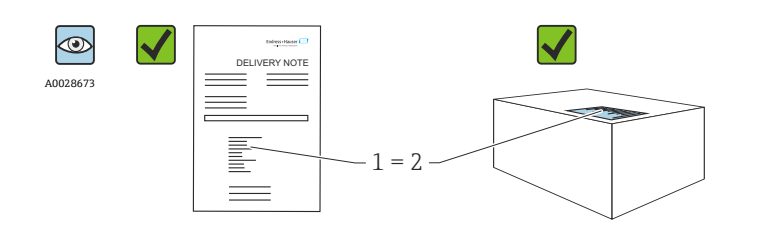

納品書のオーダーコード(1)と製品ステッカーのオーダーコード(2) が一致するか?

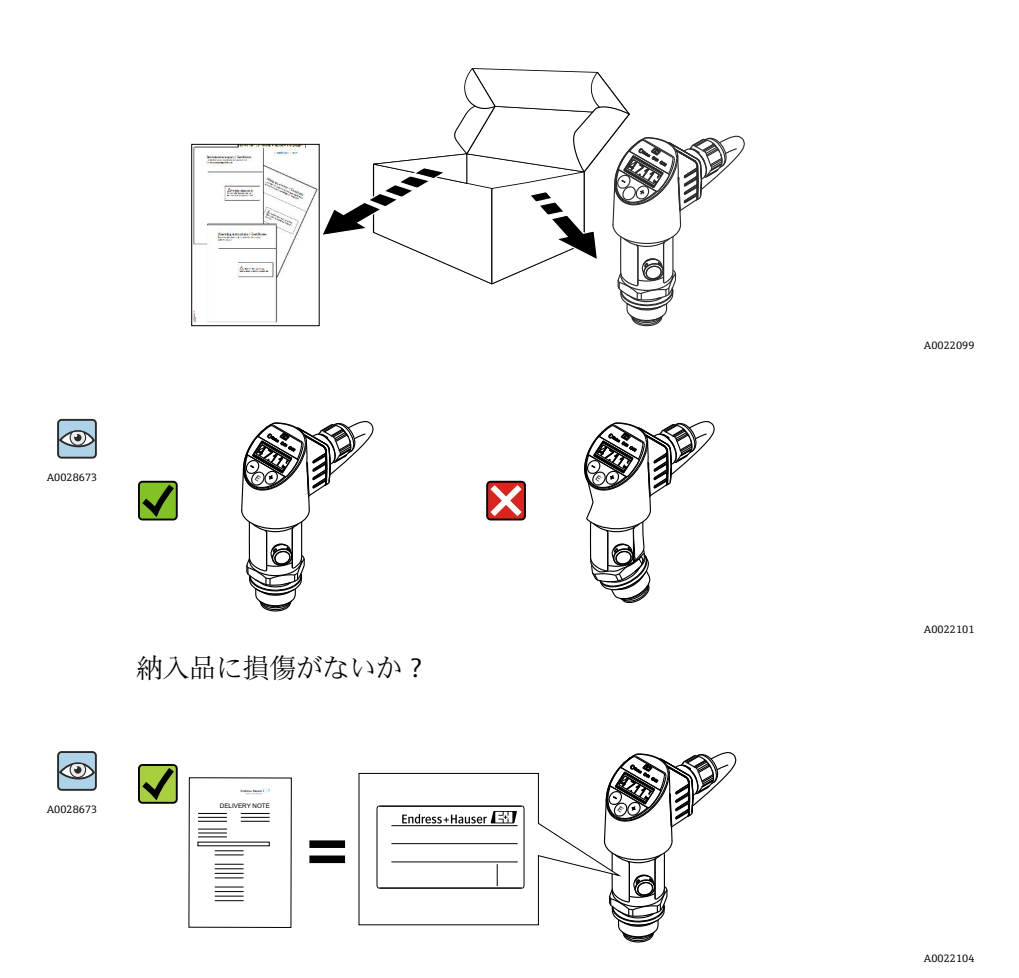

銘板のデータが注文仕様および納品書と一致しているか?

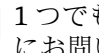

● 1つでも条件が満たされていない場合は、お近くの弊社営業所もしくは販売代理店 にお問い合わせください。

# <span id="page-13-0"></span>**4.2 製品の識別**

機器は、次の方法で識別できます。

- 銘板の仕様
- 納品書に記載されたオーダーコード(機器仕様コードの明細付き)
- ■銘板に記載されているシリアル番号を W@M デバイスビューワー ([www.endress.com/deviceviewer](http://www.endress.com/deviceviewer))に入力します。計測機器に関するすべての情報が 表示されます。

用意されている技術文書の概要を確認するには、銘板のシリアル番号を W@M デバイ スビューワー[\(www.endress.com/deviceviewer\)](http://www.endress.com/deviceviewer)に入力します。

### **4.2.1 製造者所在地**

Endress+Hauser SE+Co. KG Hauptstraße 1 79689 Maulburg, Germany 製造場所:銘板を参照してください。

### **4.2.2 銘板**

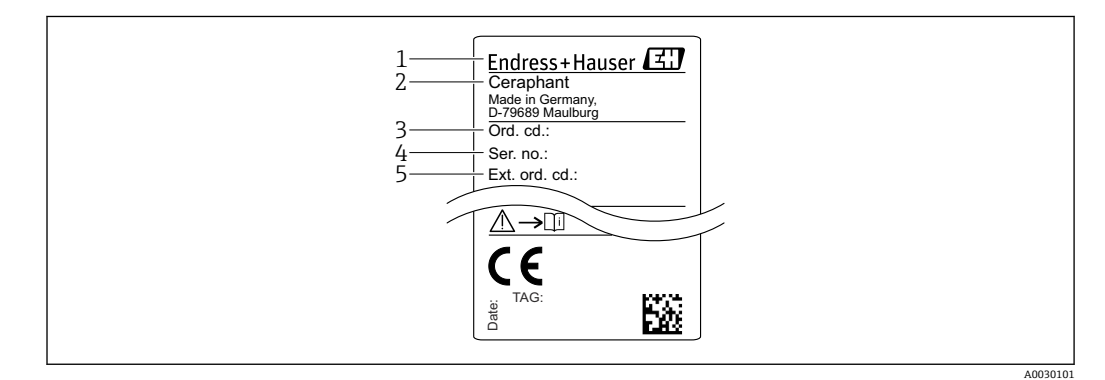

- 1 製造者所在地
- 2 機器名
- 3 オーダー番号
- 4 シリアル番号
- 5 拡張オーダー番号

# **4.3 保管および輸送**

#### **4.3.1 保管条件**

弊社出荷時の梱包材をご利用ください。 計測機器を清潔で乾燥した環境で保管し、衝撃から生じる損傷から保護してください (EN 837-2)。

#### **保管温度範囲**

 $-40$ ~+85 °C (-40~+185 °F)

### **4.3.2 測定点までの製品の搬送**

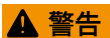

**不適切な輸送!**

ハウジングおよびダイアフラムが損傷する危険性があります。けがの危険性がありま す。

‣ 計測機器を測定点に搬送する場合は、出荷時の梱包材を使用するか、プロセス接続 部を持ってください。

# <span id="page-15-0"></span>**5 取付け**

### **5.1 設置条件**

- 機器の取付け、電気の接続、操作の最中は、ハウジングに水分が浸入しないようにし てください。
- 硬いもの、または鋭利なものでダイアフラムを触ったり、洗浄しないでください。
- ■設置する直前までダイアフラム保護キャップを取り外さないでください。
- 電線管接続口は必ずしっかりと締め付けてください。
- 可能であればケーブルおよびコネクタを下方に向け、雨や結露などの水分が侵入する ことを防いでください。
- ハウジングを衝撃から保護してください。
- ゲージ圧センサ付きの機器には、以下が適用されます。

#### **注記**

**洗浄プロセス中に熱くなった機器を(冷水などで)冷却する場合、短時間真空状態にな るため、大気圧補正部(1)を介して水分がセンサに入り込むことがあります。** 機器が破損する恐れがあります。

▶ これが発生する場合は、可能であれば、大気圧補正部(1)を斜め下または横に向け て取り付けます。

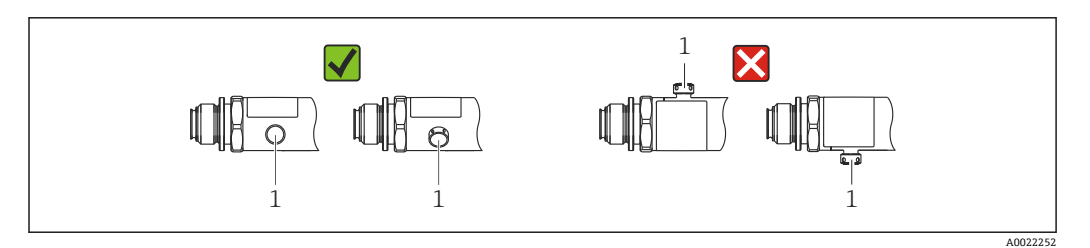

### **5.2 設置方向の影響**

どのような方向にも取り付けることが可能です。ただし、機器の取付方向が原因で、ゼ ロ点シフト(容器が空または部分的に充填されている場合に測定値表示がゼロ以外にな る)が生じることがあります。

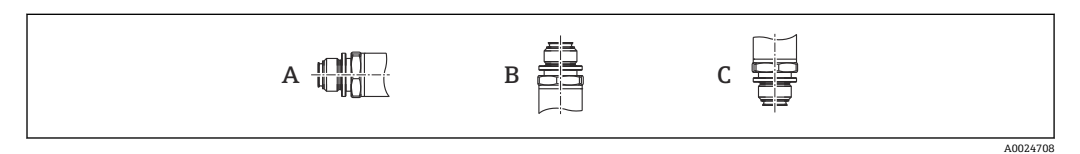

#### **PTP31B PTP33B**

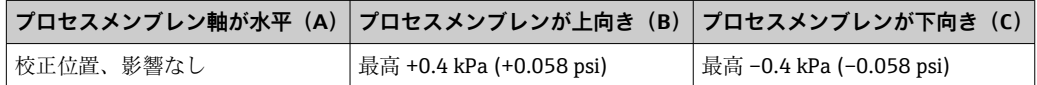

#### **PTC31B**

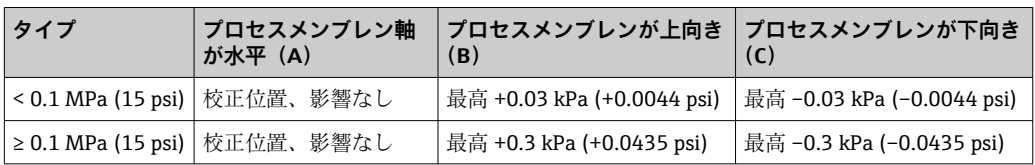

● 設置位置によるゼロ点シフトは機器で補正することができます。

# <span id="page-16-0"></span>**5.3 取付位置**

### **5.3.1 圧力測定**

#### **気体の圧力測定**

凝縮液がプロセス内に流れるように、タッピングポイントの上側に遮断機器(シャット オフバルブ等)付きの機器を取り付けてください。

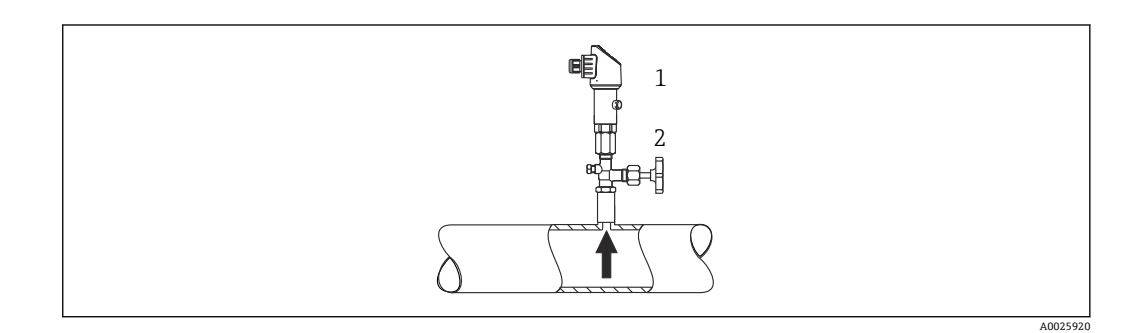

1 機器

遮断機器

#### **蒸気中の圧力測定**

蒸気中の圧力測定を行う場合は、サイフォン管を使用します。サイフォン管により温度 を周囲温度近くまで下げることができます。サイフォン管と遮断機器付きの機器をタ ッピングポイント下側に取り付けることをお勧めします。

利点:

- ■水柱により生じる測定誤差が許容可能な最小限の誤差に抑えられます。
- 機器への熱作用が許容可能な最小限の範囲に抑えられます。

タッピングポイントの上側に取り付けることも可能です。

伝送器の最大許周囲温度に注意してください。

静圧水柱の影響を考慮してください。

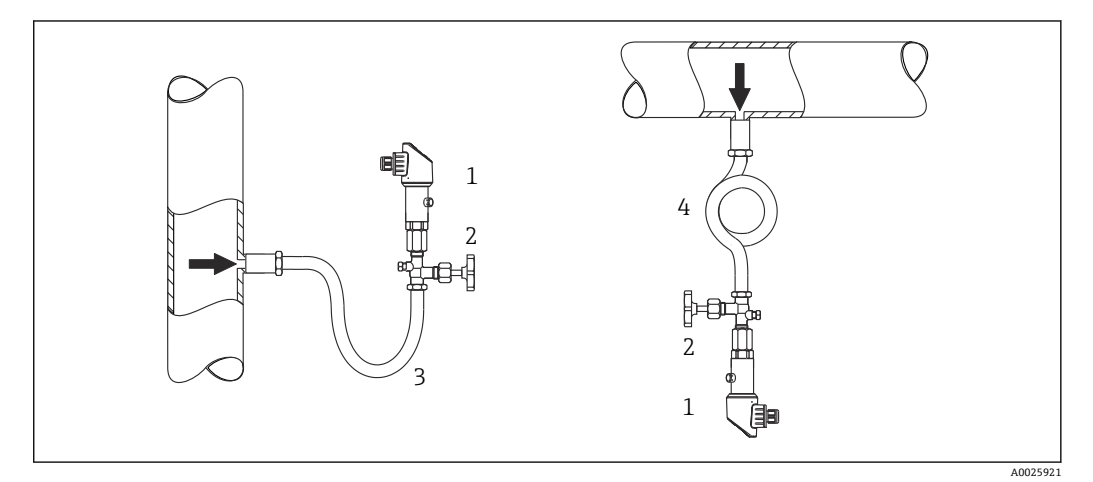

1 機器

- 2 遮断機器<br>3 サイフォ
- 3 サイフォン管 4 サイフォン管
- 

#### **液体中の圧力測定**

遮断機器付きの機器とサイフォン管ををタッピングポイントの下側か同じ高さに取り 付けます。

利点:

- 水柱により生じる測定誤差が許容可能な最小限の誤差に抑えられます。
- 気泡をプロセスに放出することが可能です。

静圧水柱の影響を考慮してください。

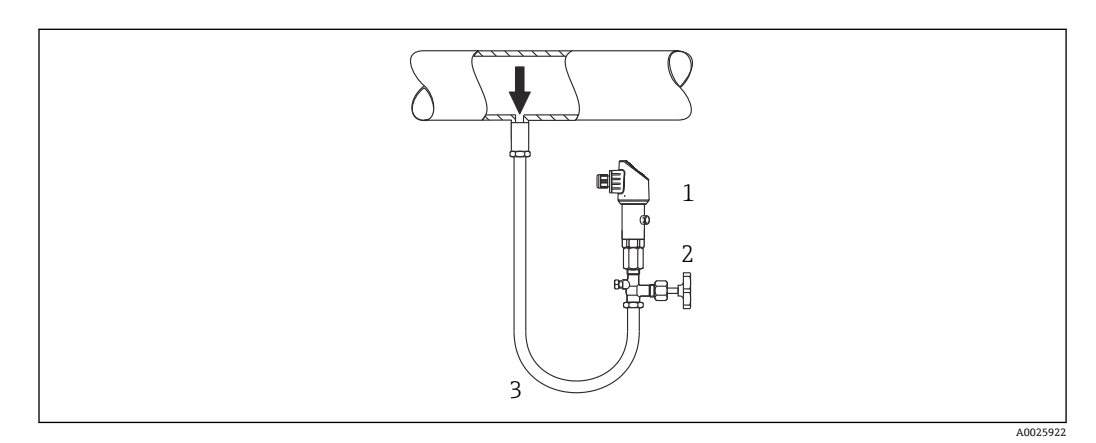

- 1 機器
- 2 遮断機器<br>3 サイフォ
- 3 サイフォン管

#### **5.3.2 レベル測定**

- 機器は必ず、最も低い測定点より下に設置します。
- ■次の場所への機器の設置は避けてください。
	- 投入時に幕が形成される位置
	- タンク排出口
	- ポンプの吸引領域
	- 撹拌器からの圧脈の影響を受ける可能性があるタンク内の位置
- 遮断機器の下流に機器を取り付けると、機能テストをより簡単に行うことができま す。

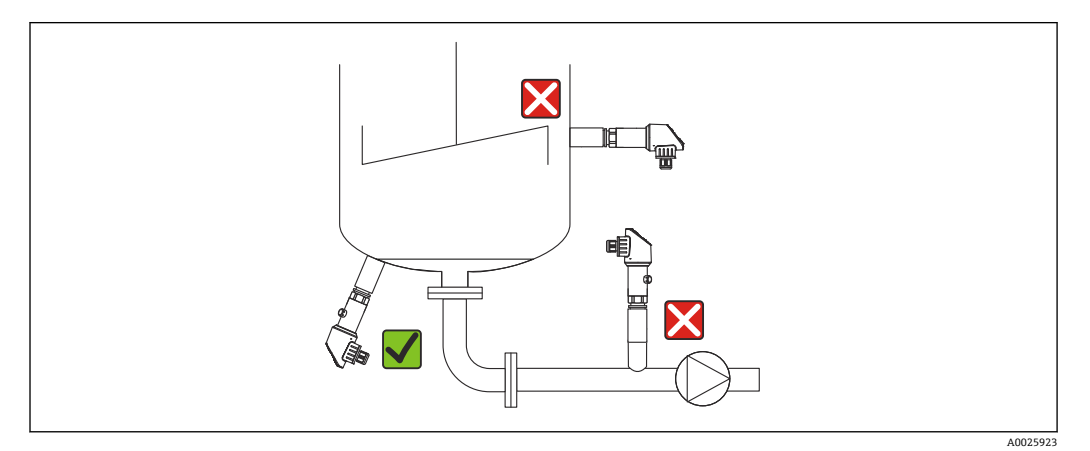

# <span id="page-18-0"></span>**5.4 酸素アプリケーションの場合の取付方法**

酸素やその他の気体が油、グリース、プラスチックに対して反応し、爆発のおそれがあ る場合、以下の予防措置を取る必要があります。

- ■計測機器など、システムのすべての構成品は BAM に従って洗浄する必要がありま す。
- 使用する材質に基づいて、酸素アプリケーションの所定の最高温度および最大圧力を 超過しないようにしてください。
- ■次の表は、気体酸素アプリケーションに適した機器(機器のみ、アクセサリまたは同 梱アクセサリは含まない)を示しています。

#### **PTC31B**

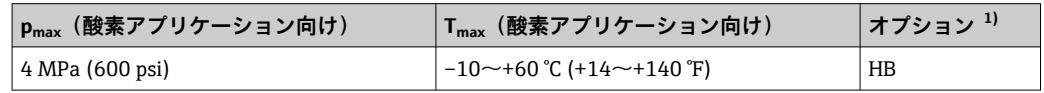

1) 製品コンフィギュレータ、「サービス」のオーダーコード

# **5.5 設置状況の確認**

- ■機器は損傷していないか? (外観検査)
- ■機器が測定点の仕様を満たしているか?
	- プロセス温度
	- プロセス圧力
	- 周囲温度
	- 測定範囲
- 測定点の識別番号とそれに対応する銘板は正しいか(外観検査) ?
- ■機器が降雨あるいは直射日光に対して適切に保護されているか?
- 固定ネジはしっかりと締め付けられているか?
- ■圧力補正要素が斜め下または横に向いているか?
- ■水分の侵入を防ぐため:接続ケーブル/プラグが下に向いているか?

# <span id="page-19-0"></span>**6 電気接続**

### **6.1 測定ユニットの接続**

#### **6.1.1 端子の割当て**

#### L **警告**

#### **制御されていない状態でプロセスが作動すると負傷する恐れがあります。**

- ▶ 電源のスイッチを切ってから機器を接続します。
- ▶ 下流側のプロセスが意図せずに始動しないよう注意してください。

#### L **警告**

#### **接続を適切に行わないと、電気の安全性が損なわれます。**

- ▶ IEC/EN61010 に従って、本機器に別個のサーキットブレーカーを用意する必要があ ります。
- ▶ 機器には、630 mA の糸ヒューズ (スローブロー) を使用する必要があります。
- ▶ 機器が本質安全回路 (Exia) で使用される場合、最大電流は変換器電源ユニットに より Ii = 100 mA に制限されます。
- ▶ 逆接保護回路が組み込まれています。

#### **注記**

#### **不適切な接続により PLC のアナログ入力が損傷する恐れがあります。**

▶ 機器のアクティブな PNP スイッチ出力を PLC の 4~20 mA 入力に接続しないでく ださい。

以下の手順に従って機器を接続します。

- 1. 供給電圧が銘板に示されている電源電圧と一致しているか確認してください。
- 2. 以下の図面にしたがって機器を接続します。

電源のスイッチを入れます。

#### **1 x PNP スイッチ出力 R1(IO-Link 機能付きは除く)**

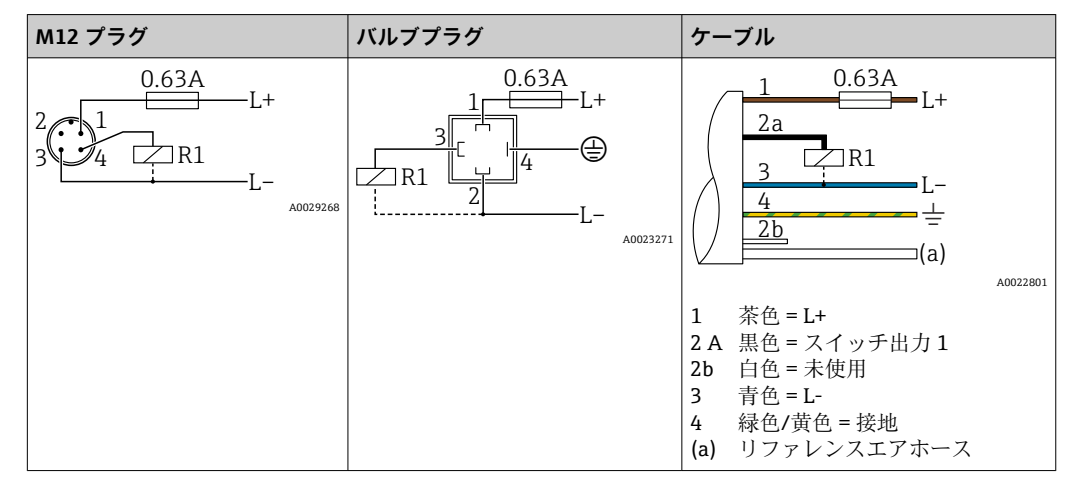

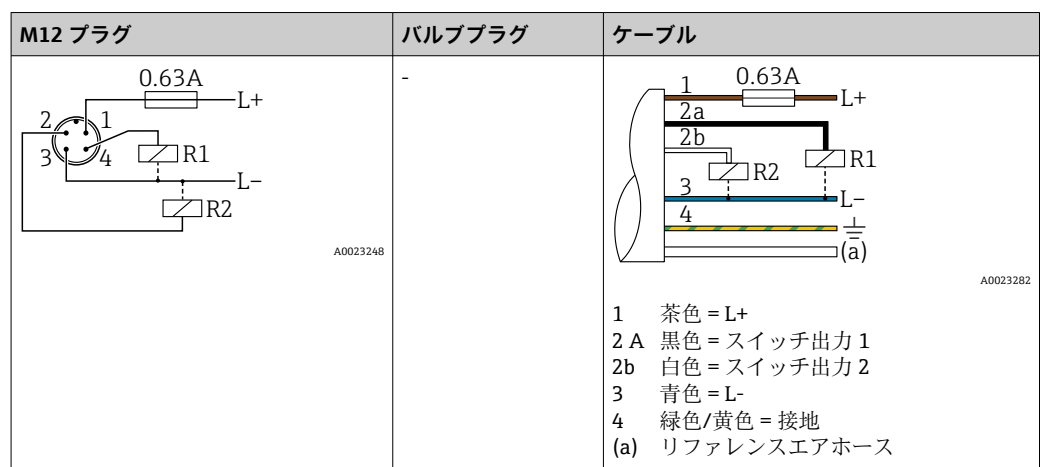

#### **2 x PNP スイッチ出力 R1 および R2(IO-Link 機能付きは除く)**

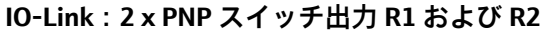

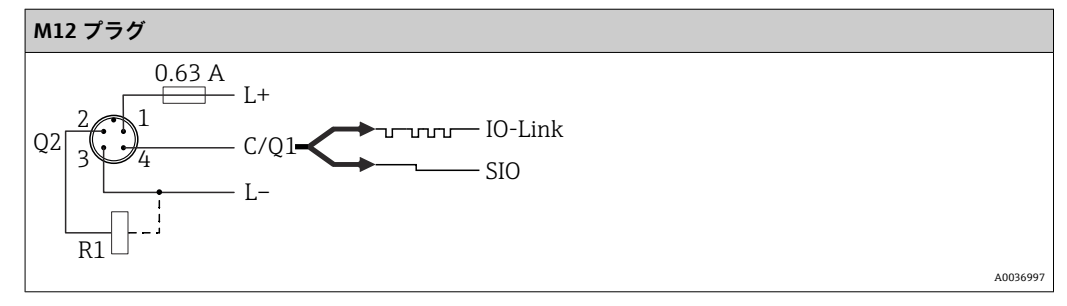

#### 1 x PNP スイッチ出力 R1、追加のアナログ出力 4~20 mA (アクティブ) 付き (IO-Link **機能付きは除く)**

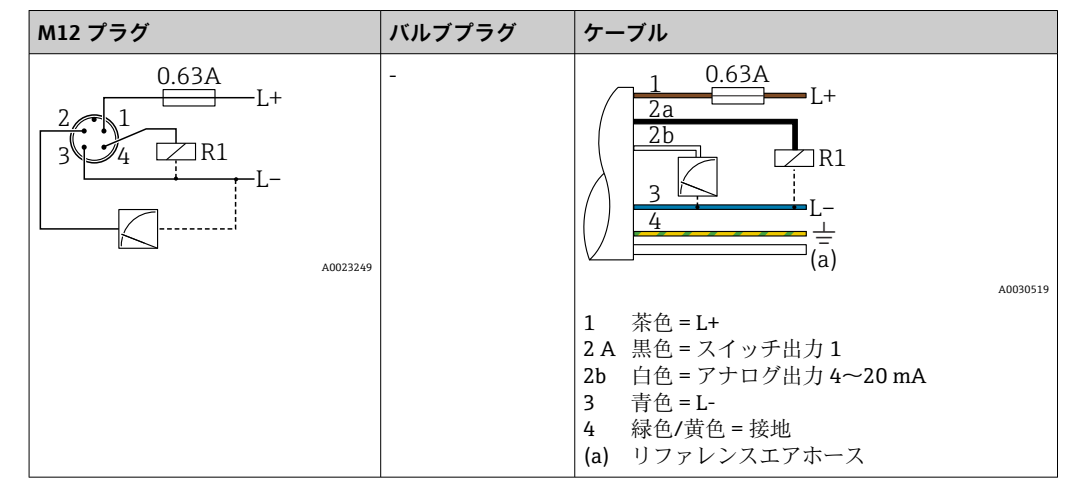

IO-Link: 1 x PNP スイッチ出力 R1、追加のアナログ出力 4~20 mA (アクティブ)付 **き**

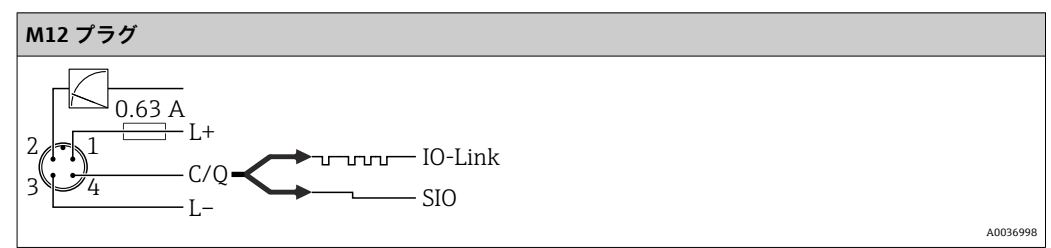

#### <span id="page-21-0"></span>**6.1.2 電源電圧**

供給電圧 IO-Link: DC 10~30 V (DC 電源ユニット) 供給電圧が 18 V 以上の場合にのみ、IO-Link 通信は保証されます。

#### **6.1.3 消費電流およびアラーム信号**

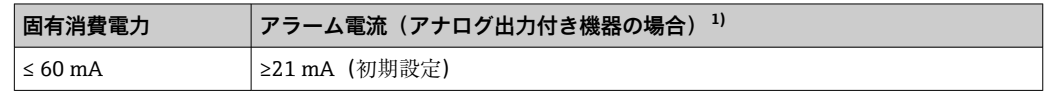

1) 最小アラーム電流 3.6mA 以下の設定は、製品の注文コード(オプション)からご注文いただけます。 3.6mA 以下の最小アラーム電流は、機器または IO-Link を介して設定できます。

# **6.2 接続データ**

#### **6.2.1 リレースイッチング性能**

- スイッチ ON 時:<sup>1)</sup>:I<sub>a</sub> ≤ 200 mA <sup>2)</sup>;スイッチ OFF 時:I<sub>a</sub> ≤ 100 µA
- ■スイッチ周期:>10,000,000
- 電圧降下 PNP:≤2 V
- 過負荷防止: 開閉電流負荷自動テスト機能
	- ■最大静電容量負荷: 1 µF (最大供給電圧時、負荷抵抗なし)
	- ■最大繰り返し期間: 0.5 s;最小 ton: 40 µs
	- 過電流 (f = 2 Hz) が発生した場合、周期的に保護回路から切断して「F804」が表 示されます。

#### **6.2.2 負荷(アナログ出力付き機器の場合)**

十分な端子電圧を保証するため、電源ユニットの電源電圧 UB に応じた最大負荷抵抗 RL (ライン抵抗を含む)を超えないようにしてください。

最大負荷抵抗は端子電圧に依存するものであり、以下の計算式に従って計算されます。

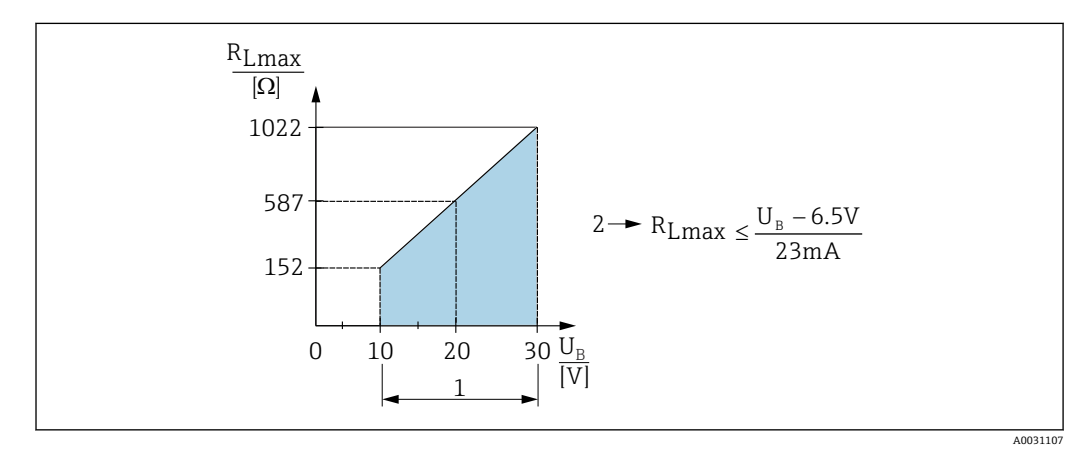

 $1 \quad$  電源 DC  $10 \sim 30$  V

2 RLmax 最大負荷抵抗

U<sup>B</sup> 電源電圧

<sup>1)</sup> スイッチ出力「2 x PNP」および「1 x PNP + 4~20 mA 出力」の場合、全温度範囲で 100 mA が保証されます。周囲温度が低い場合は、よ り高い電流が可能ですが、保証はされません。標準値 (20℃ (68 °F) 時)は約 200 mA です。スイッチ出力「1 x PNP」の場合、全温度範囲 で 200 mA が保証されます。

<sup>2)</sup> IO-Link 標準とは異なり、より大きい電流に対応します。

<span id="page-22-0"></span>負荷が大きすぎる場合:

- ■エラー電流が出力され、「S803」が表示されます(出力:最小アラーム電流)。
- ■エラー状態を終了させることが可能か確認するため、周期的にチェックされます。
	- 十分な端子電圧を保証するため、電源ユニットの電源電圧 UB に応じた最大負荷抵抗 RL(ライン抵抗を含む)を超えないようにしてください。

# **6.3 配線状況の確認**

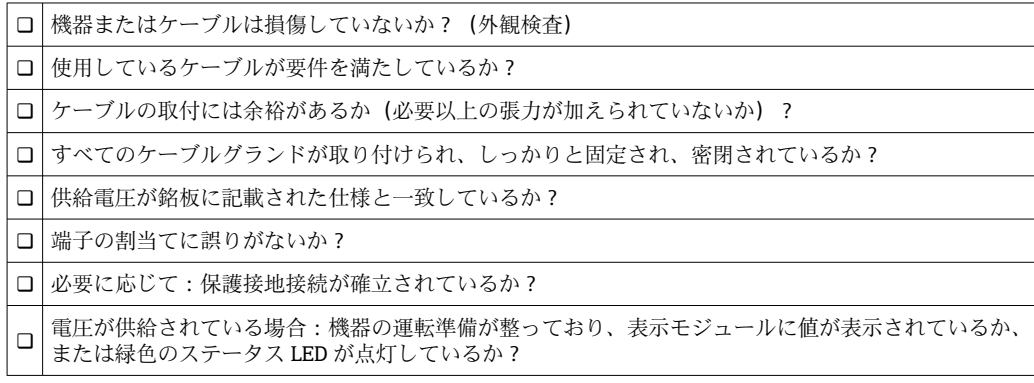

# <span id="page-23-0"></span>**7 操作オプション**

# **7.1 操作メニューを使用した操作**

#### **7.1.1 IO-Link**

#### **IO-Link 情報**

IO-Link は、計測機器と IO-Link マスタ間の通信用のポイント・トゥー・ポイント接続 です。機器には、ピン 4 に 2 つ目の IO 機能を備えたタイプ 2 の IO-Link 通信インター フェースが搭載されています。これにより、操作するためには IO-Link に準拠したアセ ンブリ(IO-Link マスタ)が必要となります。IO-Link 通信インターフェースは、プロセ スおよび診断データへのダイレクトアクセスを可能にします。また、操作中に機器を設 定するためのオプションが提供されます。

物理層、機器は以下の特性に対応します。

- IO-Link 仕様: バージョン 1.1
- IO-Link スマートセンサプロファイル 第2版
- SIO モード:あり
- 速度: COM2; 38.4 kBaud
- 最大サイクル時間: 2.5 ミリ秒
- プロセスデータ幅:
	- ■スマートセンサプロファイルを使用しない場合:32 ビット
	- スマートセンサプロファイルを使用する場合:48 ビット(float32 + 14 ビット ベン ダ仕様 + 2 ビット SSC)
- IO-Link データ保存:あり
- ブロック設定:あり

#### **IO-Link ダウンロード**

#### **http://www.endress.com/download**

- メディアタイプとして「ソフトウェア」を選択します。
- ■ソフトウェアタイプとして「デバイスドライバ」を選択します。
- 「IO-Link(IODD)」を選択します。
- •「テキストサーチ」フィールドに機器名を入力します。

### **https://ioddfinder.io-link.com/**

- 以下で検索
- 製造者
- 品番
- 製品タイプ

#### **7.1.2 操作コンセプト**

操作メニューを使用した操作は、「ユーザーの役割」を使用する操作コンセプトに基づ いています。

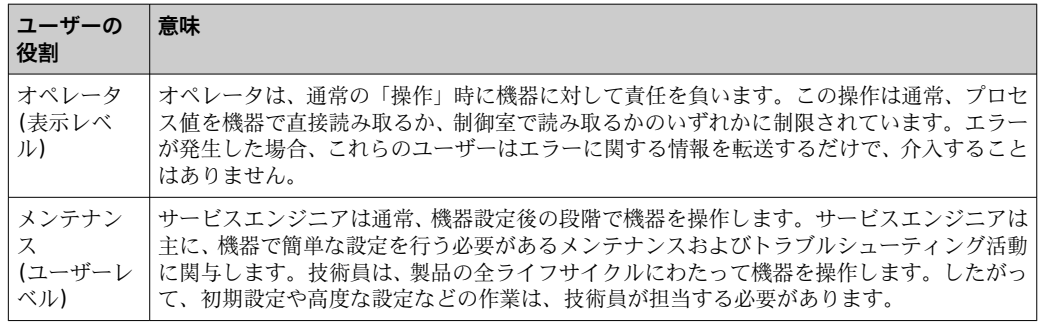

#### <span id="page-24-0"></span>**7.1.3 操作メニューの構造**

メニュー構造は VDMA 24574-1 に準拠して作成されており、Endress+Hauser 固有のメ ニュー項目が補足されています。

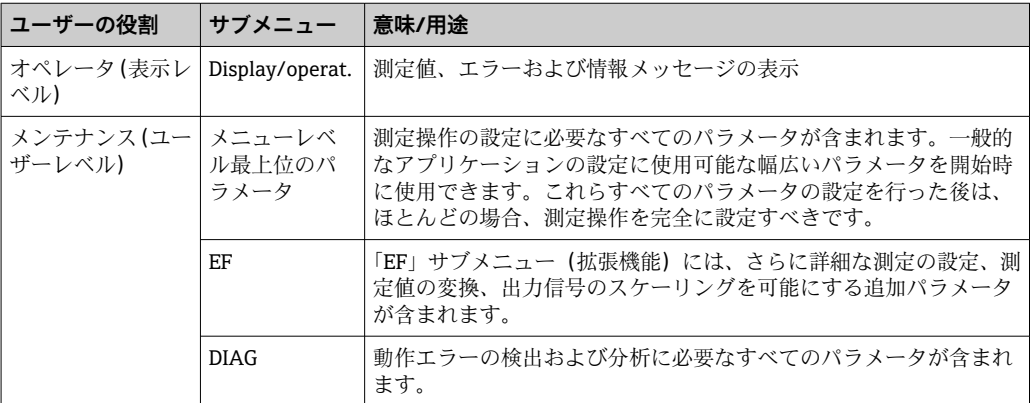

【 】操作メニューの概要については、→ 圖 55 および→ 圖 60 を参照してください。

# **7.2 現場表示器を使用した操作**

#### **7.2.1 概要**

表示/操作には1行の液晶ディスプレイ (LCD) を使用しています。現場表示器は、測 定値、エラーメッセージ、および情報メッセージを表示し、それによって各操作ステッ プでユーザーをサポートします。

ディスプレイはハウジングに固定され、電子的に 180° 回転表示させることができます (→ ■82「DRO」パラメータの説明を参照)。これにより、現場表示器の最適な視認 性を確保するとともに、機器を上下逆向きに取り付けることが可能となります。

測定操作中、表示部には、測定値、エラーメッセージ、通知メッセージが表示されま す。また、操作キーを使用してメニューモードに切り替えることが可能です。

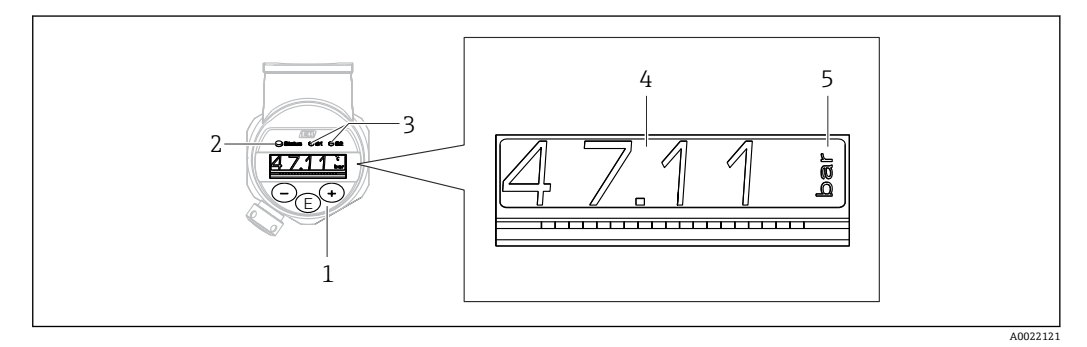

1 操作キー

- 2 ステータス LED
- 3 スイッチ出力 LED
- 4 測定値
- 5 単位

電流出力付きの機器バージョンでは、2 つ目のスイッチ出力は使用されません。

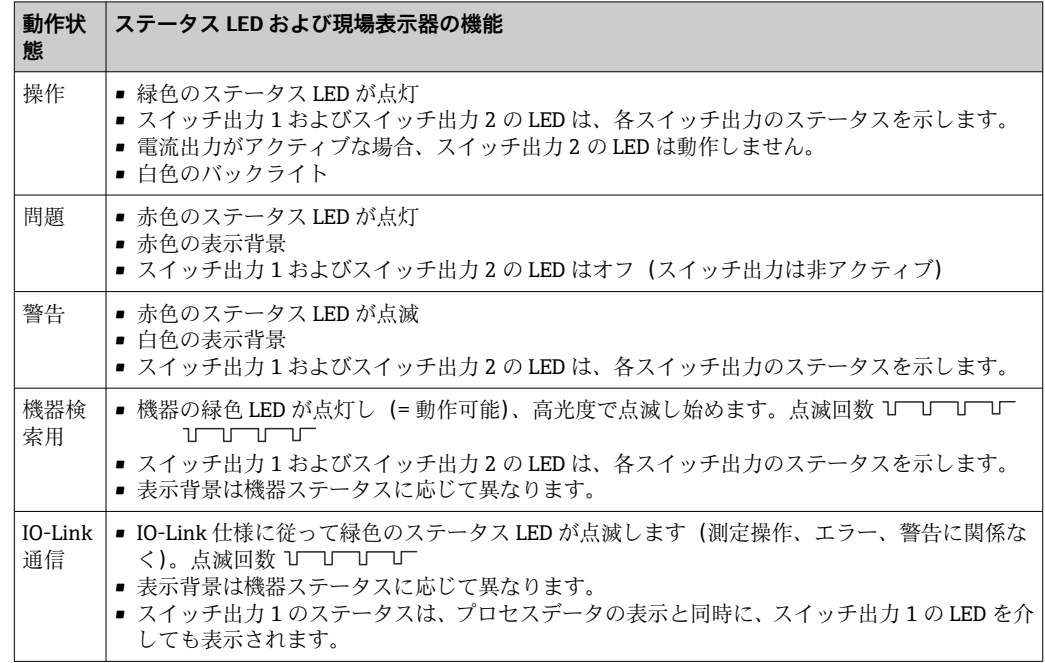

### <span id="page-25-0"></span>**7.2.2 動作状態に関する情報**

# **7.3 一般的な値調整および不正な入力の拒否**

パラメータ(数値ではない)が点滅:パラメータを調整または選択することができま す。

数値の調整中:数値は点滅しません。確定するために 回 キーを押した場合にのみ、数 値の最初の桁が点滅を開始します。 曰 または 田 キーを使用して必要な値を入力し、回 を押して確定します。確定後、データは直接記録され、アクティブになります。

■ 入力が OK: 値が取り込まれ、ディスプレイの白色の背景に値が1秒間表示されます。 ■ 入力が OK ではない:ディスプレイの赤色の背景にメッセージ「FAIL」が1秒間表示 されます。入力した値が拒否されます。TD に影響を及ぼす誤った設定の場合は、診 断メッセージが表示されます。

# **7.4 リストからのナビゲーションおよび選択**

操作メニューのナビゲーションおよび選択リストから項目を選ぶためには静電容量式 操作キーを使用します。

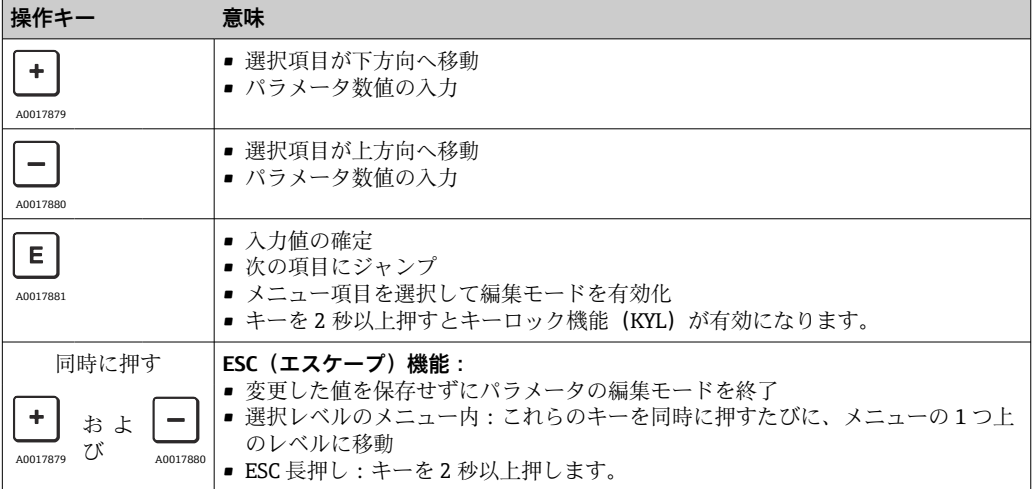

# <span id="page-26-0"></span>**7.5 操作ロックおよびロック解除**

#### 機器特性

■ 自動キーロック

- パラメータ設定ロック
- キーロックは現場表示器に「E > 2」と表示されます。

パラメータの変更を試みると、パラメータ設定のロックが表示されます。

#### **7.5.1 キーロックの無効化**

機器が最上位のメニューレベル(圧力測定値の表示)に 60 秒以上留まっていた場合 に、キーは自動的にロックされます。

キーロック機能 (KYL) の呼び出し

1. 回キーを2秒以上押して放します。

2. 回 で確定すると、「ON」が表示されます。

3. 田と日を使用して、「ON」と「OFF」を切り替えます。

4. 回を押して「OFF」を確定すると、キーロックは無効になります。

 キーを短く押すと、ディスプレイはメインの値レベル(最上位のメニューレベル) になります。回キーを2秒以上押すと、ディスプレイはキーロック状態になります。

「KYL」で「ON」または「OFF」の場合、キーを押さずに 10 秒以上経過すると、最上位 のメニューレベルに戻り、キーロックが有効になります。

この機能には、操作メニュー内のメイン測定値表示以外からいつでもアクセスできま す。つまり、回キーを2秒以上押すと、どのメニュー項目でもキーロックを実行する ことが可能です。ロックは直ちに有効になります。コンテキストメニューを終了する と、キーロックを選択した場所に戻ります。

### **7.5.2 パラメータ設定のロック/ロック解除**

不正アクセスから機器設定を保護することが可能です。

COD パラメータ:ロックコードの設定

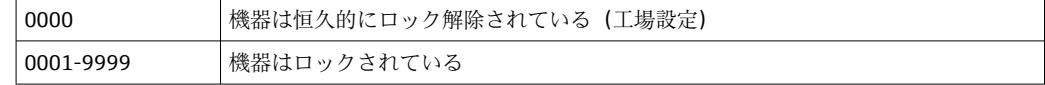

LCK パラメータ:パラメータロック解除(CODの入力)

パラメータがロックされている場合、パラメータの変更を試みると現場表示器に「LCK」 が表示されます。

#### **例:**

ユーザー固有のコードを使用した機器のロック

 $1.$  EF  $\rightarrow$  ADM  $\rightarrow$  COD

2. 0000 以外の COD を入力します(値範囲:0001~9999)。

3. 60 秒待機するか、機器を再起動します。

4. パラメータはロックされます(変更に対する保護)。

機器がロックされている場合のパラメータの変更 (STL の例)

1. STL、LCK が表示されます。

2. COD で設定したユーザー固有の値を入力します。

- 3. STL を編集できます。
- 4. 60 秒後、または再起動後に機器は再びロックされます。

恒常的なロック機構の解除

- 1. EF  $\rightarrow$  ADM  $\rightarrow$  COD
- 2. LCK が表示されます。COD で設定したユーザー固有の値を入力します。
- 3. 「0000」を入力します。
- 4. 機器のロックは解除されます(機器の再起動後も)。

# <span id="page-28-0"></span>**7.6 ナビゲーション例**

# **7.6.1 選択リストのパラメータ**

例:測定値を 180° 回転した状態で表示する メニューパス:EF → DIS → DRO

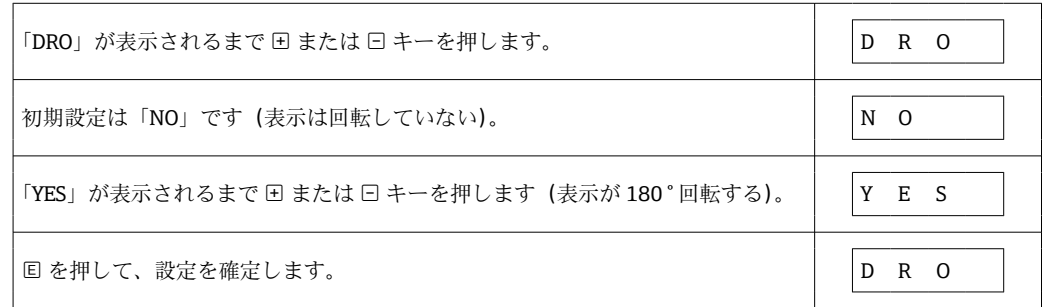

### **7.6.2 ユーザー定義可能なパラメータ**

例:「TAU」ダンピングパラメータの設定

メニューパス:EF → TAU

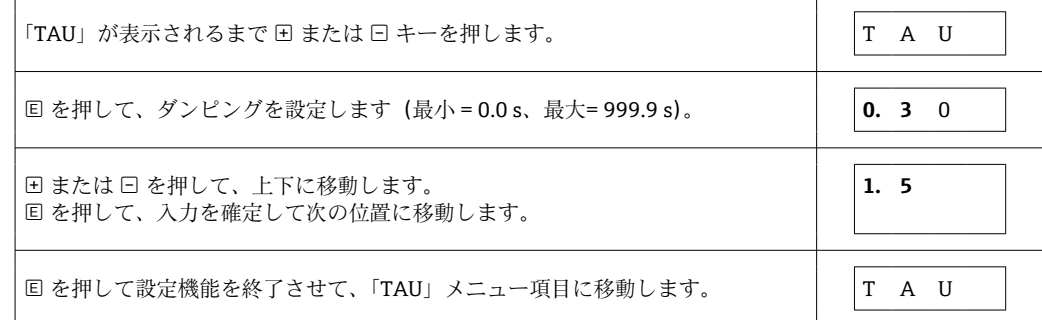

# **7.7 ステータス LED**

Ceraphant では、LED を使用してステータスも示されます。

- スイッチ出力のステータスを示す2つのLED(スイッチ出力2はオプションで電流出 力として使用されます)
- ■機器がオンになっているか、あるいはエラーまたは故障が発生しているかを示す1つ の LED

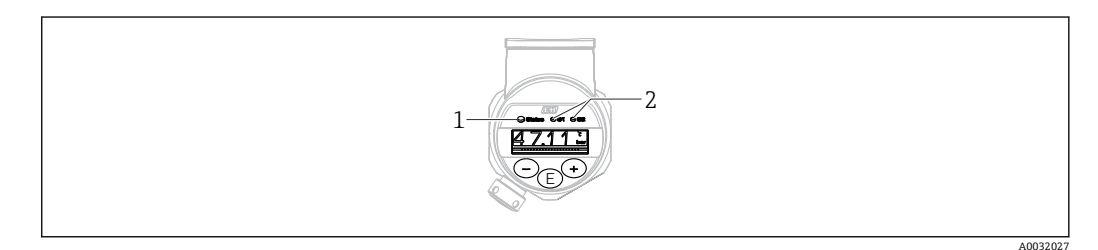

- 1 ステータス LED
- 2 スイッチ出力 LED

# <span id="page-29-0"></span>**7.8 工場設定へのリセット(リセット)**

「Standard Command (Restore factory settings)(標準コマンド(工場設定にリセット))」 パラメータの説明を参照してください。

# <span id="page-30-0"></span>**8 システム統合**

# **8.1 プロセスデータ**

機器には、1 つの電流出力と 1 つまたは 2 つのスイッチ出力(注文したバージョンに応 じて異なる)が装備されます。スイッチ出力のステータスと圧力値は、IO-Link を介し てプロセスデータ形式で伝送されます。

- SIO モードの場合、スイッチ出力 は M12 プラグのピン 4 で切り替えられます。IO-Link 通信モードの場合、このピンは通信専用の予備となります。
- •「電流出力あり」オプションを注文した場合、M12 プラグのピン 2 の電流出力は常に アクティブにするか、または、オプションで IO-Link または表示部を介して非アクテ ィブにするか、あるいは、DC-PMP として設定することが可能です。

### **8.1.1 スマートセンサプロファイルを使用しない場合**

機器のプロセスデータは、周期的に 32 ビット一纏めで伝送されます。

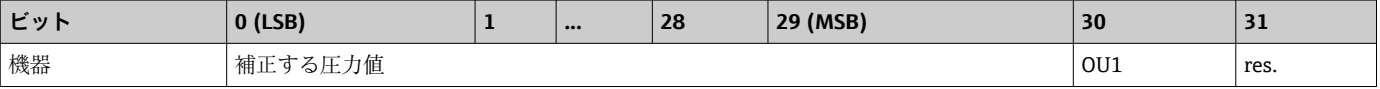

31 ビット目は予備です。30 ビット目はスイッチ出力のステータスを示します。

このとき、1 または DC 24 V はスイッチ出力の論理的な「クローズ」状態に相当しま す。残りの 30 ビットには、機器の未補正のアナログ測定値が含まれます。この値は、 ターゲットシステムを使用して既存の計測機器の公称動作範囲にスケーリングする必 要があります。

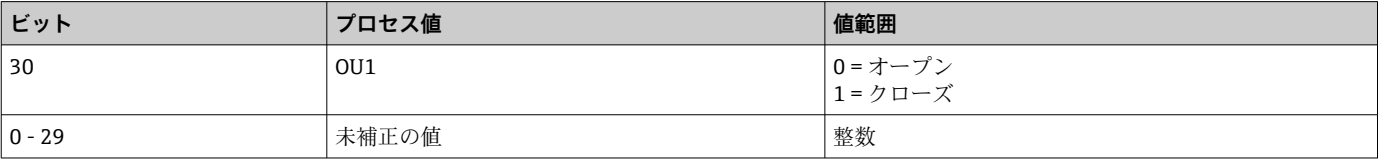

圧力値は、機器によって int30 として提供されます。小数点記号は、勾配を使用して設 定する必要があります。表示される小数点桁数は、機器の表示形式に基づきます。勾配 は、当該単位に応じて異なります。以下の単位を使用できます。

- bar: 0.0001
- kPa:0.01
- MPa:0.00001
- psi:0.001

**例:**

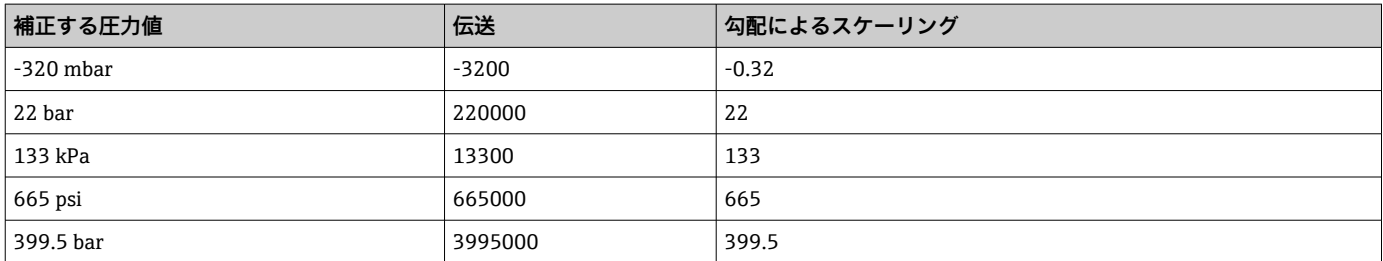

# **8.1.2 スマートセンサプロファイルを使用する場合**

機器のプロセスデータは、SSP 4.3.1 に従って周期的に伝送されます。

<span id="page-31-0"></span>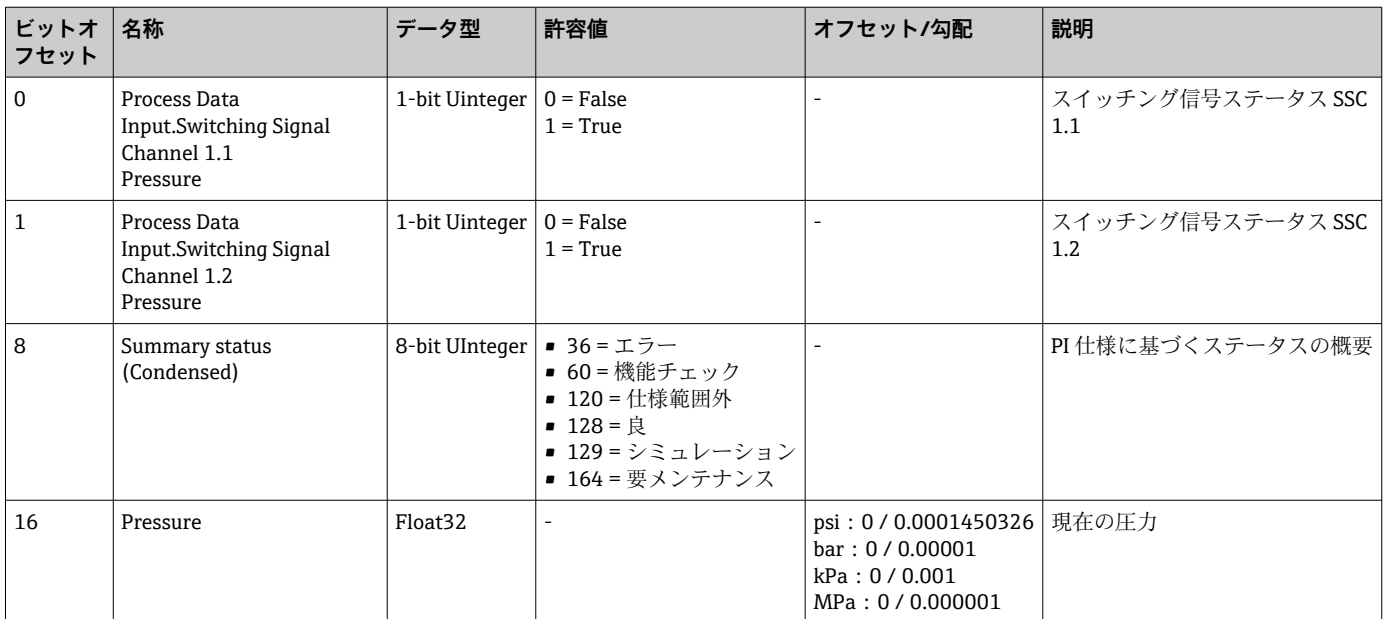

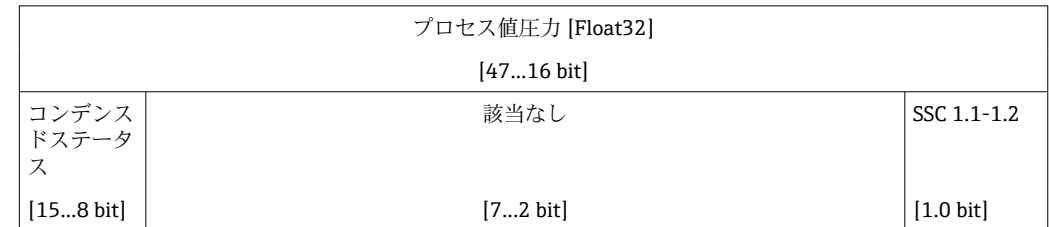

# 8.2 機器データ (ISDU – Indexed Service Data Unit)の読 **み出しと書き込み**

機器データは常に非周期的、および IO-Link マスタの要求に応じて交換されます。機器 データを使用することにより、以下のパラメータ値または機器ステータスを読み出すこ とが可能です。

### **8.2.1 Endress+Hauser 固有の機器データ**

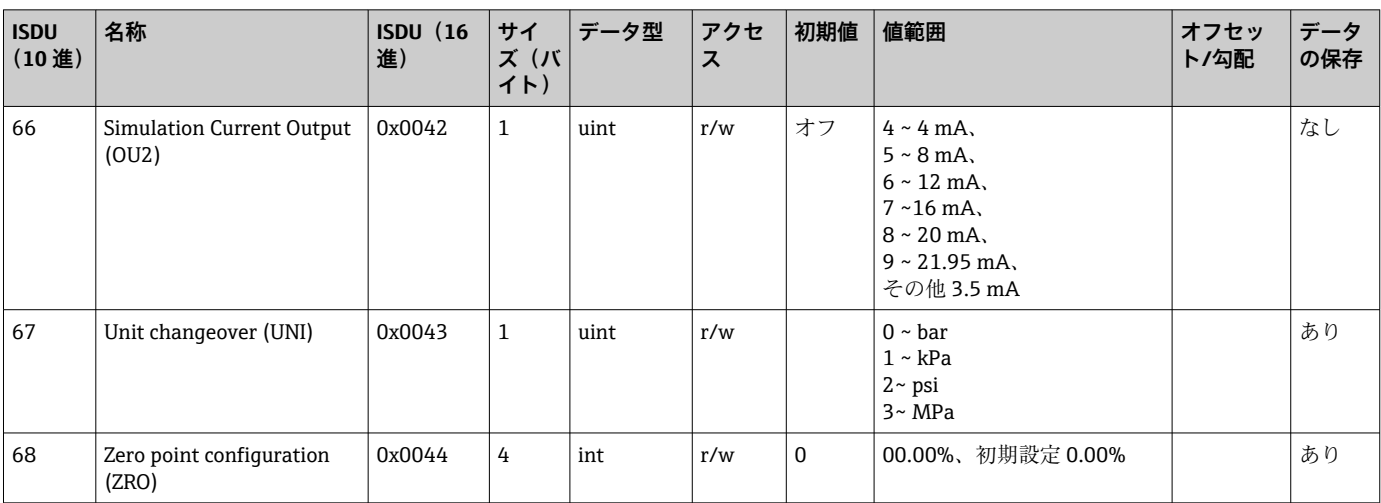

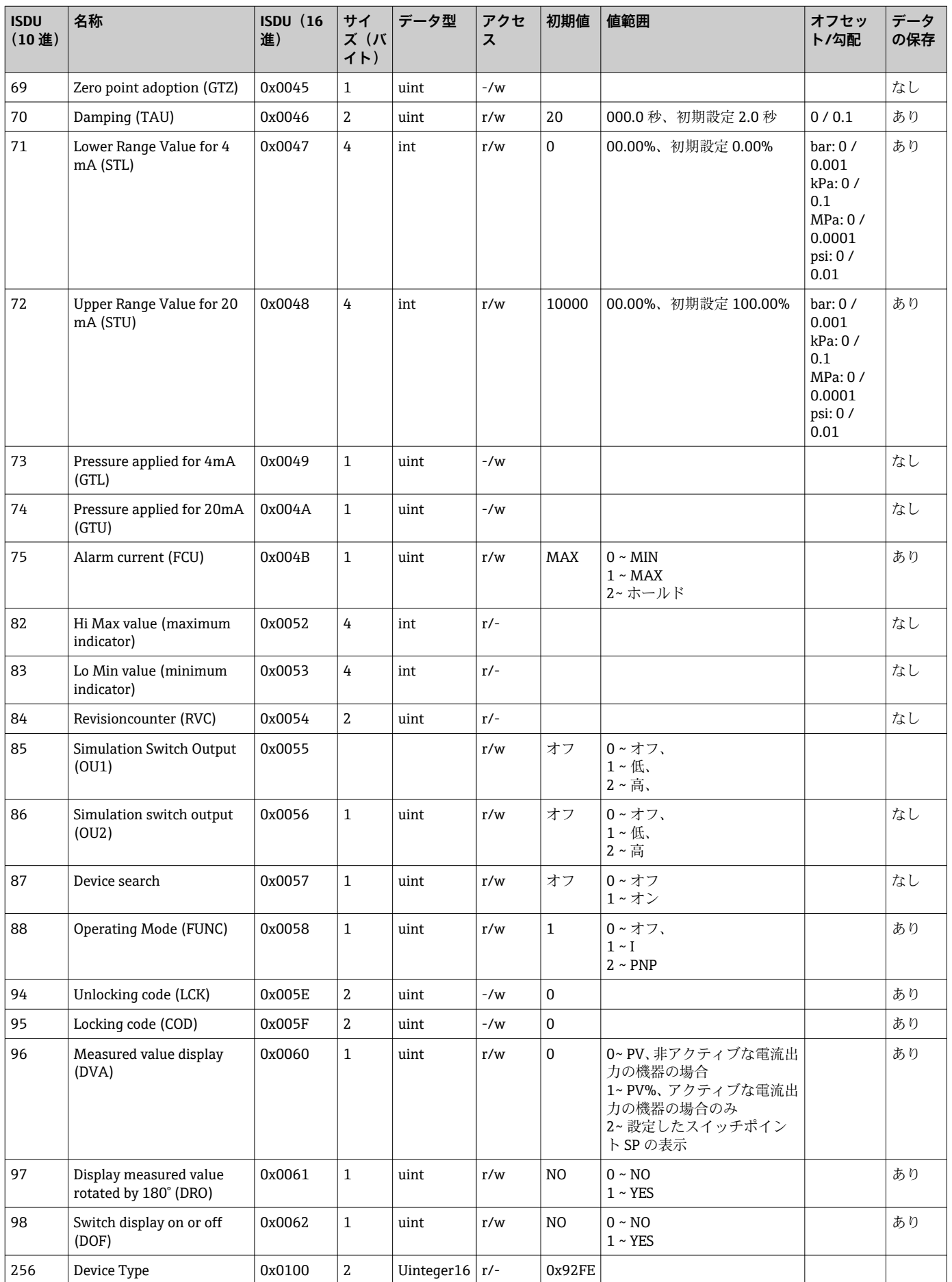

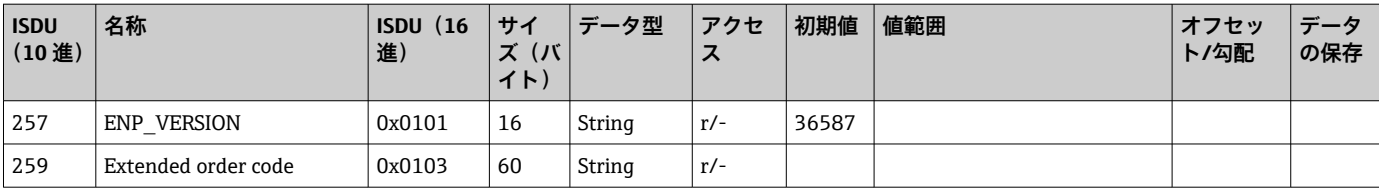

### **スマートセンサプロファイルを使用しない場合**

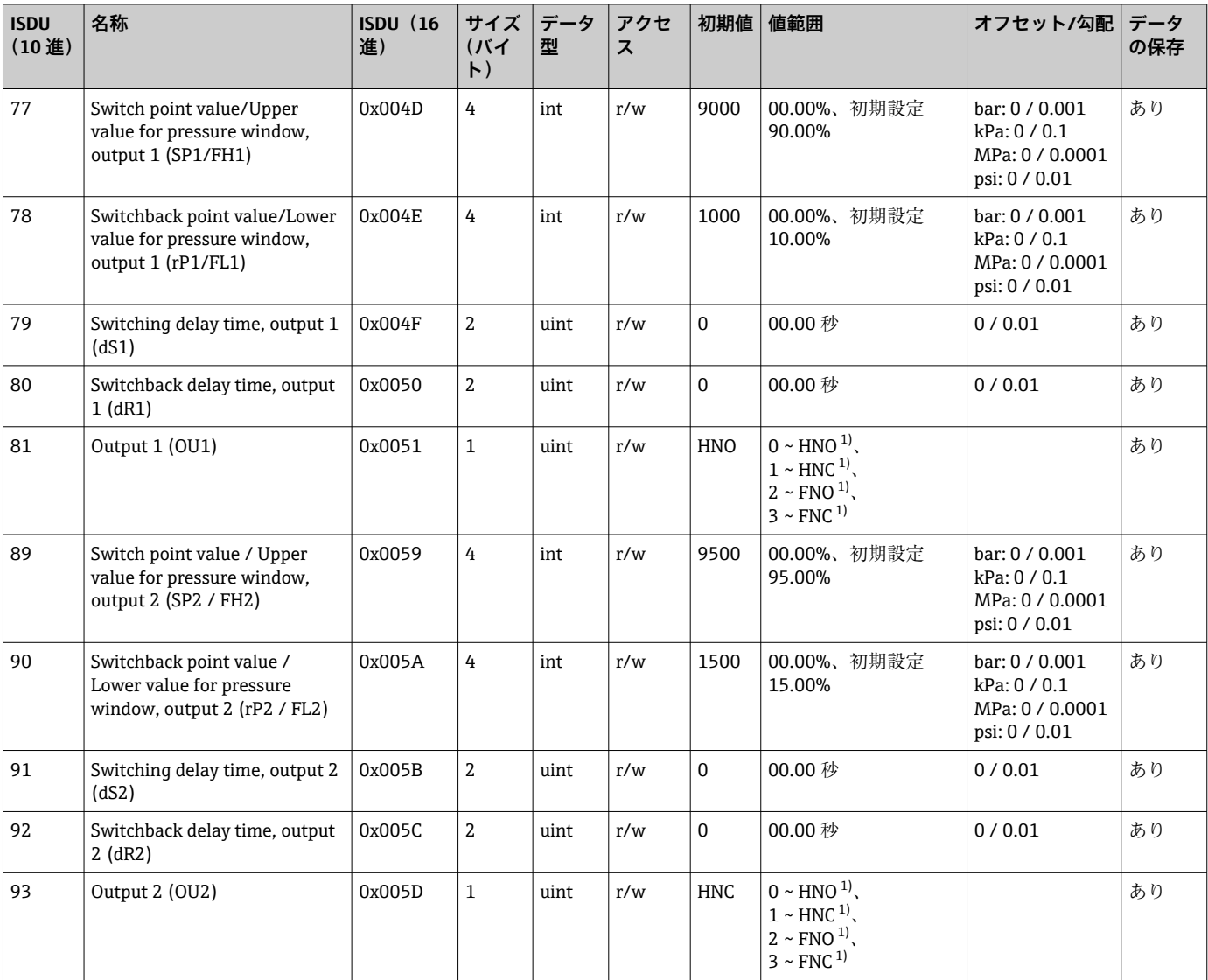

1) 略語の説明については、パラメータの説明を参照してください。

# **8.2.2 IO-Link 固有の機器データ**

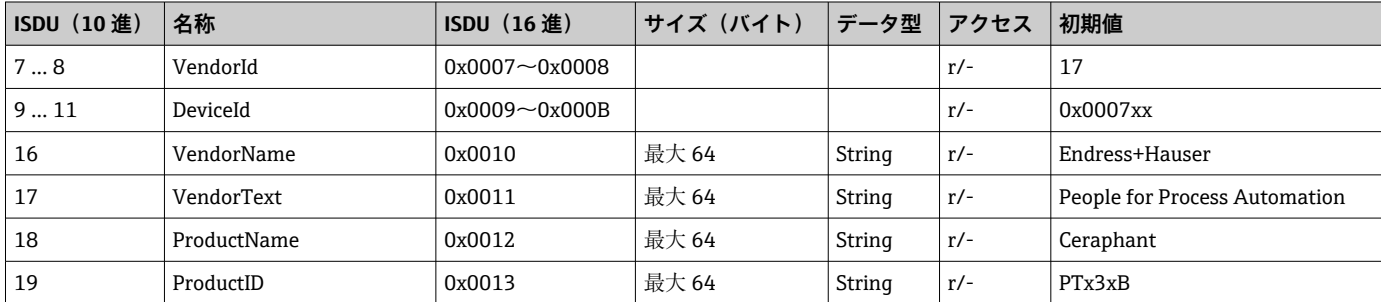

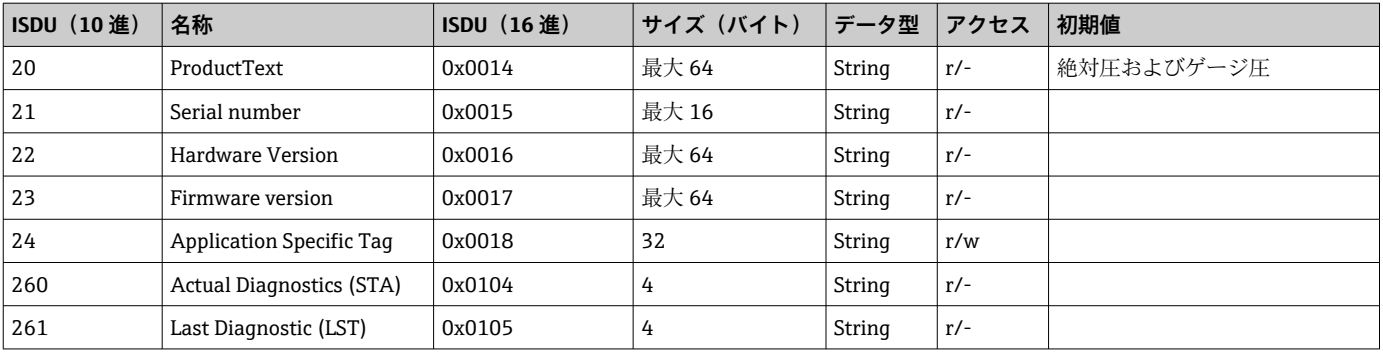

#### **スマートセンサプロファイルを使用する場合**

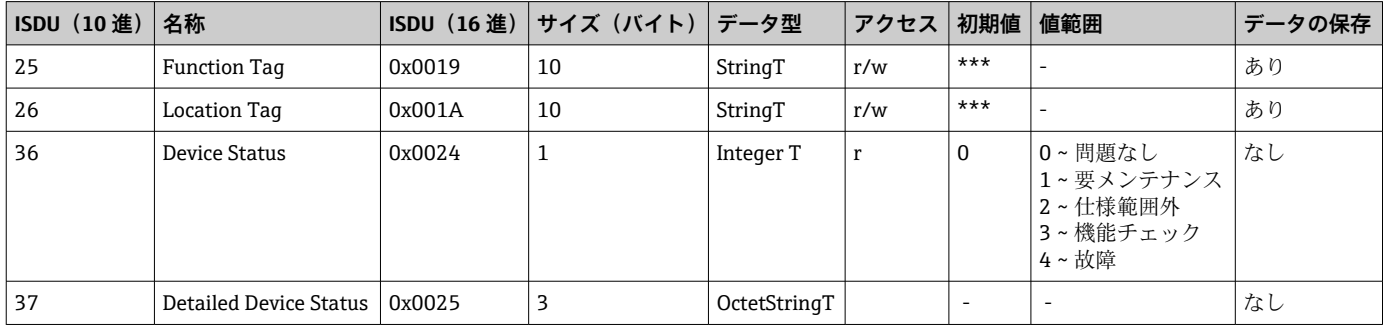

### **Teach - Single value**

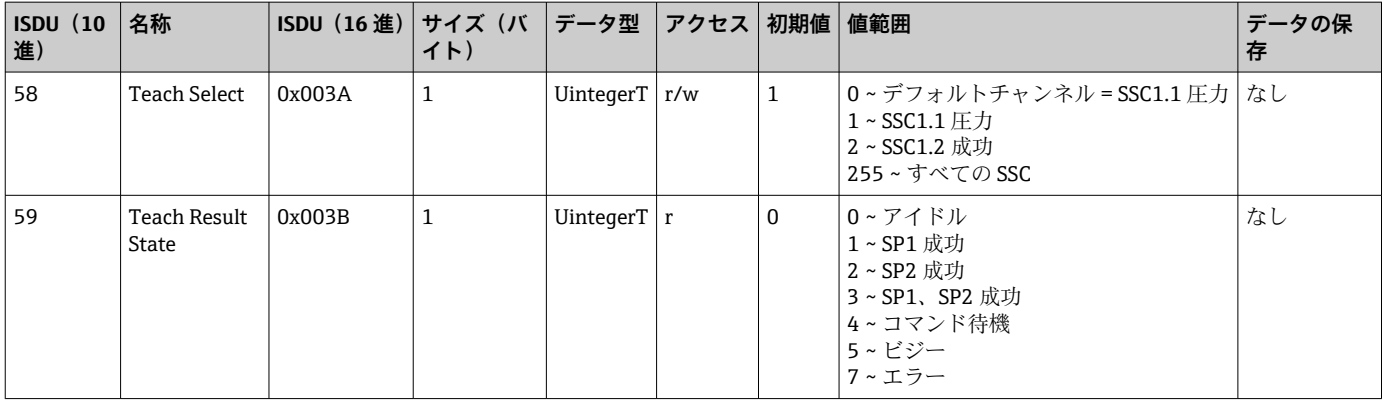

### **スイッチング信号チャンネル 1.1 圧力**

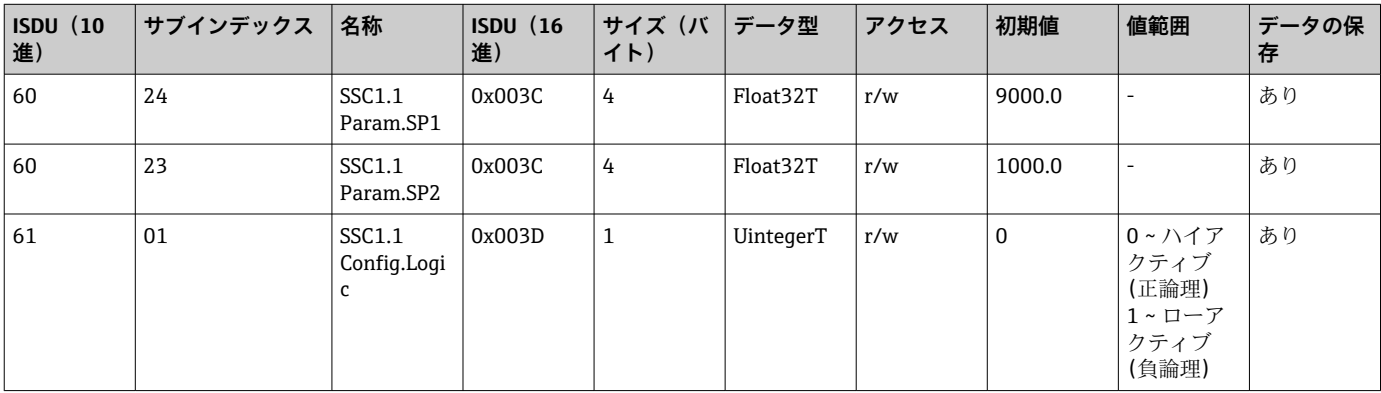

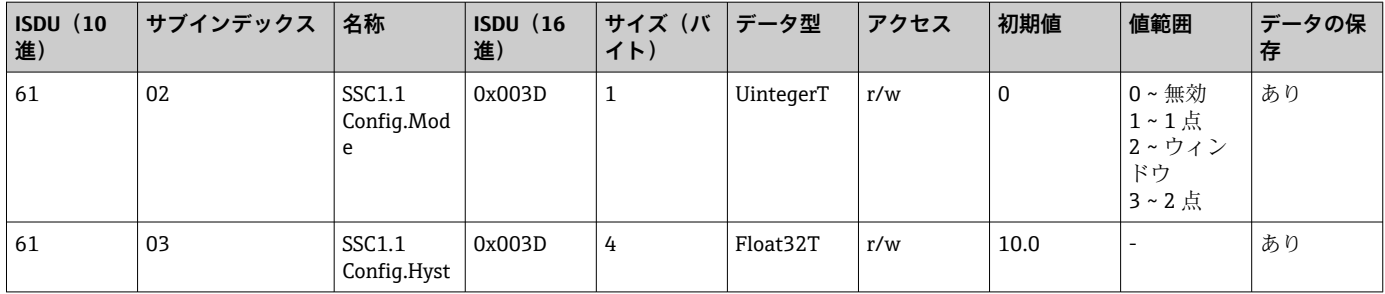

# **スイッチング信号チャンネル 1.2 圧力**

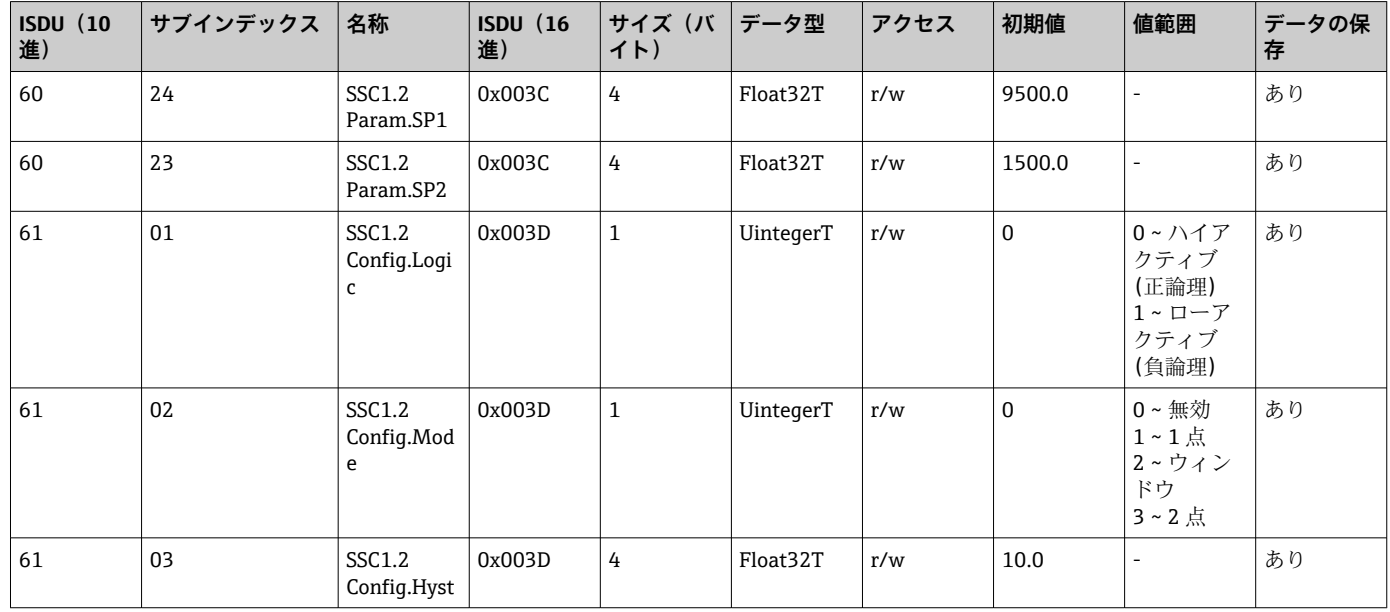

### **測定データ情報**

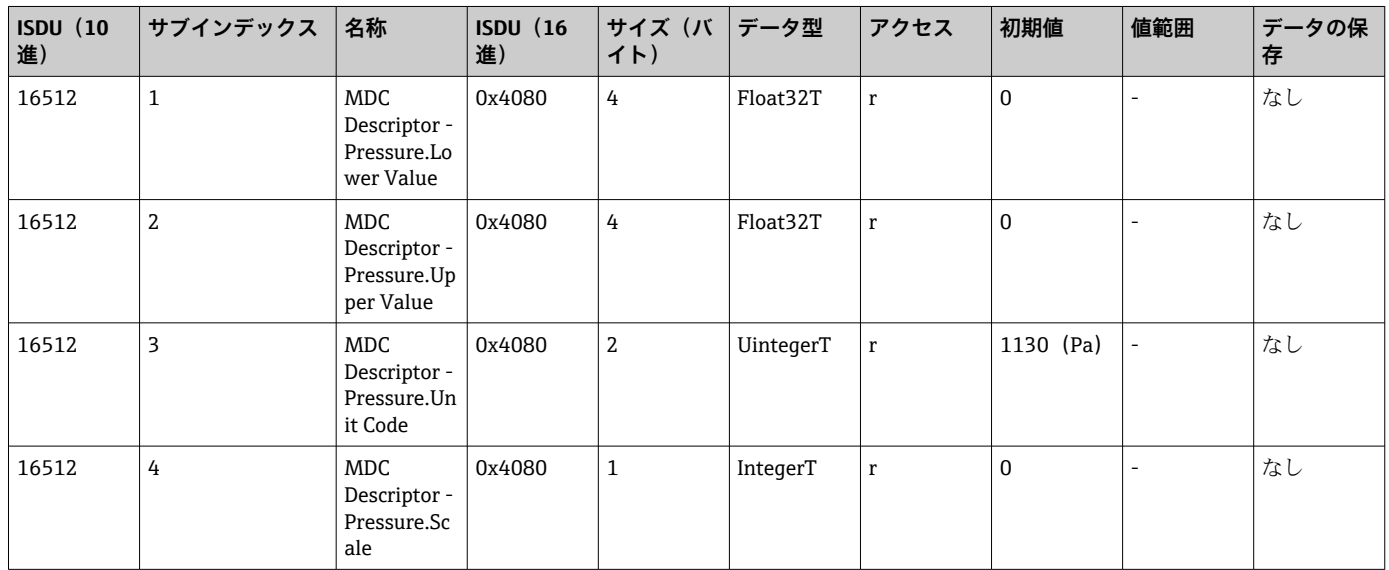
## **8.2.3 システムコマンド**

#### **スマートセンサプロファイルを使用しない場合**

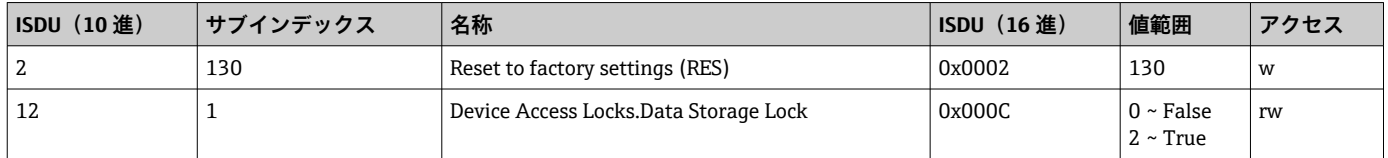

### **スマートセンサプロファイルを使用する場合**

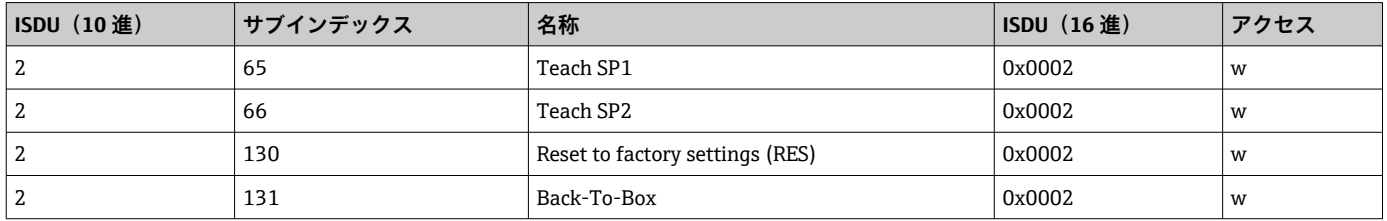

## **8.2.4 スイッチング信号(スマートセンサプロファイルを使用する場 合)**

スイッチング信号によって測定値のリミット超過を容易に監視できます。

各スイッチング信号はプロセス値に明確に割り当てられ、ステータスを提供します。こ のステータスはプロセスデータとともに伝送されます(プロセスデータリンク)。その 切替動作は、「スイッチング信号チャンネル」(SSC)の設定パラメータを使用して設定 する必要があります。スイッチポイント SP1 と SP2 の手動設定に加え、「Teach」メニ ューでティーチング機能を使用できます。これはシステムコマンドを使用して、選択し た SSC に現在のプロセス値を書き込む機能です。次のセクションでは、選択可能な各 モードの動作の違いについて説明します。以下の例では「Logic」パラメータは常に「ハ イアクティブ(正論理)」です。ロジックを反転させると、「Logic」パラメータを「ロ ーアクティブ (負論理)」に設定できます()。

#### **1 点モード**

このモードでは、SP2 は使用されません。

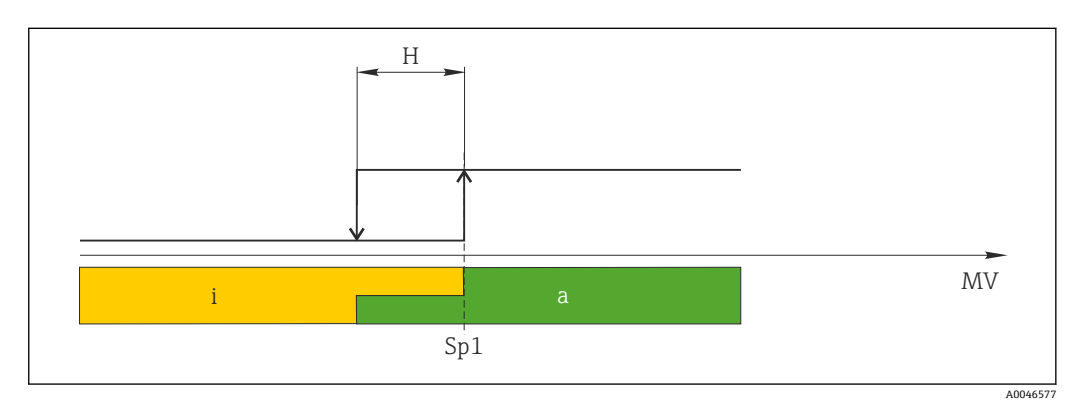

**图 1 SSC、1点** H ヒステリシス Sp1 スイッチポイント 1 MV 測定値 i 非アクティブ(オレンジ色) a アクティブ (緑色)

### **ウィンドウモード**

SPhi は常に SP1 と SP2 のいずれか高い方の値に対応し、SPlo は常に低い方の値に対応 します。

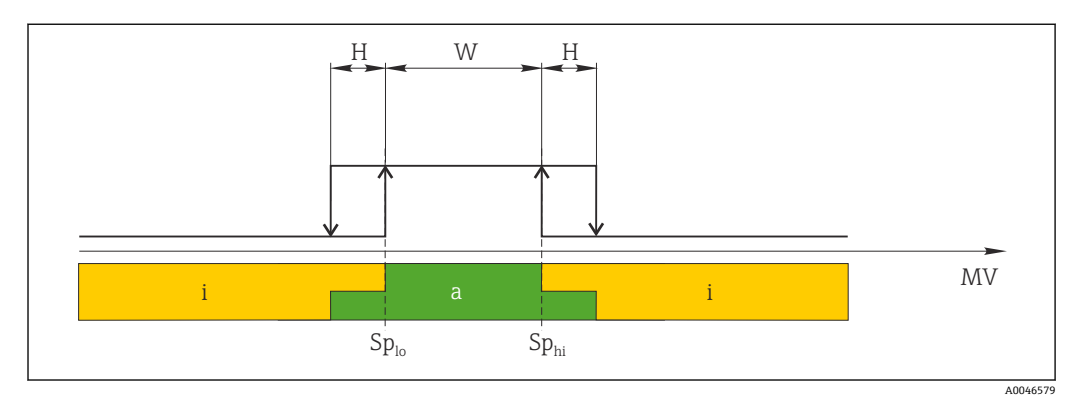

■2 SSC、ウィンドウ

H ヒステリシス W ウィンドウ Splo 下限測定値のスイッチポイント Sphi 上限測定値のスイッチポイント MV 測定値 i 非アクティブ(オレンジ色)

a アクティブ(緑色)

#### **2 点モード**

SPhi は常に SP1 と SP2 のいずれか高い方の値に対応し、SP<sub>lo</sub> は常に低い方の値に対応し ます。

ヒステリシスは使用されません。

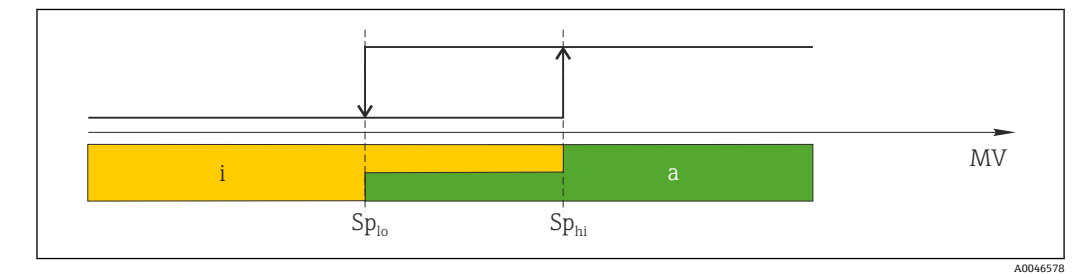

**图 3 SSC、2 点** 

Splo 下限測定値のスイッチポイント Sphi 上限測定値のスイッチポイント MV 測定値 i 非アクティブ(オレンジ色) a アクティブ(緑色)

## **9 設定**

既存の設定を変更した場合、測定操作は継続されます。新しい、または変更した入力 は、設定が行われてからのみ取り込まれます。

ブロックパラメータ設定が使用される場合、パラメータの変更はパラメータのダウンロ ード後にのみ取り込まれます。

#### L **警告**

**制御されていない状態でプロセスが作動すると負傷する恐れがあります。**

▶ 下流側のプロセスが意図せずに始動しないよう注意してください。

#### L **警告**

**機器に最小許容圧力よりも小さいか、最大許容圧力よりも大きい圧力が表示されている 場合、次のメッセージが連続して表示されます。**

- $\blacktriangleright$  S140
- $\blacktriangleright$  F270

#### **注記**

**すべての圧力測定範囲において、対応する初期値の IODD を使用します。この IODD が すべての測定範囲に適用されます。この IODD の初期値が本機器には無効である場合 があります。機器がこの初期値で更新されると、IO-Link メッセージ(例:「Parameter value above limit(パラメータ値が限界値を超過)」)が表示されることがあります。そ の場合、既存の値は取り込まれません。初期値は 1.0 MPa(150 psi)センサにのみ適 用されます。**

▶ 初期値が IODD から機器に書き込まれる前に、データを機器から読み取っておく必 要があります。

### **9.1 機能チェック**

測定点を設定する前に、設置状況および配線状況を確認してください。

- ■「設置状況の確認」のチェックリスト→ ■19
- ■「配線状況の確認」のチェックリスト

## **9.2 操作メニューを使用した設定**

設定は、以下の手順で構成されます。

- ■圧力測定の設定→ ■40
- 必要に応じて、位置補正の実施→ 42
- ■必要に応じて、プロセス監視の設定→ 44

# <span id="page-39-0"></span>**9.3 圧力測定の設定**

### **9.3.1 基準圧力によらない校正(ドライ校正 = 測定物を使用しない校 正)**

### **例:**

この例では、40 kPa (6 psi) センサ付きの機器を測定範囲 0~30 kPa (0~4.4 psi) 用に設 定します。

次の値を割り当てます。

- $\bullet$  0 Pa = 4 mA 値
- 30 kPa (4.4 psi) = 20 mA 値

#### **必須条件:**

これが理論校正であること。つまり、下限および上限に対する圧力値が既知であるこ と。圧力を印加する必要はありません。

- 機器の取付方向に起因して、測定値に圧力シフト(非加圧状態で測定値がゼロ以外 になる)が生じる場合があります。位置補正の実施方法については、「位置補正の 実行」セクションを参照してください→ ■ 42。
- 記載されているパラメータおよび可能性のあるエラーメッセージの説明について は、「機器パラメータの説明」セクション→ ■ 63 および→ ■ 48 を参照してく ださい。

#### **校正の実行**

- 1. Unit changeover (単位の変更) (UNI) パラメータを使用して、圧力単位(ここで は、たとえば「bar」)を選択します。
- **2. Value for 4 mA (4 mA の値) (STL)** パラメータを選択します。値 (0 bar (0 psi)) を入力して確定します。

**► この圧力値が下限電流値 (4 mA) に割り当てられます。** 

**3. Value for 20 mA (20 mA の値) (STU)** パラメータを選択します。値 (30 kPa (4.4 psi))を入力して確定します。

**► この圧力値が上限電流値 (20 mA) に割り当てられます。** 

0~30 kPa (0~4.4 psi) に対応した測定範囲が設定されます。

## **9.3.2 基準圧力による校正(ウェット校正 = 測定物を使用した校正)**

#### **例:**

この例では、40 kPa (6 psi) センサ付きの機器を測定範囲 0~30 kPa (0~4.4 psi) 用に設 定します。

- 次の値を割り当てます。
- 0 Pa = 4 mA 値
- 30 kPa  $(4.4 \text{ psi}) = 20 \text{ mA}$  値

#### **必須条件:**

圧力値 0 Pa および 30 kPa (4.4 psi) を指定できること。たとえば、機器がすでに設置さ れていること。

● 機器の取付方向に起因して、測定値に圧力シフト(非加圧状態で測定値がゼロ以外 になる)が生じる場合があります。位置補正の実施方法については、「位置補正の 実行」セクションを参照してください → 图 42。

■ 記載されているパラメータおよび可能性のあるエラーメッセージの説明について は、「機器パラメータの説明」セクション→ ■ 63 および→ ■ 48 を参照してく ださい。

#### **校正の実行**

- 1. Unit changeover (単位の変更) (UNI) パラメータを使用して、圧力単位(ここで は、たとえば「bar」)を選択します。
- 2. 機器に LRV (4 mA 値)に対する圧力 (ここでは、たとえば 0 bar (0 psi))が存在 します。**Pressure applied for 4mA(4mA に印加された圧力) (GTL)** パラメータを 選択します。「Get Lower Limit(下限値の取得)」を押すと、この選択が確定され ます。
	- **► 現在の圧力値が下限電流値 (4 mA) に割り当てられます。**
- 3. フルスケール値 (20 mA 値)に対する圧力 (この例では 30 kPa (4.4 psi))が機器 に存在します。**Pressure applied for 20mA(20mA に印加された圧力) (GTU)** パ ラメータを選択します。「Get Lower Limit(下限値の取得)」を押すと、この選択 が確定されます。
	- **► 現在の圧力値が上限電流値 (20 mA) に割り当てられます。**
- 0~30 kPa (0~4.4 psi) に対応した測定範囲が設定されます。

# **9.4 位置補正の実行**

<span id="page-41-0"></span>**Zero point configuration(ゼロ点設定) (ZRO)**

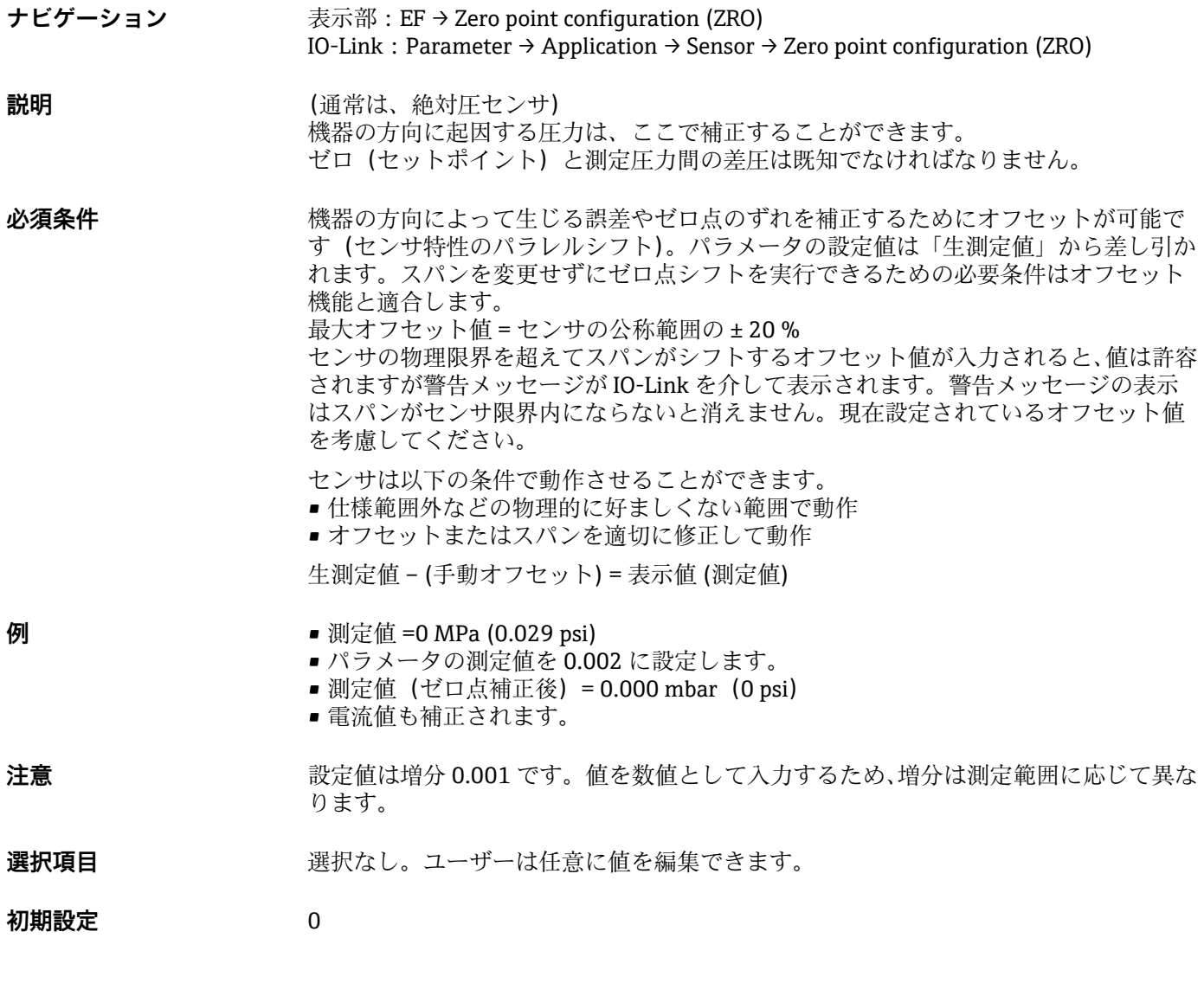

## **Zero point adoption(ゼロ点調整) (GTZ)**

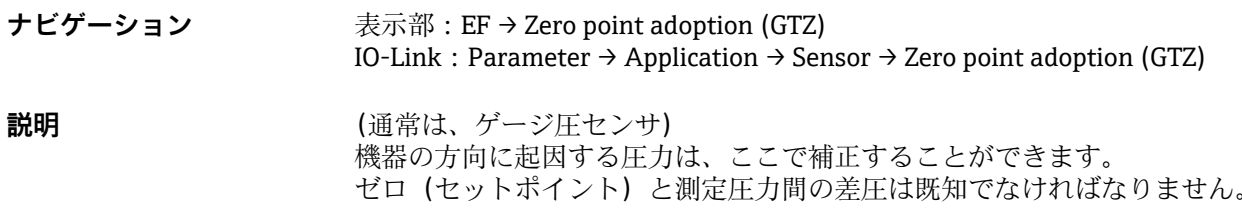

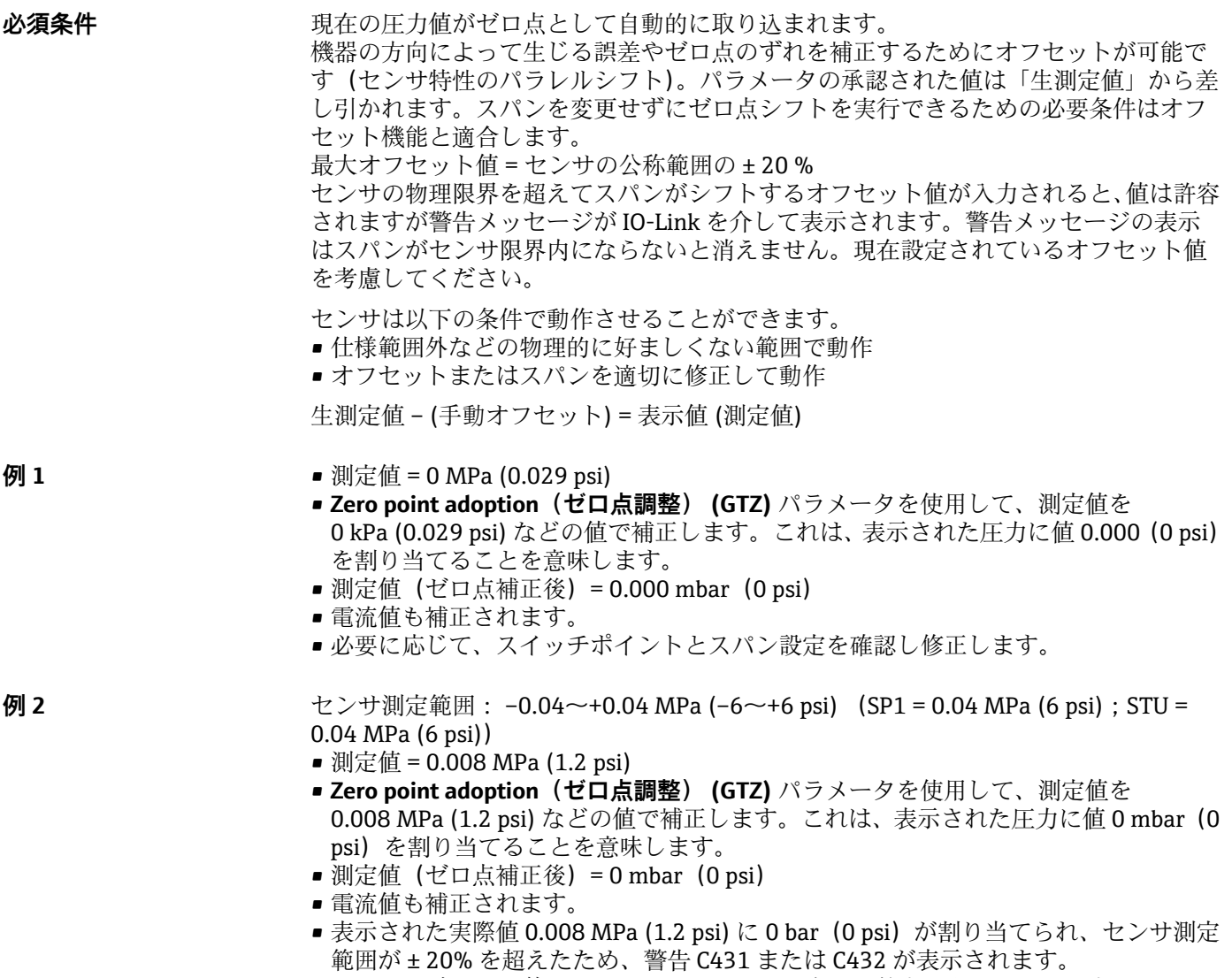

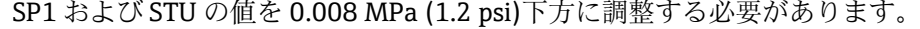

## <span id="page-43-0"></span>**9.5 プロセス監視の設定**

プロセス監視の場合、レベルリミットスイッチで監視する圧力範囲を設定できます。両 方の監視バージョンの説明は次の通りです。監視機能により、ユーザーはプロセスに最 適な範囲(高い収率など)を設定し、範囲を監視するためのレベルリミットスイッチを 利用することができます。

### **9.5.1 デジタルプロセス監視(スイッチ出力)(スマートセンサプロフ ァイルを使用しない場合)**

ウィンドウ機能またはヒステリシス機能のどちらが設定されたかに応じて、NO または NC 接点として機能する、定義されたスイッチポイントおよびスイッチバックポイント を選択できます。

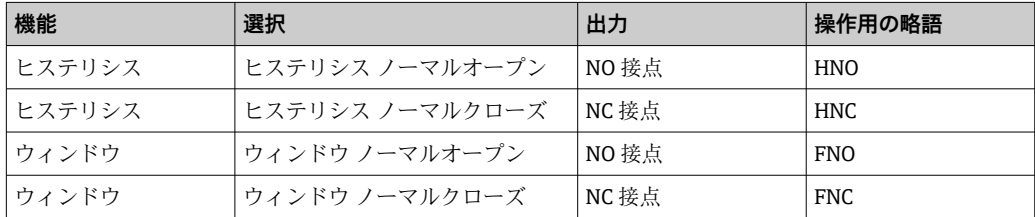

所定のヒステリシスの範囲内で機器を再起動すると、スイッチ出力がオープンになりま す(表示される出力値は 0 V)。

### **9.5.2 デジタルプロセス監視(スイッチ出力)(スマートセンサプロフ ァイルを使用する場合)**

ウィンドウ機能またはヒステリシス機能のどちらが設定されたかに応じて、NO または NC 接点として機能する、定義されたスイッチポイントおよびスイッチバックポイント を選択できます。

IODD の「Mode」および「Logic」パラメータは、「Application Type」パラメータの製 品構成に分類されます。次の表は設定を比較したものです。

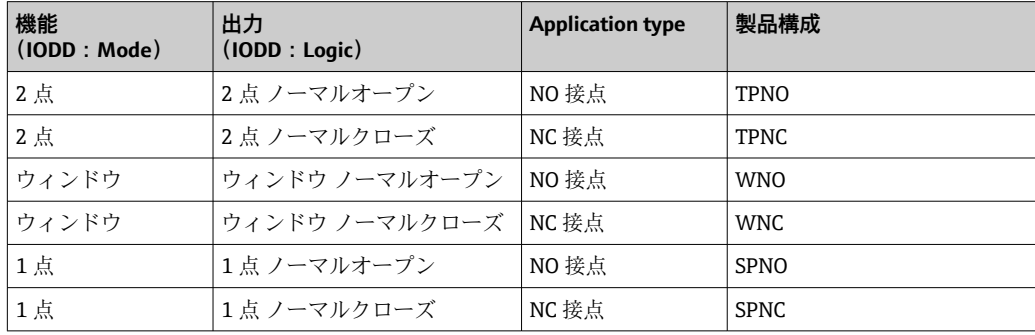

所定のヒステリシスの範囲内で機器を再起動すると、スイッチ出力がオープンになりま す(表示される出力値は 0 V)。

## <span id="page-44-0"></span>**9.5.3 アナログプロセス監視(4~20 mA 出力)**

- 3.8~20.5 mA の信号範囲は NAMUR NE 43 に準拠して制御されます。
- アラーム電流および電流シミュレーションは除外されます。
- 設定された限界値を超過した場合、機器は直線的に測定を継続します。電流出力値 は直線的に 20.5 mA まで増加し、測定値が再び 20.5 mA を下回るまで、または機 器がエラーを検知するまで、その値を保持します→ ■ 48。
- 設定された限界値を下回った場合、機器は直線的に測定を継続します。電流出力値 は直線的に 3.8 mA まで減少し、測定値が再び 3.8 mA を超過するまで、または機 器がエラーを検知するまで、その値を保持します→ △8。

## **9.6 電流出力**

#### **Operating Mode (動作モード) (FUNC)**

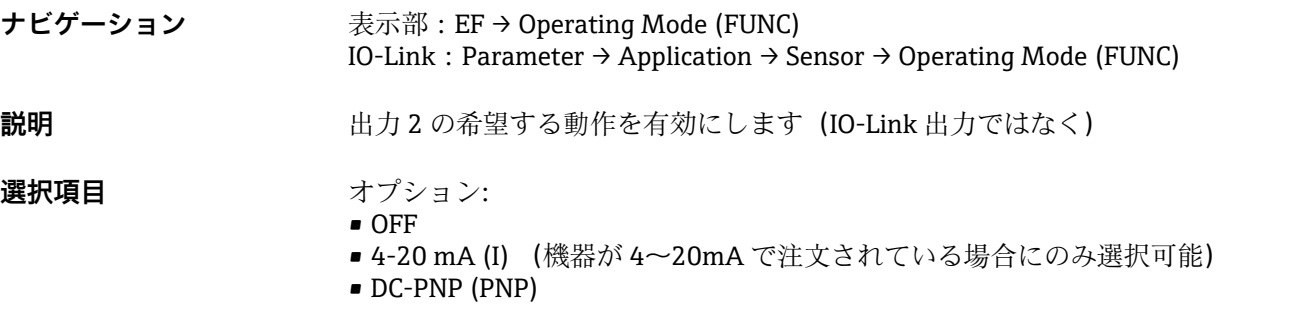

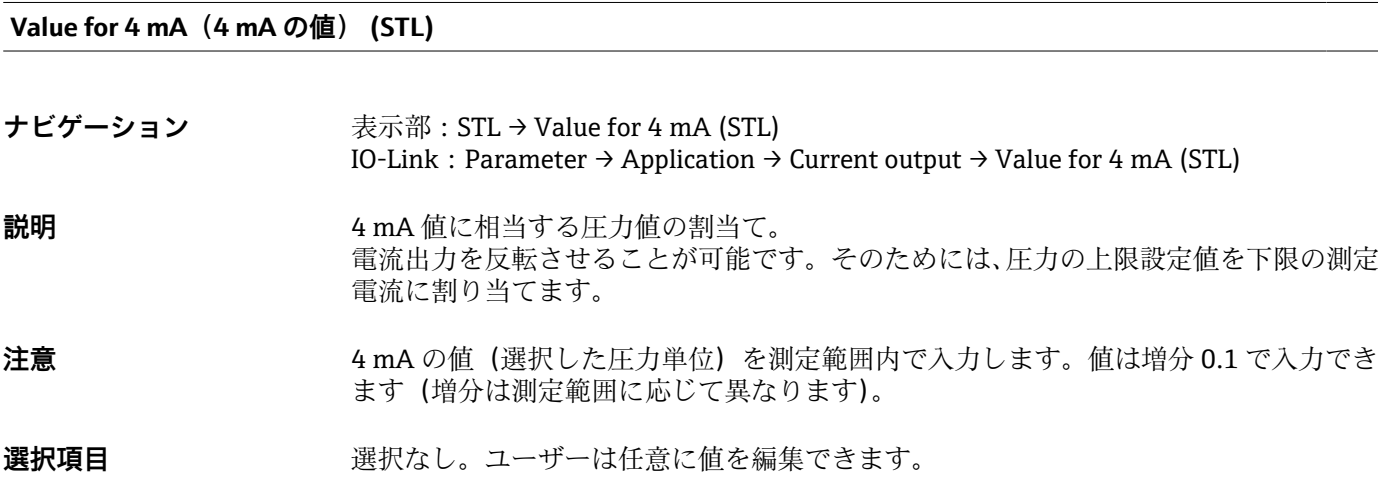

**初期設定** 0.0 または注文仕様の通り

#### **Value for 20 mA(20 mA の値) (STU)**

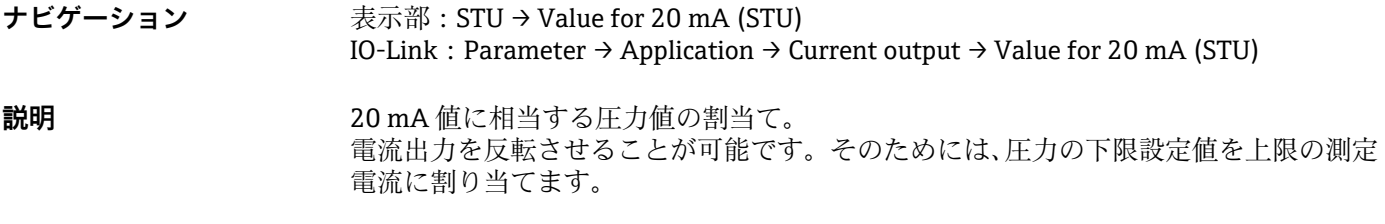

- <span id="page-45-0"></span>**注意** 20 mA の値(選択した圧力単位)を測定範囲内で入力します。値は増分 0.1 で入力で きます(増分は測定範囲に応じて異なります)。
- **選択項目 スポティスタン 選択なし。ユーザーは任意に値を編集できます。**
- **初期設定** 初度上限値または注文仕様の通り
- **Pressure applied for 4mA(4mA に印加された圧力) (GTL)**

**ナビゲーション** 素示部: EF→I→Pressure applied for 4mA (GTL) IO-Link: Parameter  $\rightarrow$  Application  $\rightarrow$  Current output  $\rightarrow$  Pressure applied for 4mA (GTL) **説明** オンティストの圧力値が自動的に 4 mA 電流信号に採用されます。 電流範囲のパラメータは公称範囲の任意のセクションに割り当てることができます。 これは、圧力の下限設定値を下限の測定電流に、圧力の上限限界値を上限の測定電流に 割り当てることで起こります。 圧力の下限設定値と上限限界値は個別に設定できるため、圧力測定スパンは一定に維持 されません。 LRV と URV の圧力測定スパンは全体のセンサレンジを超えたものに設定できます。 不正な TD 値は診断メッセージ S510 により示されます。不正なポジションオフセット は診断メッセージ C431 により示されます。 機器をセンサ限界の範囲外で使用するような設定操作を行うことはできません。 不正な入力は拒否され、以下のメッセージが表示されます。そして、変更前の最後の有 効値が再び使用されます。 ■ Parameter value above limit (パラメータ値が限界値を超過) (0x8031)

■ Parameter value below limit (パラメータ値が限界値を下回る) (0x8032)

現在印加された測定値が測定範囲内ならば 4mA の値として認められます。 センサ特性曲線がシフトして、印加された圧力がゼロ値になります。

**Pressure applied for 20mA(20mA に印加された圧力) (GTU)**

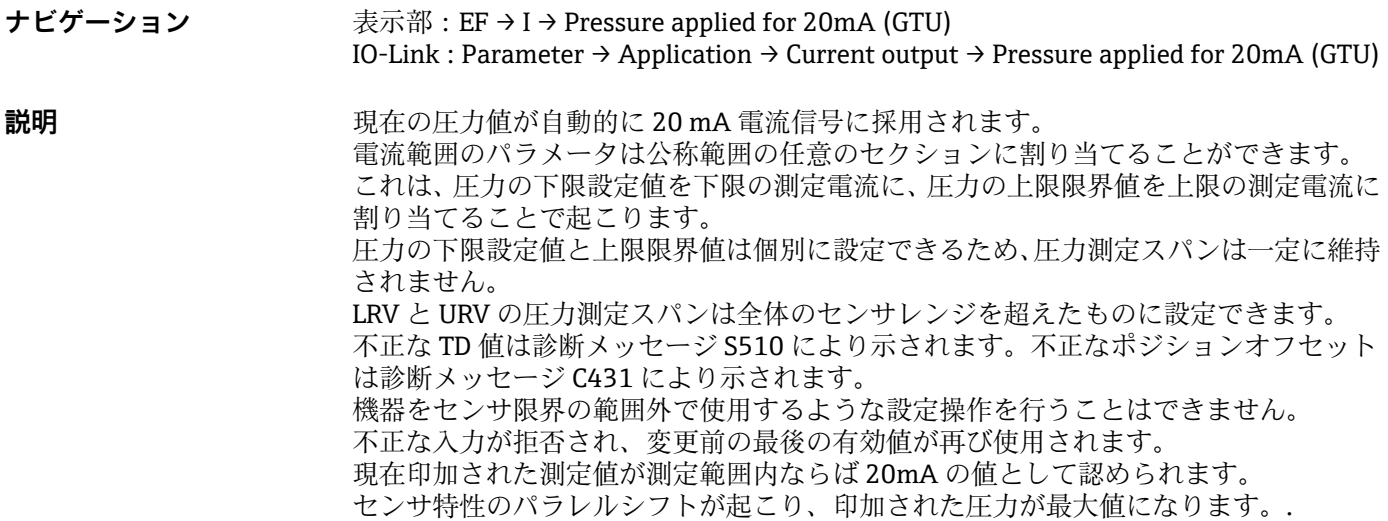

## **9.7 アプリケーション事例**

### **9.7.1 2 点モードによるコンプレッサ制御**

例:コンプレッサは、圧力が特定の値を下回ると始動します。コンプレッサは、特定の 値を超過するとオフになります。

1. スイッチポイントを 0.2 MPa (29 psi) に設定します。

2. スイッチバックポイントを 0.1 MPa (14.5 psi) に設定します。

**3. スイッチ出力を「NC 接点」(Mode = 2 点、Logic = 高) として設定します。** 

コンプレッサは設定に応じて制御されます。

### **9.7.2 2 点モードによるポンプ制御**

例:ポンプは 0.2 MPa (29 psi) に達すると(圧力の増加)オンになり、0.1 MPa (14.5 psi) に達すると(圧力の減少)オフになります。

1. スイッチポイントを 0.2 MPa (29 psi) に設定します。

2. スイッチバックポイントを 0.1 MPa (14.5 psi) に設定します。

3. スイッチ出力を「NO 接点」(Mode = 2点、Logic = 高) として設定します。

ポンプは設定に応じて制御されます。

# <span id="page-47-0"></span>**10 診断とトラブルシューティング**

# **10.1 トラブルシューティング**

機器内の設定が不正な場合、機器はフェールセーフモードに切り替わります。 例:

- IO-Link を介して診断メッセージ「C485」が表示されます。
- ■機器がシミュレーションモードになっています。
- ■機器設定が修正された場合は(例:機器のリセット)、機器のエラー状態が終了し、 測定モードに切り替わります。

#### **一般エラー**

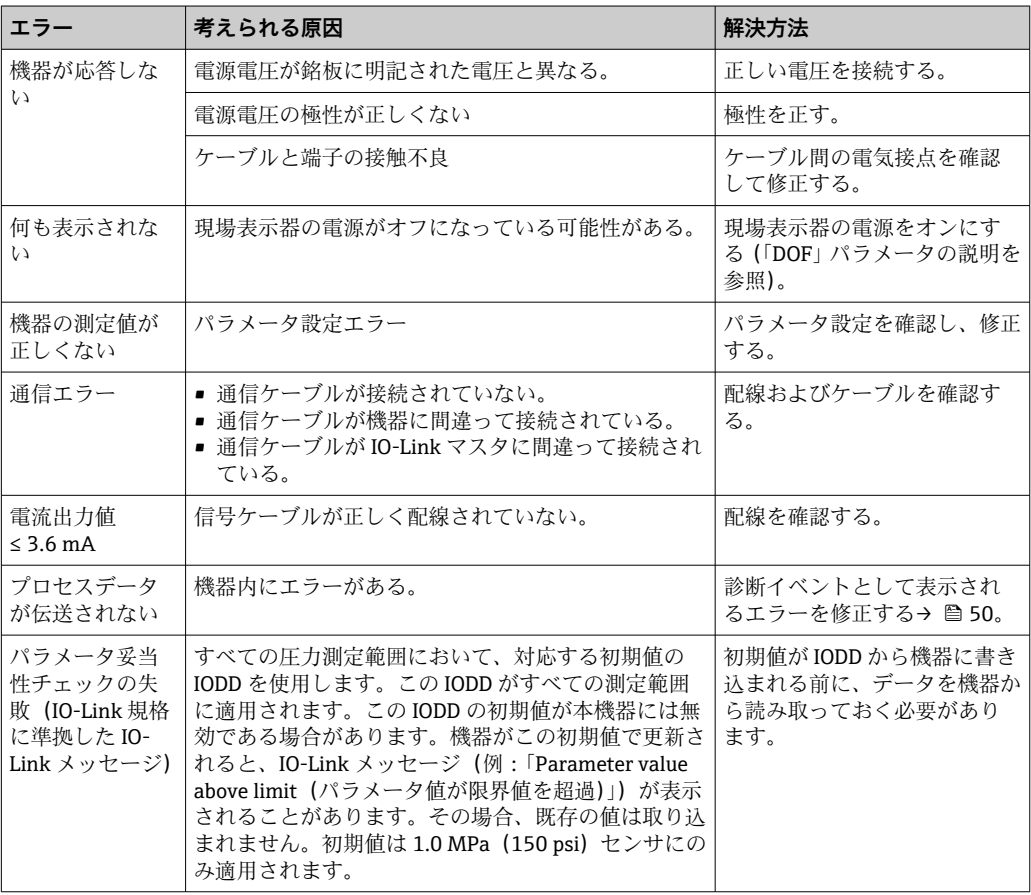

# **10.2 診断イベント**

#### **10.2.1 診断メッセージ**

機器の自己監視システムで検出されたエラーが、IO-Link を介して診断メッセージとし て出力され、測定値表示と交互に診断メッセージとして表示されます。

#### **ステータス信号**

例

表示される可能性のあるメッセージを表→ ■50に示します。診断コードパラメー タは最優先のメッセージを表示します。NE 107 に従って機器のステータス情報コード は 4 つに分類されます。

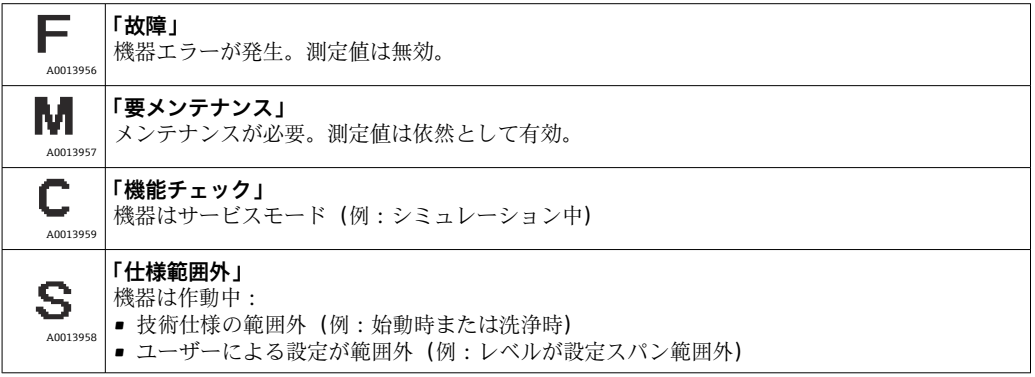

#### **診断イベントおよびイベントテキスト**

診断イベントを使用してエラーを特定できます。

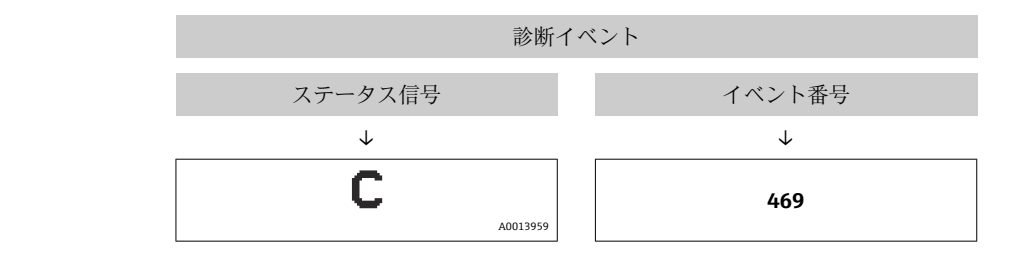

2 つ以上の診断イベントが同時に発生した場合は、最も優先度の高い診断メッセージの みが表示されます。

最後の診断メッセージが表示されます。**Diagnosis(診断)**サブメニューの Last Diagnostic(前回の診断結果)(LST) パラメータを参照してください 。

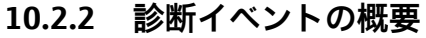

<span id="page-49-0"></span>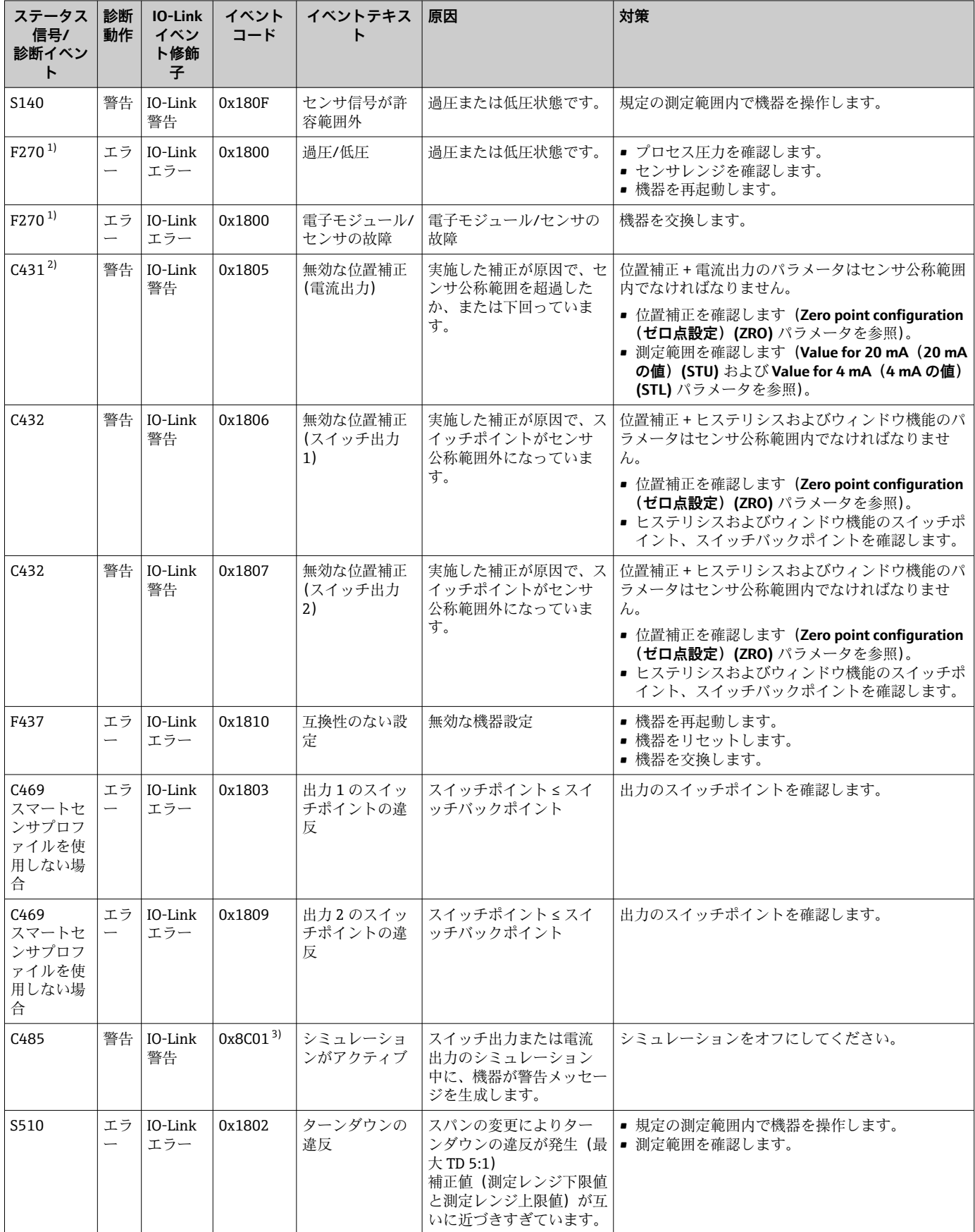

<span id="page-50-0"></span>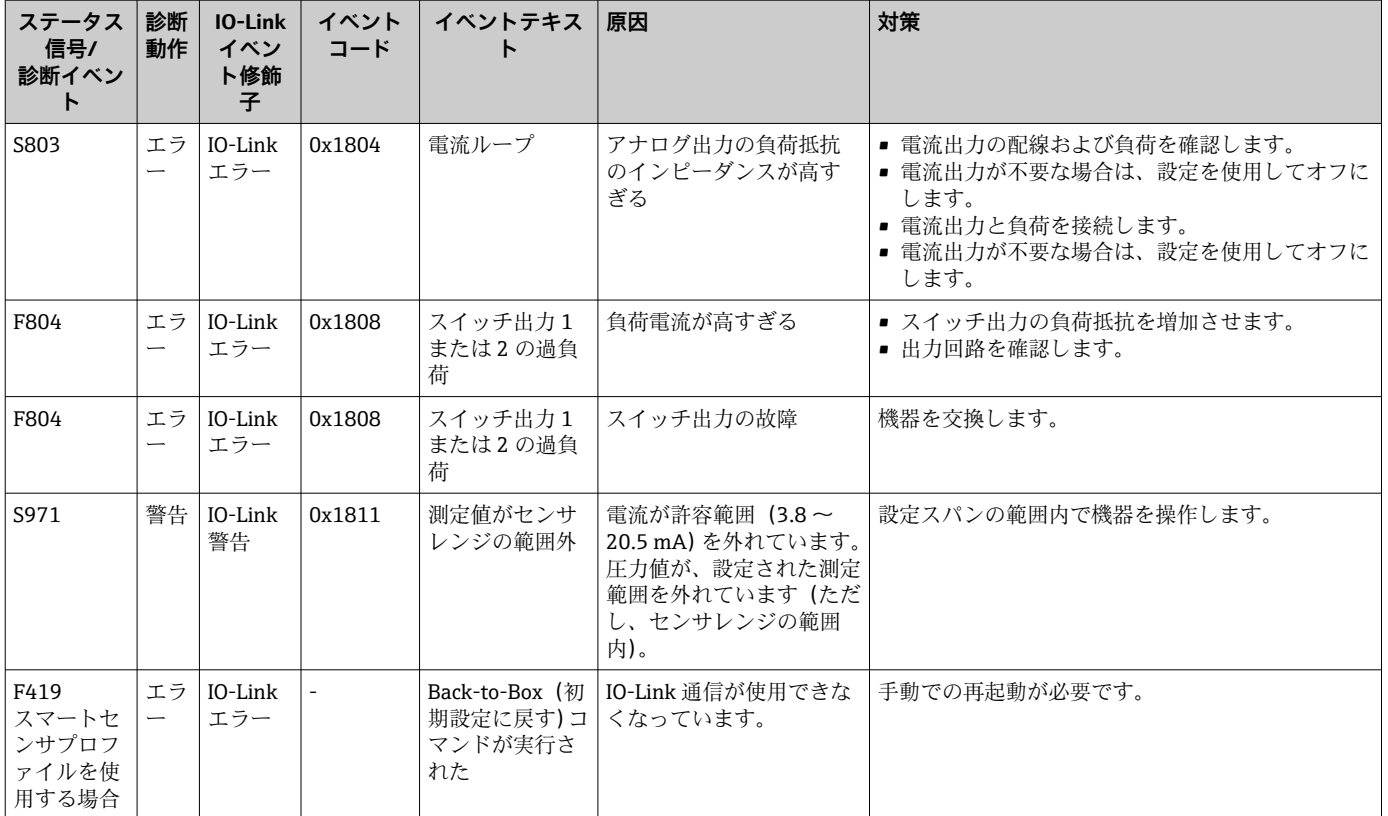

1) スイッチ出力がオープンとなり、電流出力では設定されたアラーム電流が出力されます。スイッチ出力は安全な状態であるため、スイッチ 出力に関するエラーは表示されません。

- 2) 設定(スパン、スイッチポイント、オフセット)を行い、ゲージ圧測定用機器で読み値が > URL + 10 % または < LRL + 5 %、また、絶対圧 測定用機器で読み値が > URL + 10% または < LRL だった場合は、対策を講じないと機器の再起動後に警告メッセージが表示されます。
- 3) IO-Link 規格 1.1 に準拠したイベントコード

## **10.3 エラー発生時の機器の動作**

機器は IO-Link を介して警告およびエラーを表示します。すべての機器警告およびエ ラーは情報提供のみを目的としたものであり、安全機能はありません。NE 107 に従っ て機器で診断されたエラーは IO-Link によって表示されます。診断メッセージに基づ いて、機器は警告またはエラー状態として動作します。ここでは、次のエラータイプを 区別する必要があります。

- 警告:
	- このエラータイプが発生した場合、機器は測定を継続します。出力信号は影響を受 けません(例外:シミュレーションがアクティブ)。
	- 現場表示器では、警告とメイン測定値が交互に表示されます。
	- ■スイッチ出力はスイッチポイントで設定された状態が保持されます。
	- ■ステータス LED が赤色に点滅します (IO-Link 用ではない)。
	- 警告の場合、背景は白のまま変わりません。
- エラー:
	- このエラータイプが発生した場合、機器は測定を継続**しません**。出力信号はエラー 状態になります(エラー発生時の値 - 次のセクションを参照)。
	- IO-Link によってエラー状態が表示されます。
	- ■エラー状態が現場表示器に示されます。
	- ■スイッチ出力は「オープン」状態になったと見なされます。
	- アナログ出力オプションの場合は、設定されたアラーム電流の動作によりエラーが 通知されます。

## **10.4 アラーム時の信号 4~20 mA**

エラーに対する出力の応答は、NAMUR NE 43 に準拠して制御されます。

エラー発生時の電流出力の動作は、以下のパラメータで設定します。

- Alarm current (アラーム電流) (FCU) パラメータ:「MIN」:アラーム信号の下限電流 値(≤3.6 mA)(オプション、下表を参照)
- Alarm current (アラーム電流) (FCU) パラメータ: 「MAX」(工場設定):アラーム信 号の上限電流値(≥21 mA)
- Alarm current (アラーム電流) (FCU) パラメータ: 「HLD」(ホールド) (オプション、 下表を参照):最後に測定された電流値が保持されます。機器が始動すると、電流出 力は「アラーム信号の下限電流値」(≤3.6 mA)に設定されます。

●● 選択されたアラーム電流がすべてのエラーに対して使用されます。

- ■エラーおよび警告メッセージは IO-Link を介して表示されます。
- ■エラーおよび警告メッセージは PV 値ページ(表示レベルの最上位)にのみ表示 され、操作メニューには表示されません。
- 操作メニューでは、表示背景色によってのみエラーが示されます。
- ■ステータスLEDにより、常にエラーが示されます。
- エラーおよび警告の確認応答はできません。イベントが保留中でなくなり次第、 関連するメッセージが消えます。
- ■機器の動作中にフェールセーフモードを直接変更することが可能です(下表を参 照)。

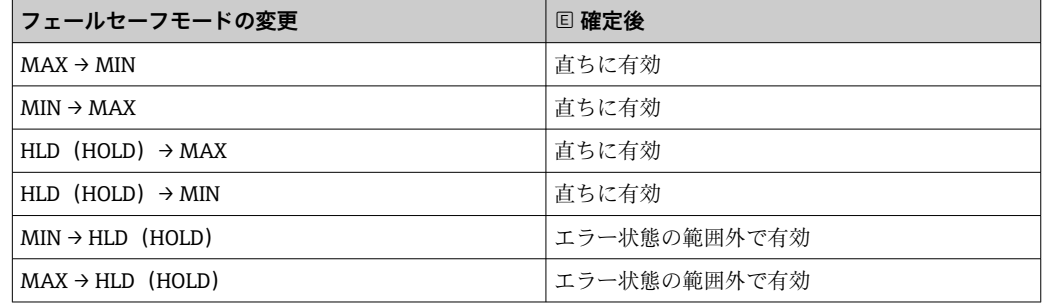

## **10.5 電圧降下時の機器の動作**

診断メッセージは出力されません。実施された設定は保持されます。

### **10.6 不正な入力があった場合の機器の動作**

入力が不正だった場合、入力値は取り込まれません。この場合、エラーまたは警告は発 生しません。調整する値を指定範囲外の値に変更することはできません。これにより、 不正な値を使用した機器の設定は不可能になります。例外となるのは、スパンの設定で す。その結果、ターンダウンの違反が発生し、エラー状態が引き起こされます。

# **10.7 工場設定へのリセット(リセット)**

「Standard Command (Restore factory settings) (標準コマンド(工場設定にリセット))」 パラメータの説明を参照してください 。

# **11 メンテナンス**

特別なメンテナンスは必要ありません。 圧力補正要素(1)が閉塞しないようにしてください。

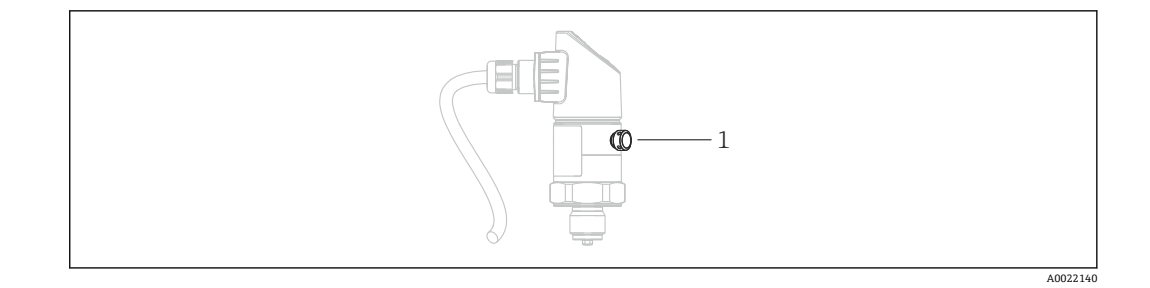

## **11.1 外部洗浄**

### **機器をクリーニングするときは、以下の点に注意してください。**

- .......<br>■ 機器の表面およびシール部が腐食しない洗浄剤を使用する必要があります。
- ■先が尖った物などでダイアフラムに機械的な損傷を与えないようにしてください。
- ■機器の保護等級に従ってください。必要に応じて、銘板を確認してください→ 14。

# **12 修理**

## **12.1 一般的注意事項**

### **12.1.1 修理コンセプト**

修理には対応していません。

## **12.2 返却**

間違った機器を注文した場合、あるいは注文と異なる機器が納入された場合、機器を返 却していただく必要があります。

Endress+Hauser は ISO 認定企業として法規制に基づき、測定物と接触した返却製品に 対して所定の手順を実行する義務を負います。安全かつ確実な機器の返却を迅速に行 うために、Endress+Hauser の Web サイト

(www.services.endress.com/return-material)の返却の手順と条件をご覧ください。

## **12.3 廃棄**

# $\boxtimes$

電子·電気機器廃棄物(WEEE)に関する指令 2012/19/EU により必要とされる場合、 分別されていない一般廃棄物として処理する WEEE を最小限に抑えるため、製品には 絵文字シンボルが付いています。このマークが付いている製品は、分別しない一般ゴ ミとしては廃棄しないでください。代わりに、適切な条件下で廃棄するために製造者 へご返送ください。

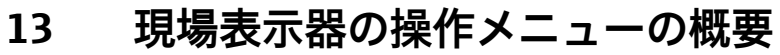

パラメータ設定に応じて、使用できないサブメニューやパラメータがあります。こ の詳細については、パラメータの説明にある「必須条件」を参照してください。

# **13.1 スマートセンサプロファイルを使用しない場合**

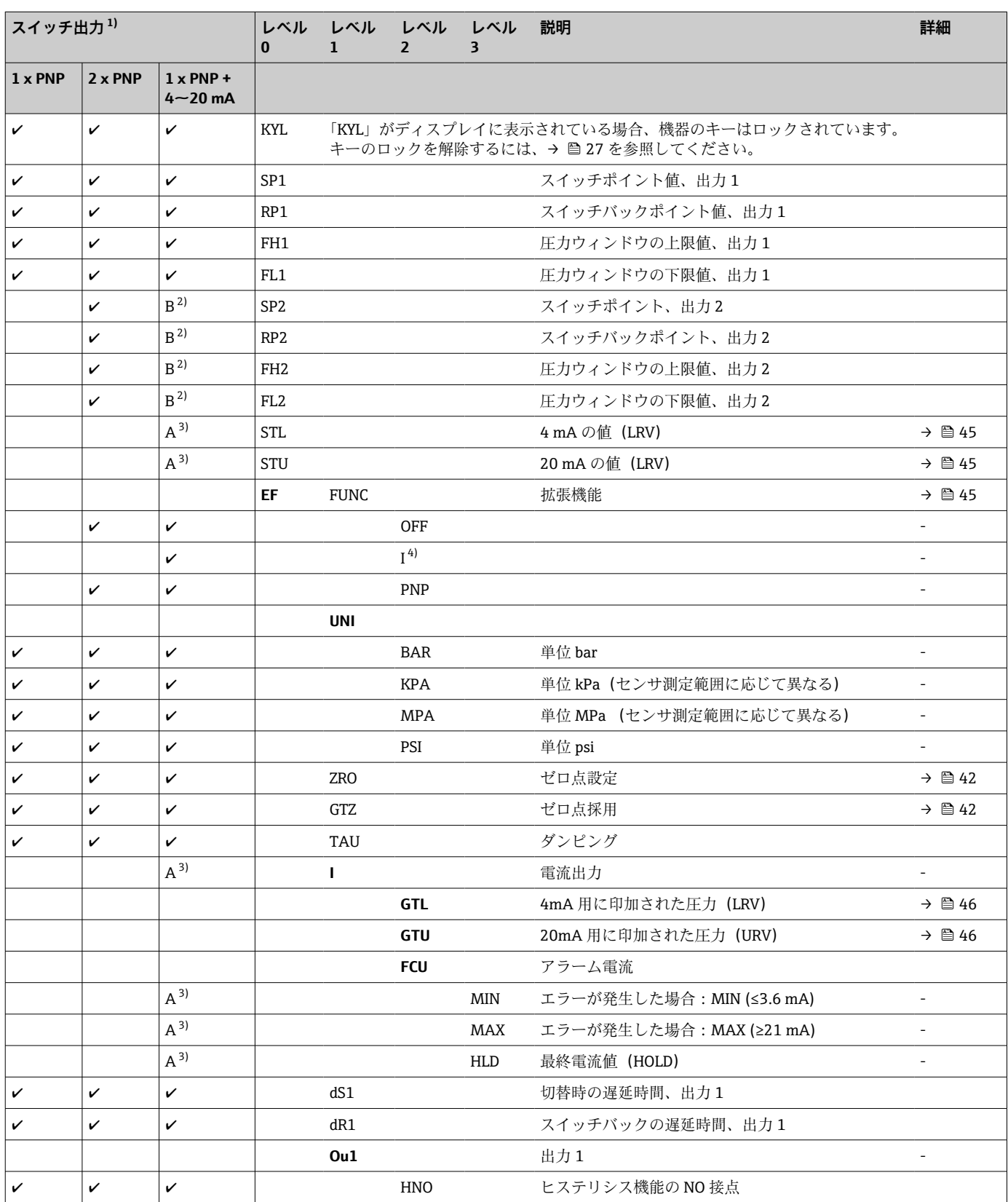

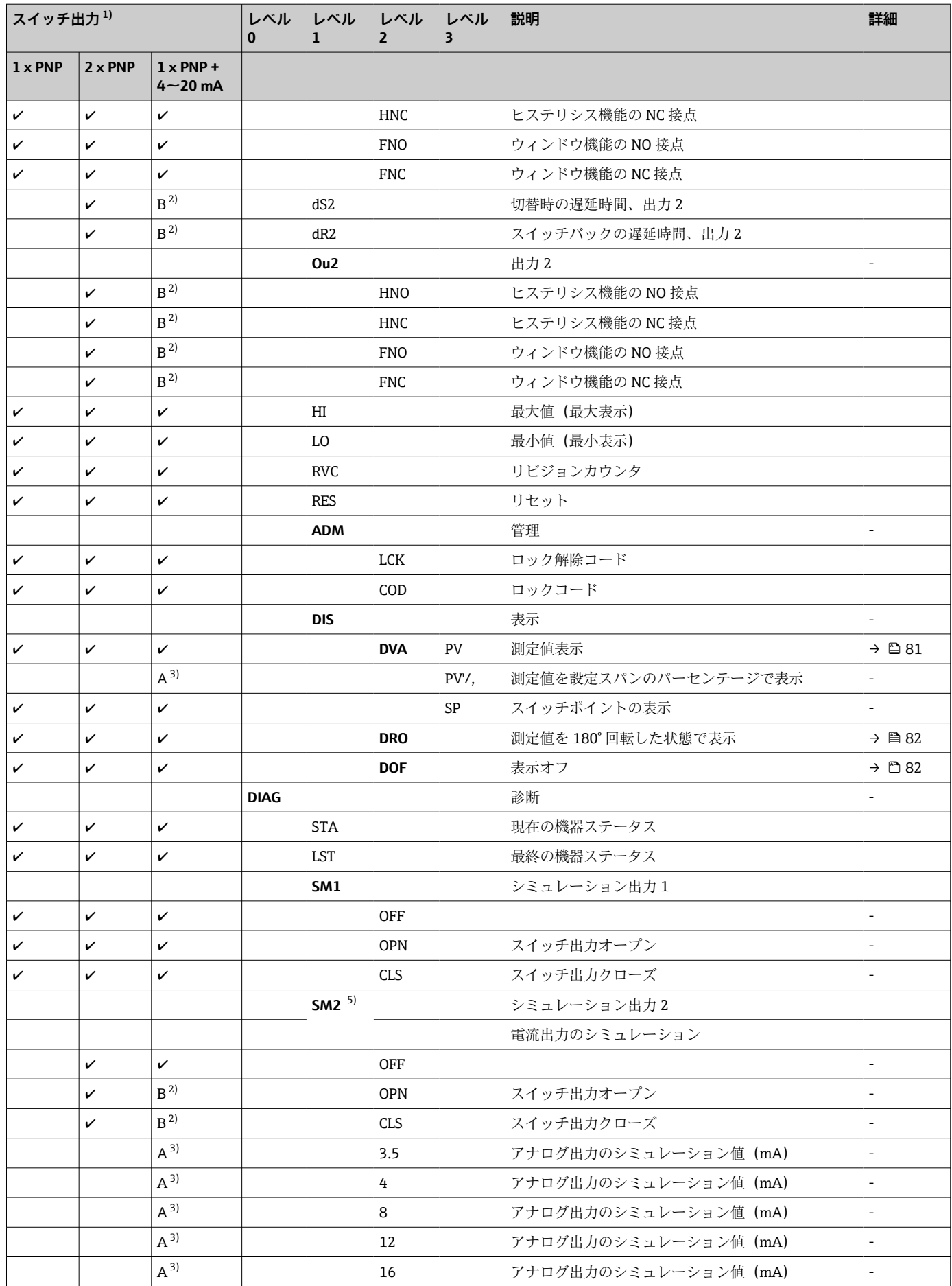

<span id="page-56-0"></span>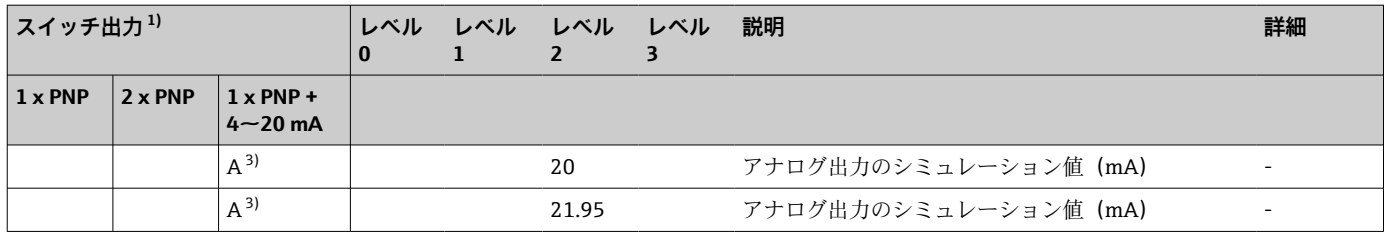

1) 出力の割当ては変更できません。

2) B =「FUNC」メニューで「PNP」が設定されている場合、機能は有効です。

3) A =「FUNC」メニューで「I」が設定されている場合、機能は有効です。

4) I = 機器が 4~20mA で注文されている場合にのみ選択可能

5) 4~20 mA 電流出力付き機器:出力がオンの場合のみ選択可能

# **13.2 スマートセンサプロファイルを使用する場合**

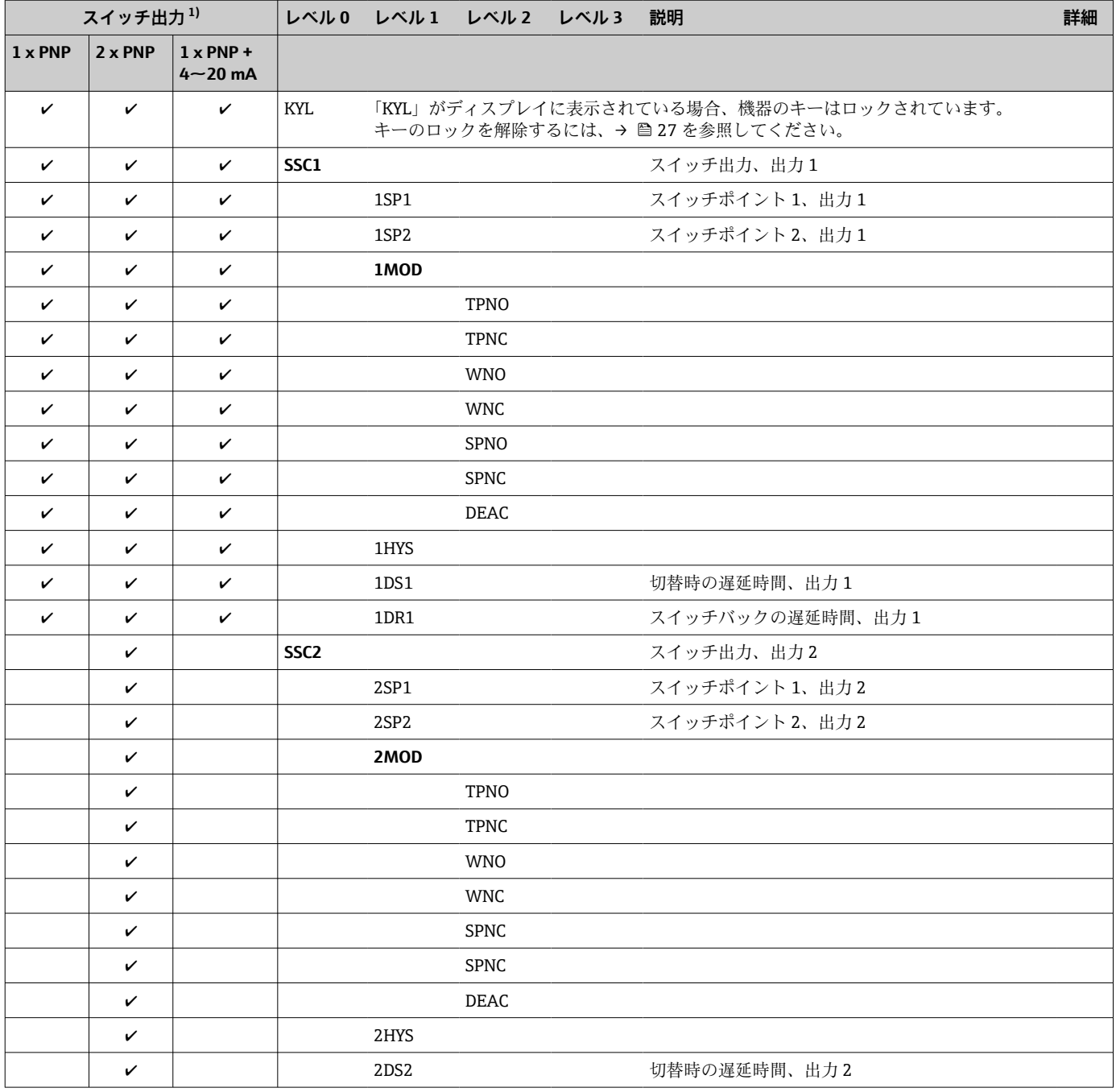

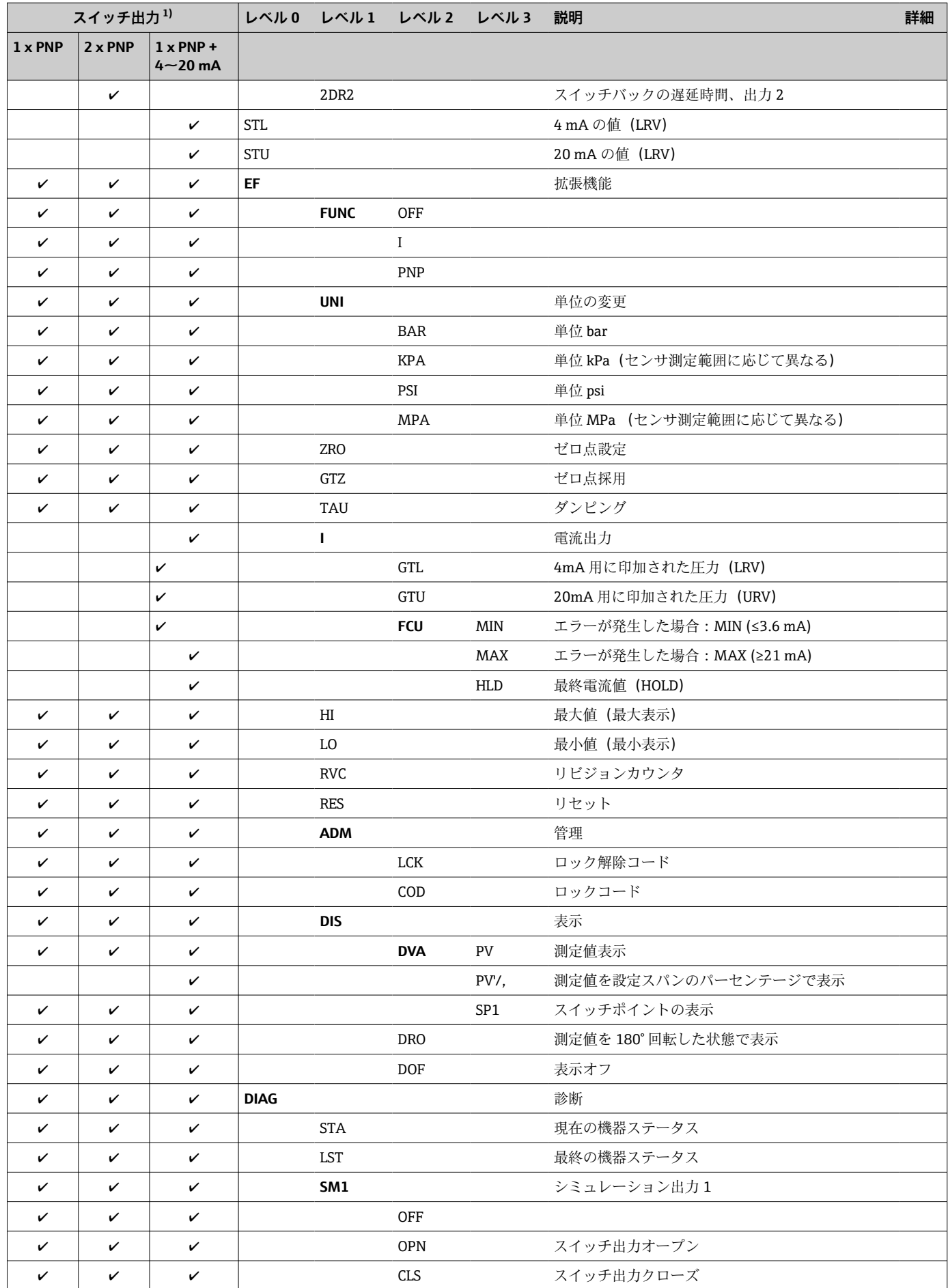

<span id="page-58-0"></span>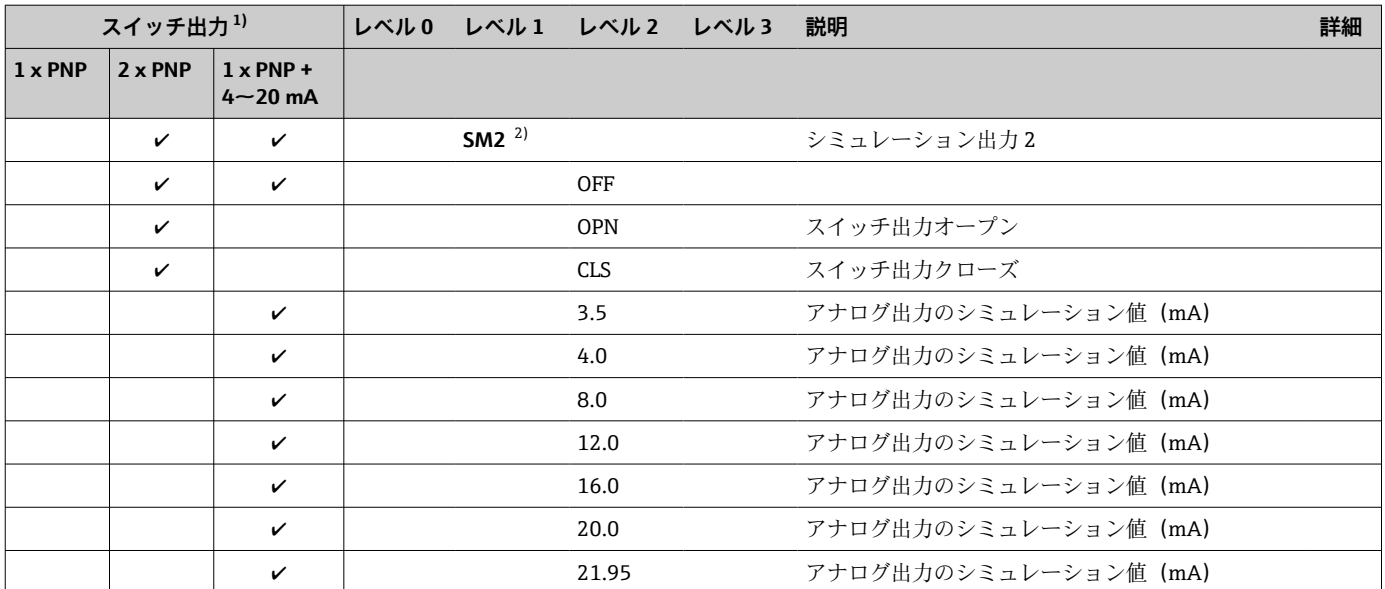

1) 出力の割当ては変更できません。

2) 第 2 出力付き機器:第 2 出力がオンの場合のみ選択可能

# **14 IO-Link 操作メニューの概要**

■ パラメータ設定に応じて、使用できないサブメニューやパラメータがあります。こ の詳細については、パラメータの説明にある「必須条件」を参照してください。

# **14.1 スマートセンサプロファイルを使用しない場合**

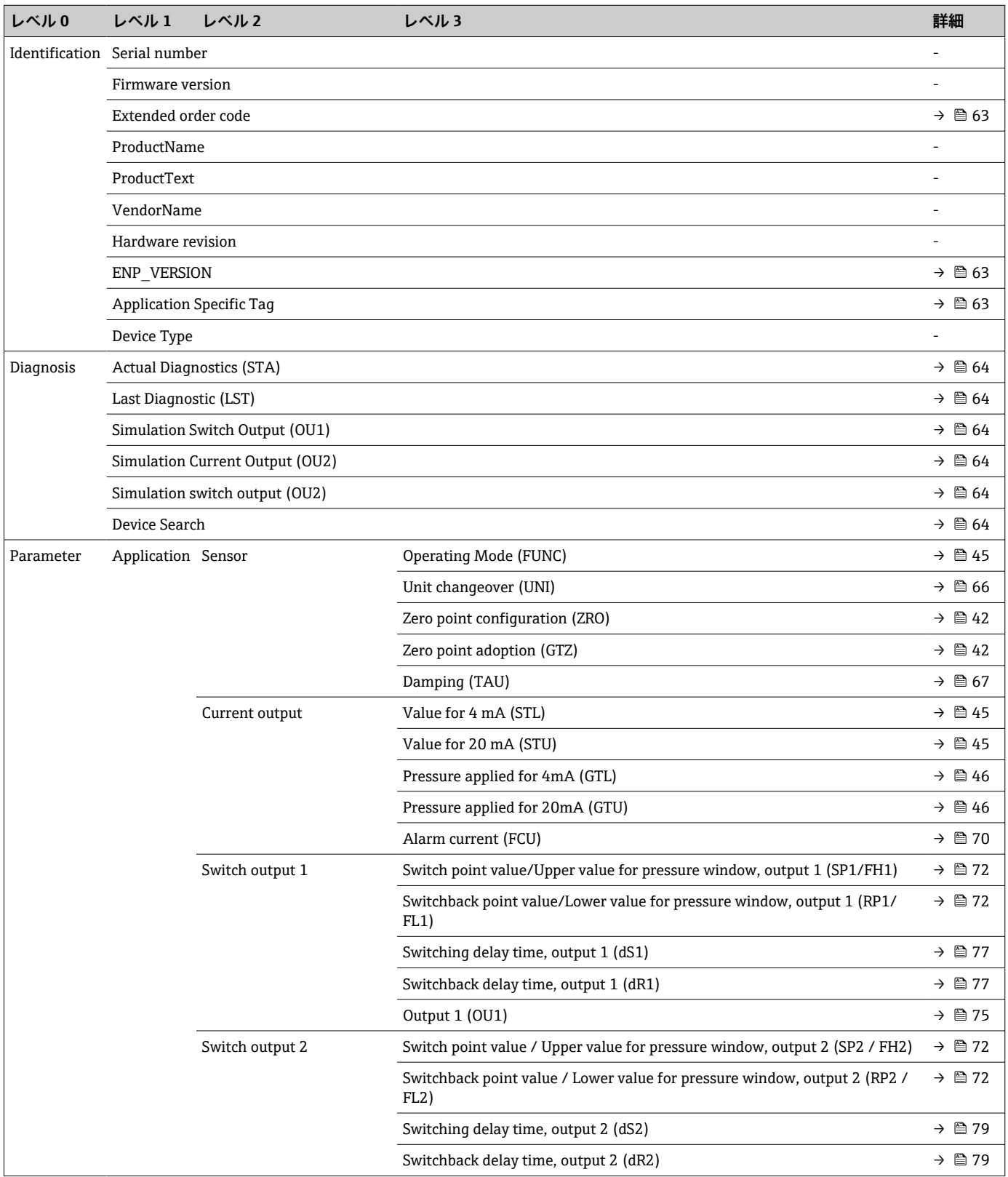

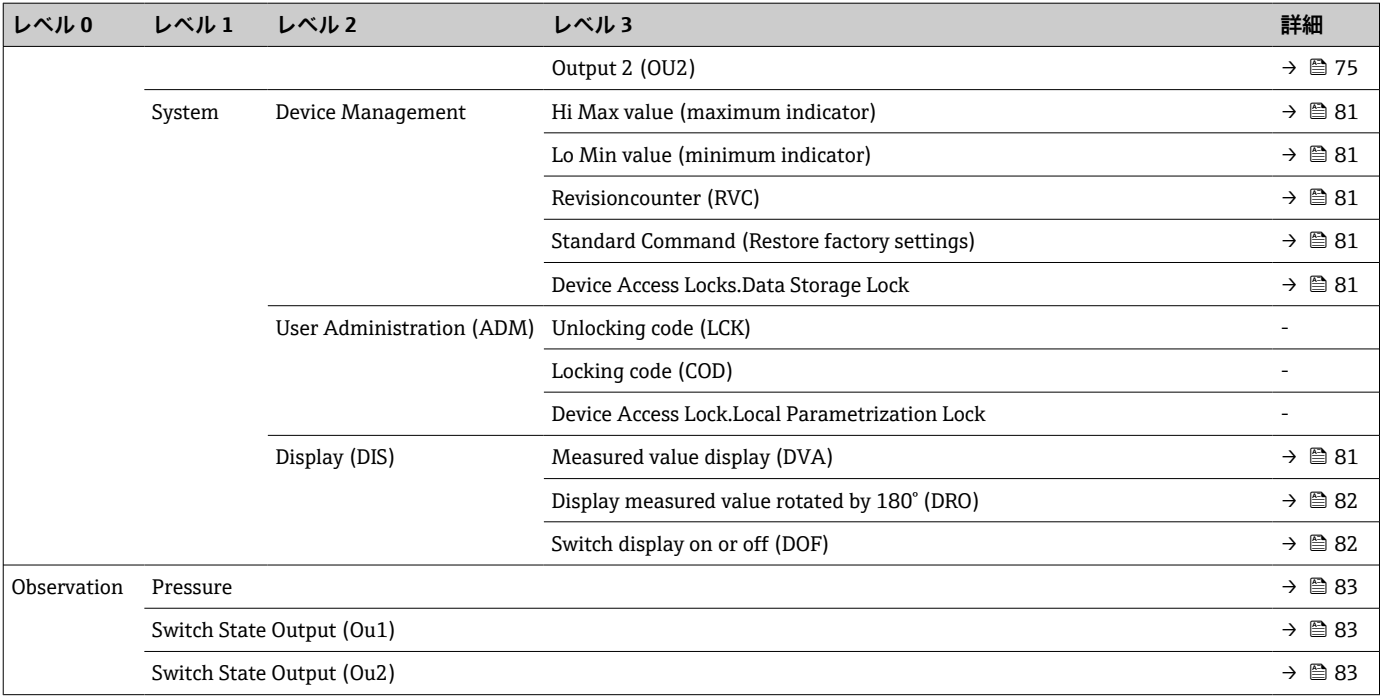

# **14.2 スマートセンサプロファイルを使用する場合**

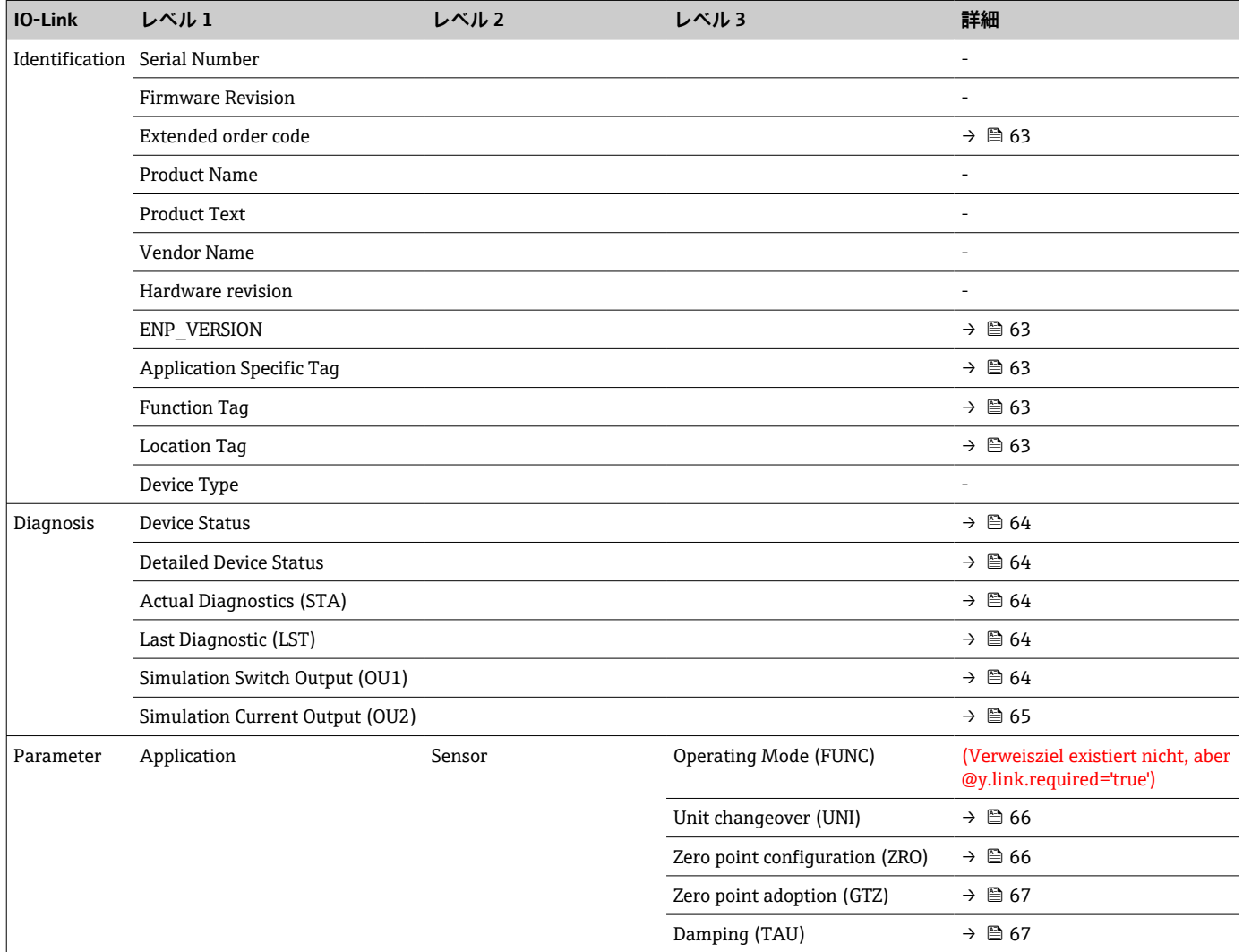

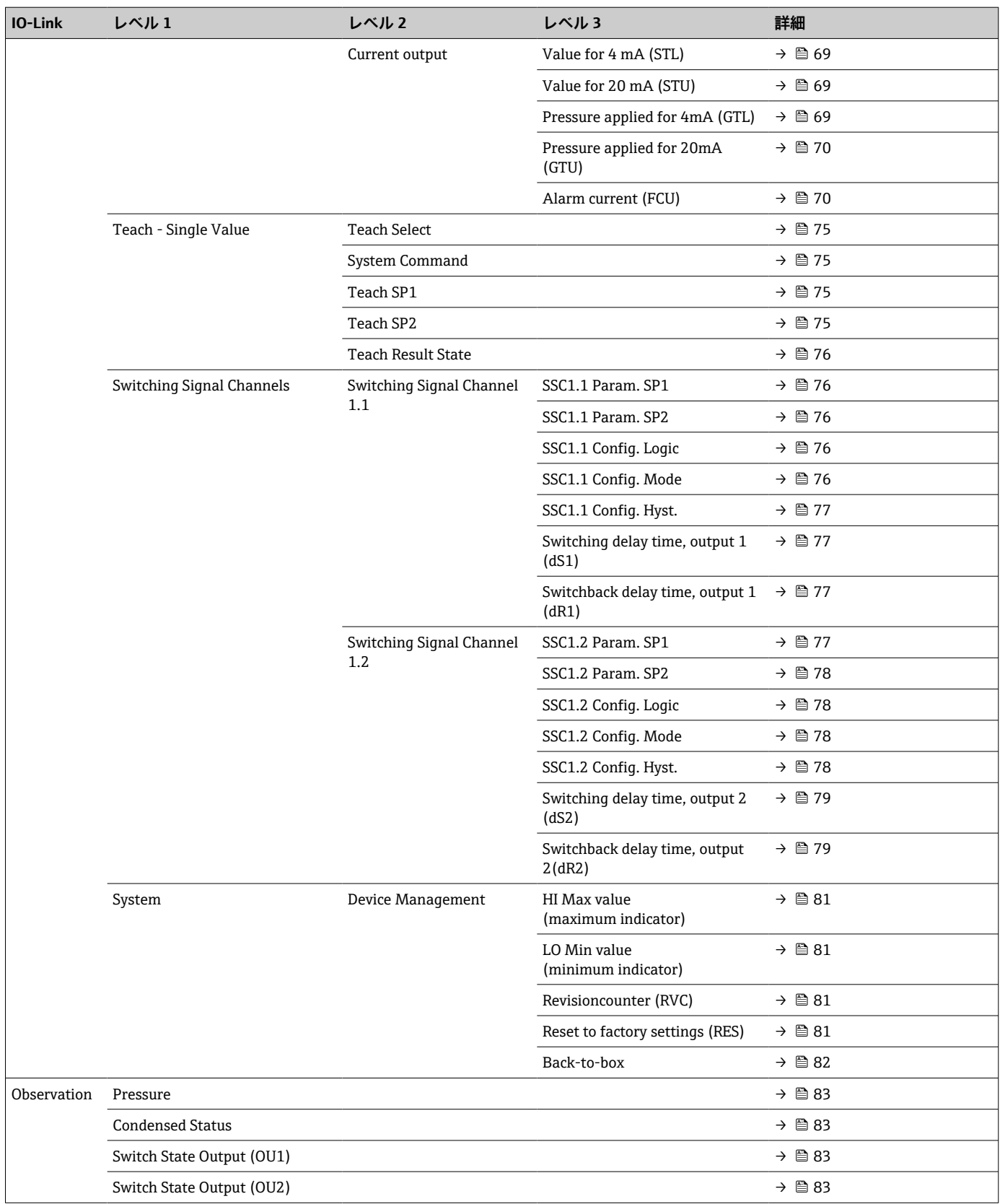

# **15 機器パラメータの説明**

## **15.1 Identification(識別)**

<span id="page-62-0"></span>**Extended order code(拡張オーダーコード)**

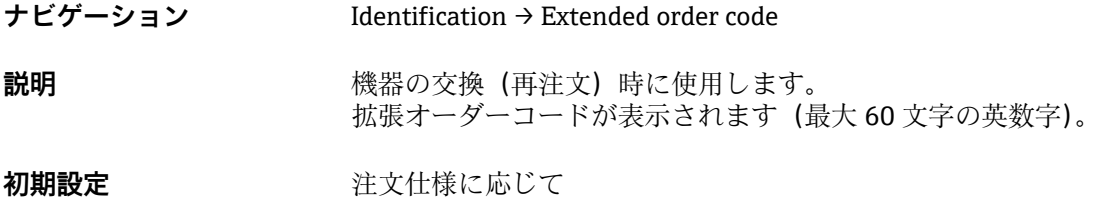

**ENP\_VERSION(ENP バージョン)**

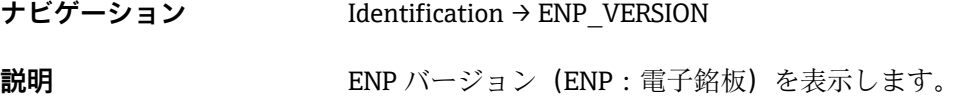

### **Application Specific Tag(アプリケーション固有のタグ)**

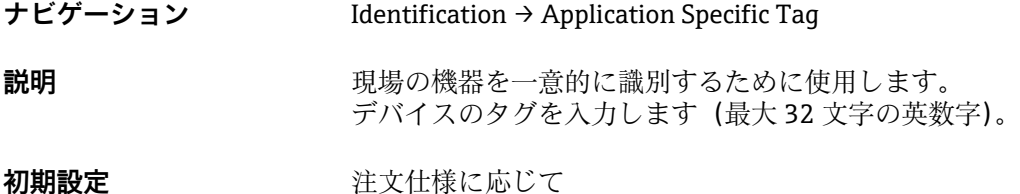

## **Function Tag(機能タグ) 1)**

1) スマートセンサプロファイルを使用する場合のみ

- **ナビゲーション** Identification → Function Tag
- **説明** または あまま 機能説明

## **Location Tag(場所タグ) 1)**

1) スマートセンサプロファイルを使用する場合のみ

**ナビゲーション** Identification → Location Tag

説明 まちにはない お願い 場所の識別情報

## **15.2 Diagnosis(診断)**

## <span id="page-63-0"></span>**Device Status(機器ステータス) 1)**

1) スマートセンサプロファイルを使用する場合のみ

**ナビゲーション** Diagnosis → Diagnosis → Device Status

**説明** オンプレス 現在の機器ステータス

- 選択項目  **0 = 間**題なし
	- 1 = 要メンテナンス
	- 2 = 仕様範囲外
	- 3 = 機能テスト
	- 4 = エラー

#### **Detailed Device Status(詳細な機器ステータス) 1)**

1) スマートセンサプロファイルを使用する場合のみ

**ナビゲーション** Diagnosis → Diagnostic → Detailed Device Status **説明 オンランス ウェイス** 現在未処理のイベント

**Actual Diagnostics(現在の診断結果)(STA)**

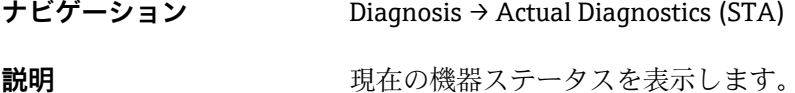

#### **Last Diagnostic(前回の診断結果) (LST)**

**ナビゲーション** Diagnosis → Last Diagnostic (LST)

**説明** スポティストの様式された、前回の機器ステータス(エラーまたは警告)が表示されます。

#### **Simulation Switch Output(スイッチ出力シミュレーション) (OU1)**

**ナビゲーション** Diagnosis → Simulation Switch Output (OU1)

<span id="page-64-0"></span>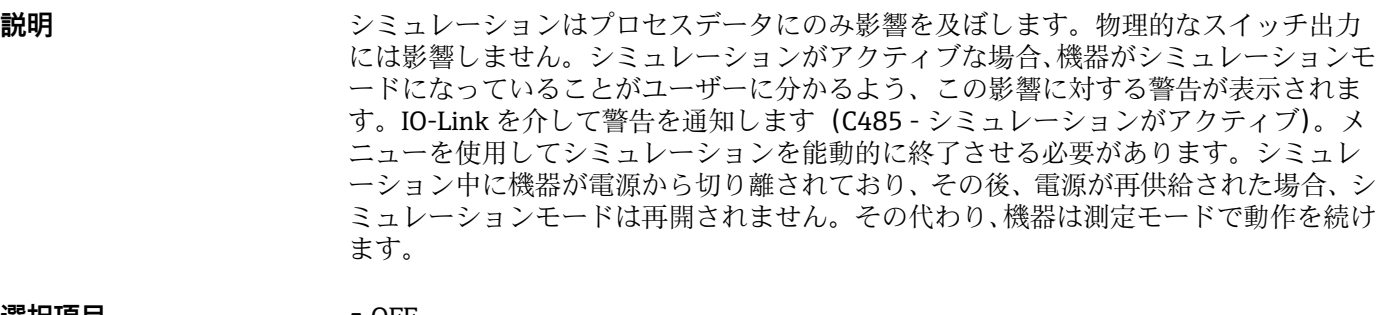

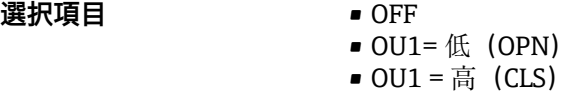

#### **Simulation Current Output(電流出力シミュレーション) (OU2)**

**ナビゲーション** Diagnosis → Simulation Current Output (OU2)

**説明** シミュレーションはプロセスデータおよび物理的な電流出力に影響を及ぼします。 シミュレーションがアクティブな場合、機器がシミュレーションモードになっているこ とがユーザーに分かるよう、この影響に対する警告が表示されます。IO-Link を介して 警告を通知します(C485 - シミュレーションがアクティブ)。メニューを使用してシミ ュレーションを能動的に終了させる必要があります。シミュレーション中に機器が電 源から切り離されており、その後、電源が再供給された場合、シミュレーションモード は再開されません。その代わり、機器は測定モードで動作を続けます。

#### **選択項目** ● OFF

## • 3.5 mA

- $-4 mA$
- $\blacksquare$  8 mA
- 
- 12 mA
- 16 mA
- 20 mA
- 21.95 mA

# <span id="page-65-0"></span>**15.3 Parameter(パラメータ)**

## **15.3.1 Application(アプリケーション)**

**Sensor(センサ)**

Unit changeover (UNI) (単位の変更 (UNI) - μC 温度)

**ナビゲーション** Parameter → Application → Sensor → Unit changeover (UNI) **説明** 圧力単位を選択します。新しい圧力単位を選択すると、圧力固有のパラメータはすべて 換算されます。 スイッチオンの値 注文仕様に応じて異なります。 **選択項目** • bar • kPa • MPa • psi 初期設定 **2000年 建文仕様に応じて異なります。** 

#### **Zero point configuration(ゼロ点設定) (ZRO)**

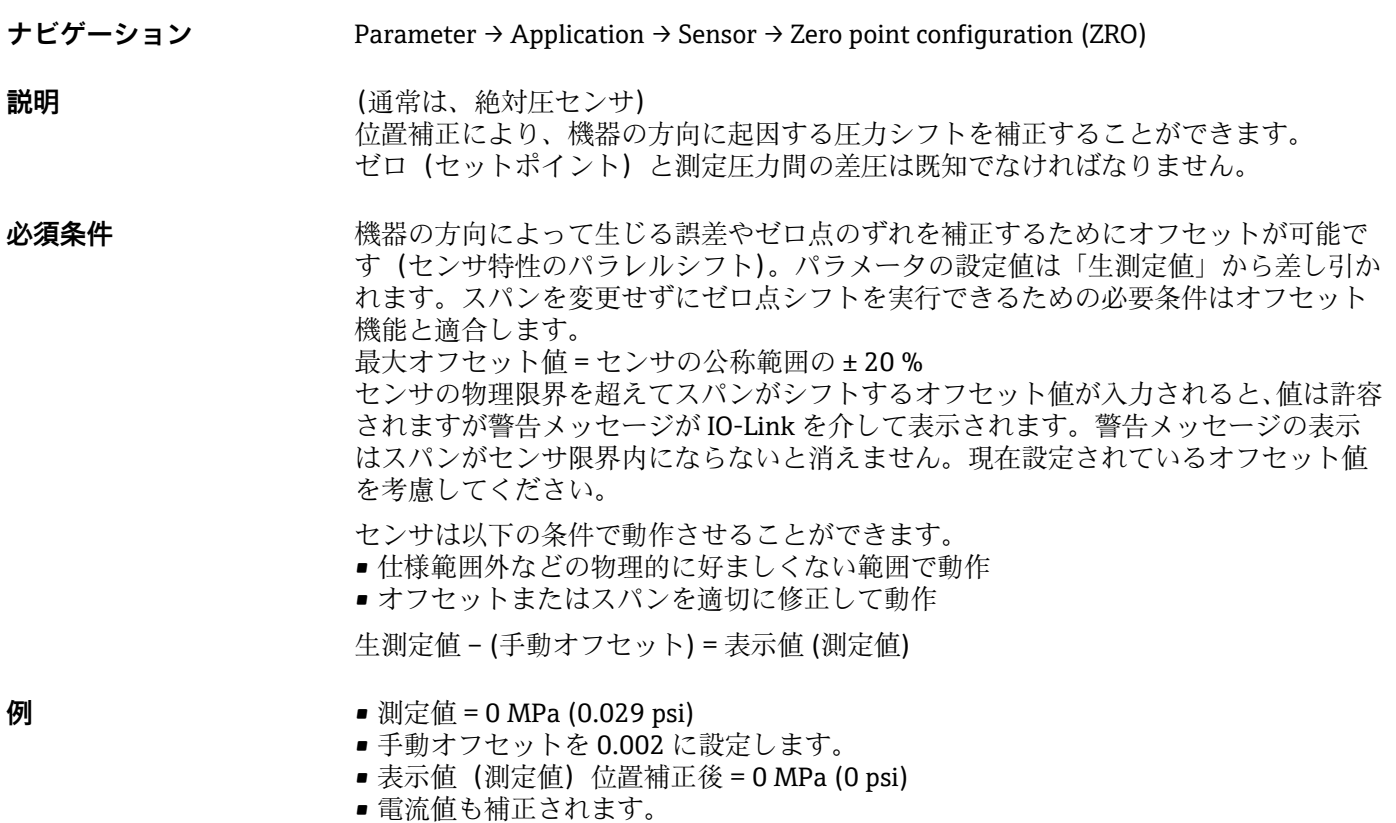

<span id="page-66-0"></span>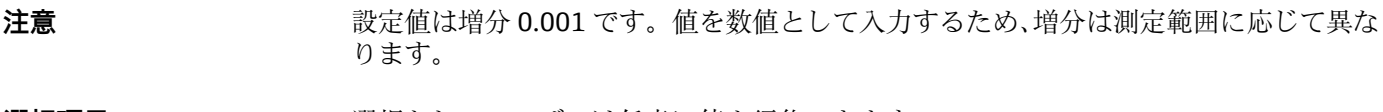

**選択項目 スポティスト 選択なし。ユーザーは任意に値を編集できます。** 

**初期設定** 0

**Zero point adoption(ゼロ点調整) (GTZ)**

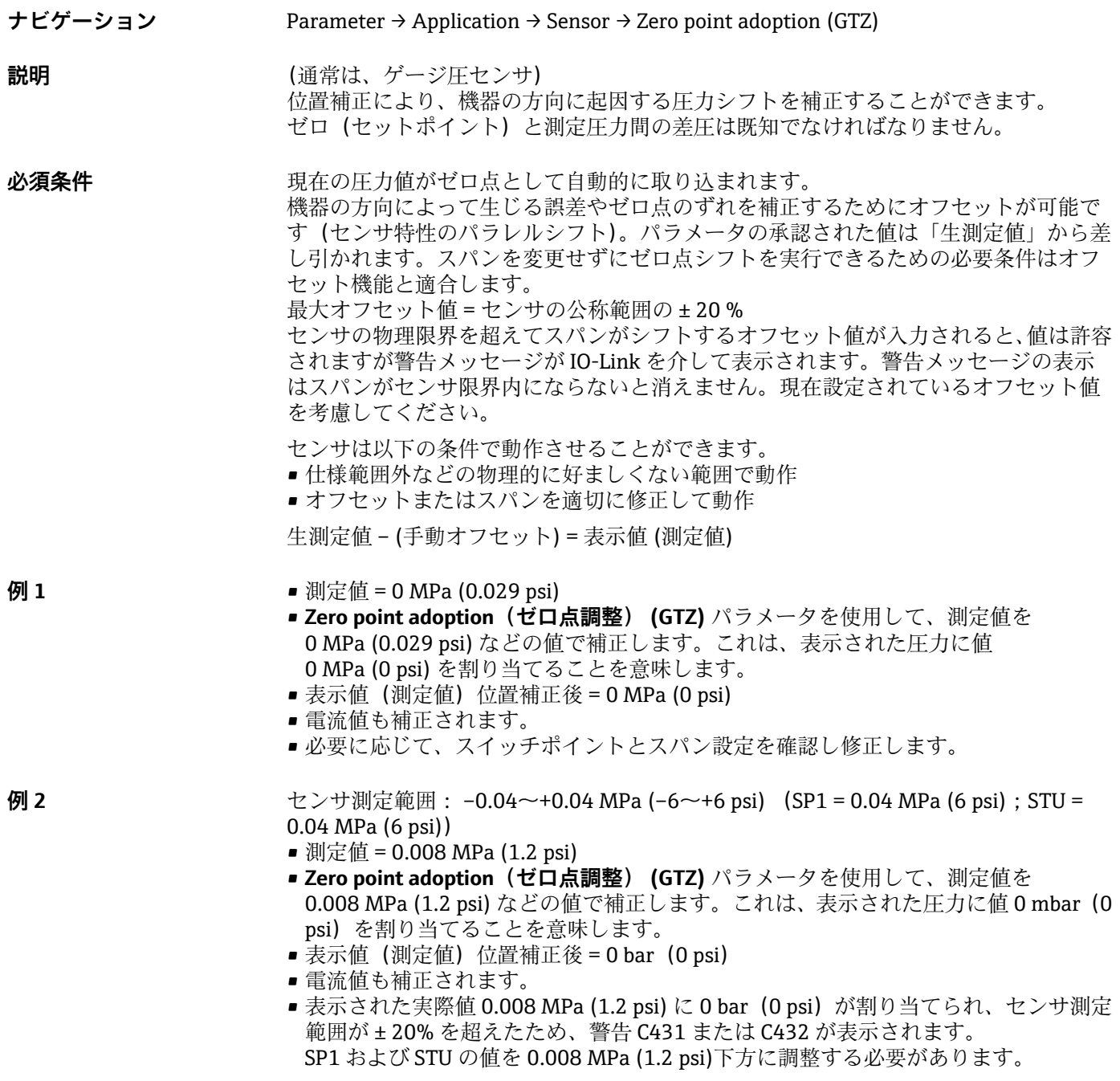

**Damping(ダンピング) (TAU)**

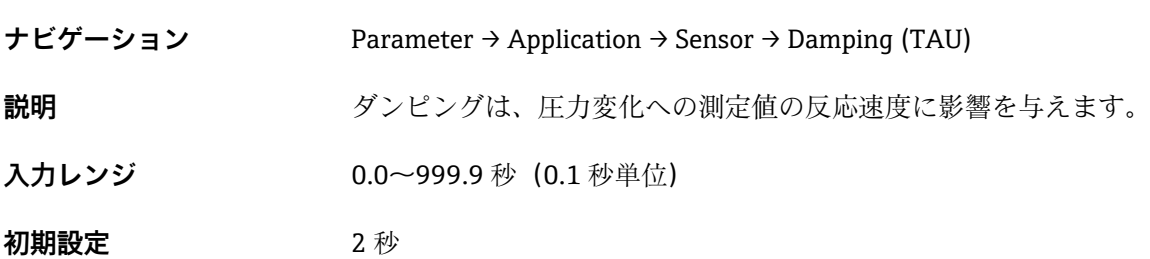

#### **Current output(電流出力)**

#### <span id="page-68-0"></span>**Value for 4 mA(4 mA の値) (STL)**

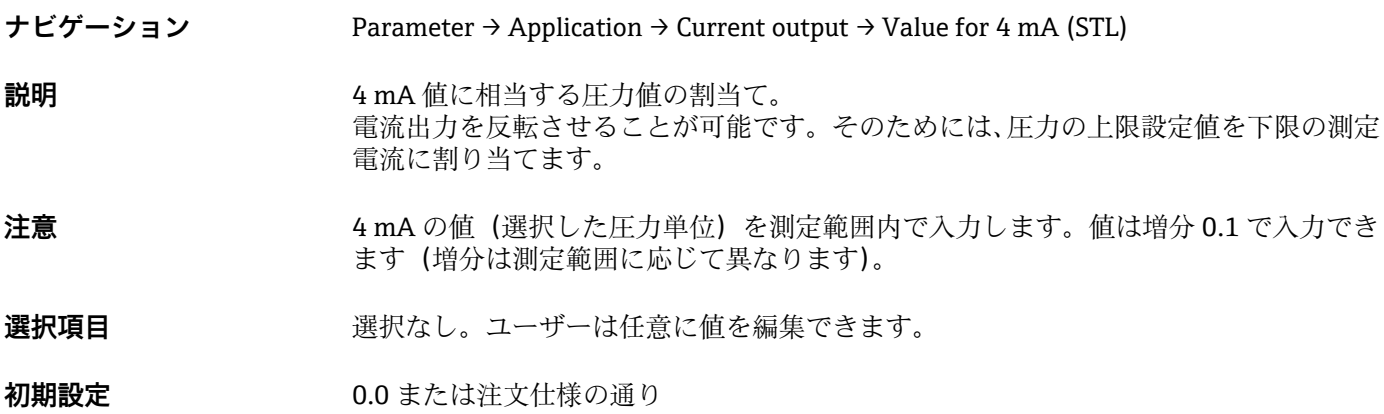

**Value for 20 mA(20 mA の値) (STU)**

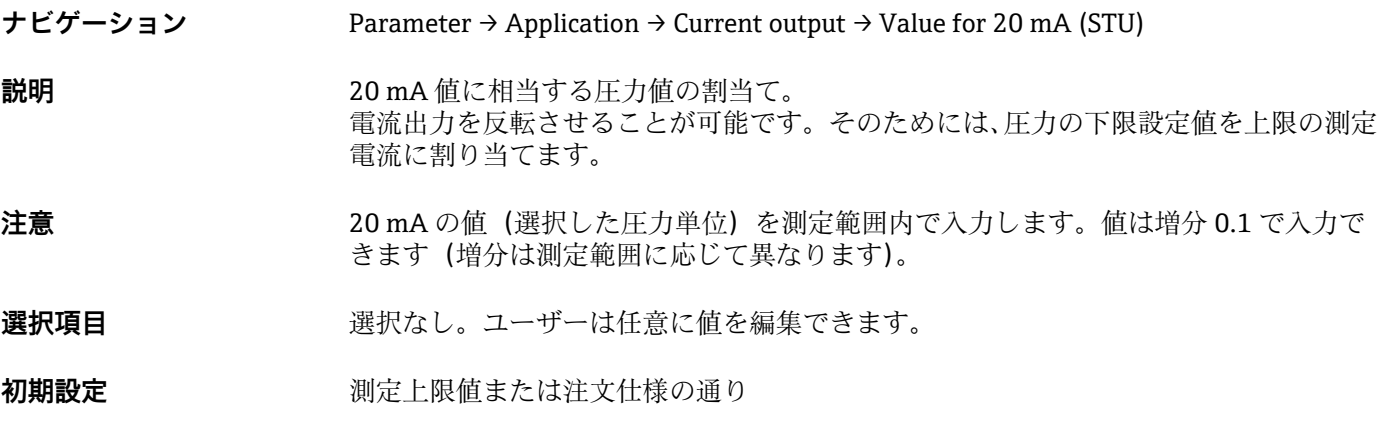

### **Pressure applied for 4mA(4mA に印加された圧力) (GTL)**

**ナビゲーション** Parameter → Application → Current output → Pressure applied for 4mA (GTL)

<span id="page-69-0"></span>**説明** タンパンのエストラントの圧力値が自動的に 4 mA 電流信号に採用されます。

電流範囲のパラメータは公称範囲の任意のセクションに割り当てることができます。 これは、圧力の下限設定値を下限の測定電流に、圧力の上限限界値を上限の測定電流に 割り当てることで起こります。

圧力の下限設定値と上限限界値は個別に設定できるため、圧力測定スパンは一定に維持 されません。

LRV と URV の圧力測定スパンは全体のセンサレンジを超えたものに設定できます。 不正な TD 値は診断メッセージ S510 により示されます。不正なポジションオフセット は診断メッセージ C431 により示されます。

機器をセンサ限界の範囲外で使用するような設定操作を行うことはできません。

不正な入力は拒否され、以下のメッセージが表示されます。そして、変更前の最後の有 効値が再び使用されます。

- Parameter value above limit (パラメータ値が限界値を超過) (0x8031)
- Parameter value below limit (パラメータ値が限界値を下回る) (0x8032)

現在印加された測定値が測定範囲内ならば 4mA の値として認められます。 センサ特性曲線がシフトして、印加された圧力がゼロ値になります。

**Pressure applied for 20mA(20mA に印加された圧力) (GTU)**

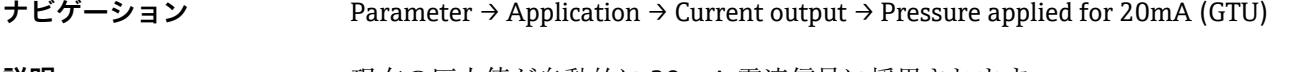

**説明** オンティストの圧力値が自動的に 20 mA 電流信号に採用されます。 電流範囲のパラメータは公称範囲の任意のセクションに割り当てることができます。 これは、圧力の下限設定値を下限の測定電流に、圧力の上限限界値を上限の測定電流に 割り当てることで起こります。 圧力の下限設定値と上限限界値は個別に設定できるため、圧力測定スパンは一定に維持 されません。 LRV と URV の圧力測定スパンは全体のセンサレンジを超えたものに設定できます。 不正な TD 値は診断メッセージ S510 により示されます。不正なポジションオフセット は診断メッセージ C431 により示されます。 機器をセンサ限界の範囲外で使用するような設定操作を行うことはできません。 不正な入力が拒否され、変更前の最後の有効値が再び使用されます。 現在印加された測定値が測定範囲内ならば 20mA の値として認められます。 センサ特性のパラレルシフトが起こり、印加された圧力が最大値になります。.

**Alarm current(アラーム電流)(FCU)**

**ナビゲーション** Parameter → Application → Current output → Alarm current (FCU)

**説明** まちは警告およびエラーを表示します。これは、機器に保存された診断メッセージを使 用して、IO-Link を介して実行されます。すべての機器診断は、ユーザーへの情報提供 のみを目的としたものであり、安全機能はありません。NE107 に従って機器で診断さ れたエラーは IO-Link によって表示されます。診断メッセージに基づいて、機器は警告 またはエラー状態として動作します。

#### **警告(S971、S140、C485、C431、C432):**

このエラータイプの場合、機器は測定を継続します。出力信号はエラー状態になりませ ん(エラー発生時の値)。IO-Link を介してメイン測定値と文字+設定された番号が交互 に表示されます(0.5 Hz)。スイッチ出力はスイッチポイントで設定された状態が保持 されます。

**エラー(F437、S803、F270、S510、C469 1)、F804):**

このエラータイプの場合、機器は測定を継続しません。出力信号はエラー状態になりま す(エラー発生時の値)。文字+設定された番号の形式でエラー状態が IO-Link を介し て表示されます。スイッチ出力は所定の状態(オープン)に切り替わります。アナログ 出力オプションの場合は、4~20 mA 信号を介してもエラーの通知または伝送が行われ ます。NAMUR NE 43 では、電流 ≤3.6 mA および ≥21 mA が機器故障として定義されま す。対応する診断メッセージが表示されます。選択のために使用できる電流レベル: 選択されたアラーム電流がすべてのエラーに対して使用されます。診断メッセージは、 文字+番号とともに IO-Link を介して表示されます。すべての診断メッセージに確認 応答することはできません。イベントが保留中でなくなり次第、関連するメッセージが 消えます。

メッセージは優先度順に表示されます。

- 最優先 = 最初のメッセージを表示
- 最低の優先度 = 最後のメッセージを表示
- 1) スマートセンサプロファイルを使用しない場合のみ

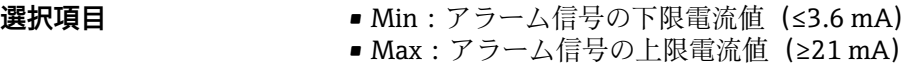

**工場設定** Max または注文仕様の通り

**Switch output 1(スイッチ出力 1) スイッチ出力の動作**

#### <span id="page-71-0"></span>**Switch point value/Upper value for pressure window, output 1(スイッチポイント値/圧力ウィンドウの上限 値、出力 1)(SP1/FH1) 1) Switchback point value/Lower value for pressure window, output 1(スイッチバックポイント値/圧力ウィンド ウの下限値、出力 1)(RP1/FL1) 1)**

1) スマートセンサプロファイルを使用しない場合

**ナビゲーション** Parameter → Application → Switch output 1 → Switch point value.../Switchback point value...

**必須条件 スイッチ出力 (出力1(Ou1)) にヒステリシス機能が設定されている場合にのみ、次の** 

機能は使用できます。

**SP1/RP1 の動作説明** ヒステリシスは **SP1** および **RP1** パラメータを使用して実行されます。パラメータ設定 は相互に依存するため、パラメータの説明はすべて一緒に記載されます。 この機能を使用して、スイッチポイント「SP1」およびスイッチバックポイント「RP1」 を設定できます(例:ポンプ制御用)。設定したスイッチポイント「SP1」に達すると (圧力の増加)、スイッチ出力の電気信号が変化します。設定したスイッチバックポイン ト「RP1」に達すると(圧力の減少)、スイッチ出力の電気信号が変化します。スイッ チポイント「SP1」とスイッチバックポイント「RP1」の値の差はヒステリシスと称さ れます。スイッチポイント「SP1」の設定値は、スイッチバックポイント「RP1」より 大きくなければなりません。スイッチバックポイント「RP1」より小さなスイッチポイ ント「SP1」を入力すると、診断メッセージが表示されます。これを入力することは可 能ですが、機器に影響を及ぼすことはありません。入力を修正する必要があります。

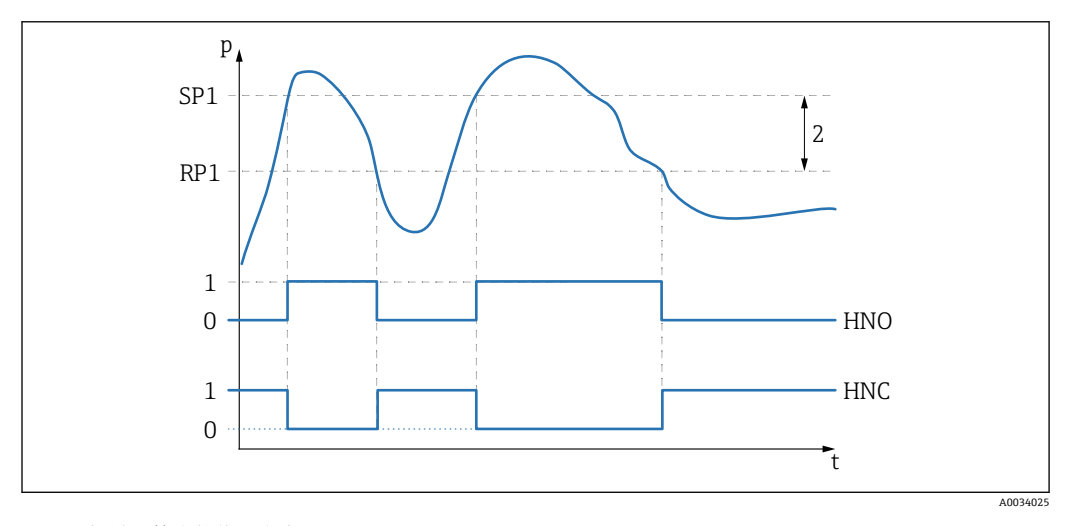

0 0 信号。静止状態で出力が開きます。 1 1 信号。静止状態で出力が閉じます。 2 ヒステリシス SP1 スイッチポイント RP1 スイッチバックポイント HNO NO 接点 HNC NC 接点

値がスイッチポイント「SP1」またはスイッチバックポイント「RP1」の前後とな <u> 191</u> り、オン/オフすることを防ぐため、関連するポイントに対して遅延時間を設定で きます。これに関しては、**Switching delay time, output 1(スイッチの遅延時間、 出力 1) (dS1)** および **Switchback delay time, output 1(スイッチバックの遅延時 間、出力 1) (dR1)** パラメータ説明を参照してください。
**必須条件 スイッチ出力 (出力1(Ou1)) にウィンドウ機能が設定されている場合にのみ、次の機** 能は使用できます。

**FH1/FL1 の動作説明** ウィンドウ機能は **FH1** および **FL1** パラメータを使用して実行されます。パラメータ設 定は相互に依存するため、パラメータの説明はすべて一緒に記載されます。 この機能を使用して、圧力ウィンドウの上限値「FH1」と圧力ウィンドウの下限値「FL1」 を設定します(例:特定の圧力範囲の監視用)。圧力ウィンドウの下限値「FL1」に達 すると(圧力の増加または減少)、スイッチ出力の電気信号が変化します。圧力ウィン ドウの上限値「FH1」に達すると(圧力の増加または減少)、スイッチ出力の電気信号 が変化します。圧力ウィンドウの上限値「FH1」と圧力ウィンドウの下限値「FL1」の 差は圧力ウィンドウと称されます。圧力ウィンドウの上限値「FH1」は圧力ウィンドウ の下限値「FL1」より大きくなければなりません。圧力ウィンドウの下限値「FL1」よ り小さな圧力ウィンドウの上限値「FH1」を入力すると、診断メッセージが表示されま す。これを入力することは可能ですが、機器に影響を及ぼすことはありません。入力を 修正する必要があります。

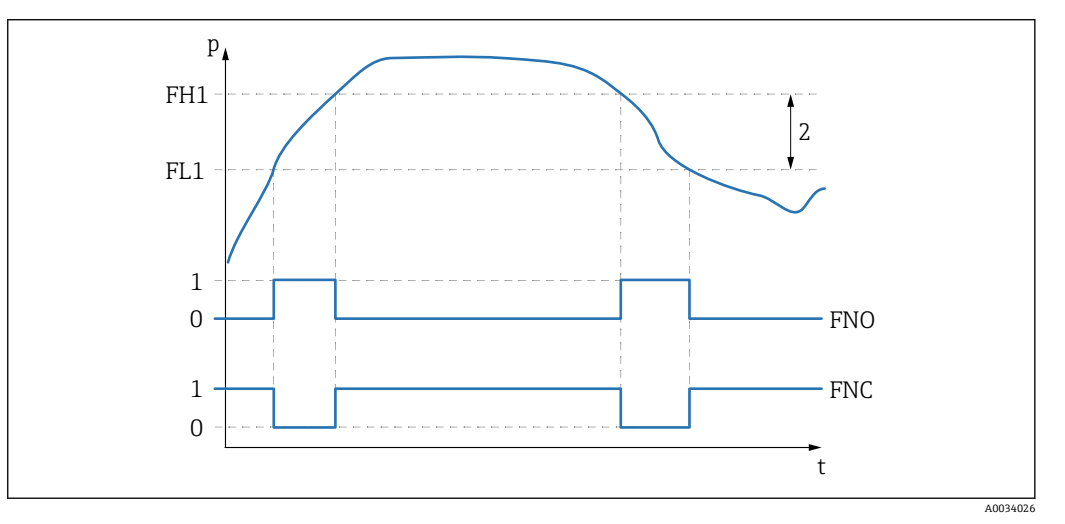

0 0 信号。静止状態で出力が開きます。 1 1 信号。静止状態で出力が閉じます。<br>2 圧力ウィンドウ(トウィンドウ「FH ー<br>圧力ウィンドウ (上ウィンドウ「FH1」と下ウィンドウ「FL1」の値の差) FNO NO 接点 FNC NC 接点

FH1 圧力ウィンドウの上限値 FL1 圧力ウィンドウの下限値

**選択項目 スポティスト 選択なし。ユーザーは任意に値を編集できます。** 

**工場設定** コンリンズ エ場設定(ユーザー固有の設定を注文しなかった場合): スイッチポイント SP1/FH1:90%、スイッチバックポイント RP1/FL1:10%

#### **スイッチング遅延**

#### <span id="page-73-0"></span>**Switching delay time, output 1(スイッチの遅延時間、出力 1)(dS1)** Switchback delay time, output 1 (スイッチバックの遅延時間、出力 1) (dR1)

- **注意** スイッチの遅延時間/スイッチバックの遅延時間機能は、**dS1** および **dR1** パラメータを 使用して実行されます。パラメータ設定は相互に依存するため、パラメータの説明はす べて一緒に記載されます。
	- dS1 = スイッチの遅延時間、出力1
	- dR1 = スイッチバックの遅延時間、出力1
- **ナビゲーション** Parameter → Application → Switch output 1 → Switching delay.../Switchback delay...

**説明** 値がスイッチポイント「SP1」とスイッチバックポイント「RP1」の前後となり、オン/ オフすることを防ぐため、各ポイントに対して 0~50 秒の範囲、小数第 2 位までの遅 延時間を設定できます。 測定値が遅延時間中に切替えの範囲外になった場合、遅延時間は再び開始します。

- **例** SP1 = 0.2 MPa (29 psi)
	- $RP1 = 0.1 MPa (14.5 psi)$
	- $dS1 = 5$  秒
	- $dR1 = 2$  秒

dS1/:≥0.2 MPa (29 psi) が 5 秒以上継続すると、SP1 がアクティブになります。 dR1/:≥0.1 MPa (14.5 psi) が 2 秒以上継続すると、RP1 がアクティブになります。

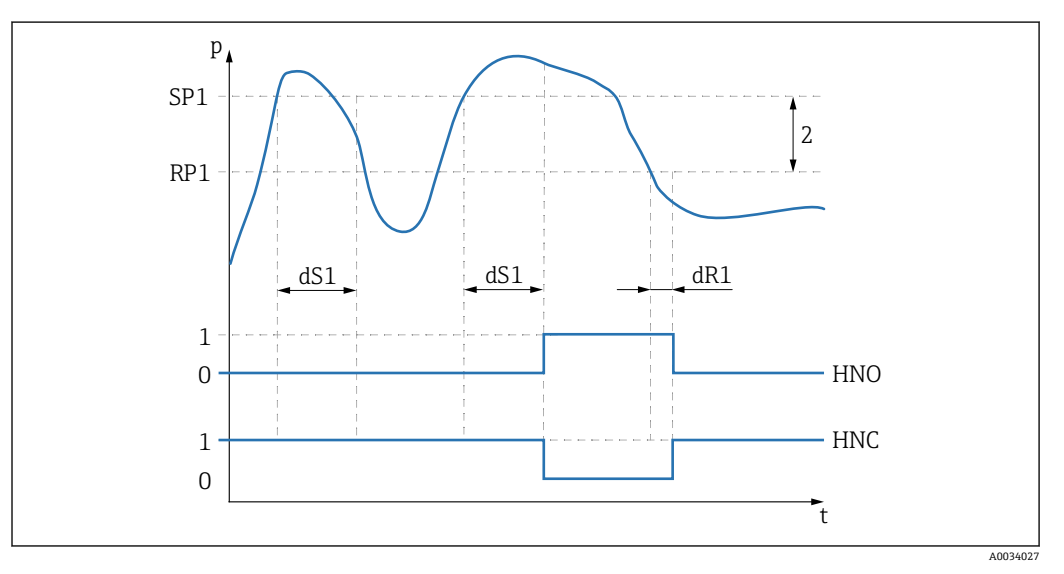

0 0 信号。静止状態で出力が開きます。

- 1 1 信号。静止状態で出力が閉じます。
- 2 ヒステリシス(スイッチポイント「SP1」とスイッチバックポイント「RP1」の値の差) HNO NO 接点

HNC NC 接点

- SP1 スイッチポイント 1
- RP1 スイッチバックポイント 1
- dS1 電気信号が変わるまで、特定のスイッチポイントが中断することなく、継続的に達していなければなら ない時間を設定します。
- dR1 電気信号が変わるまで、特定のスイッチバックポイントが中断することなく、継続的に達していなけれ ばならない時間を設定します。

#### **入力レンジ** 0.00~50.00 秒

#### <span id="page-74-0"></span>**工場設定** 0

# Output 1 (出力 1) (OU1)<sup>1)</sup>

1) スマートセンサプロファイルを使用しない場合

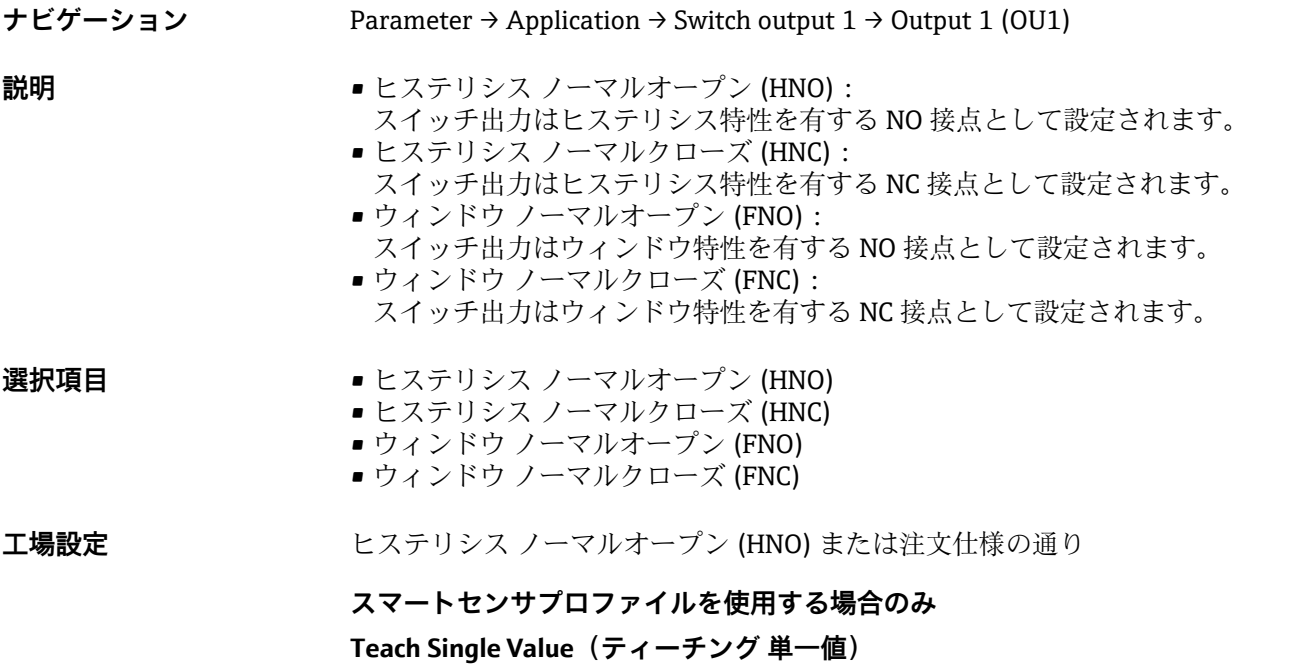

**Teach Select(ティーチングの選択)**

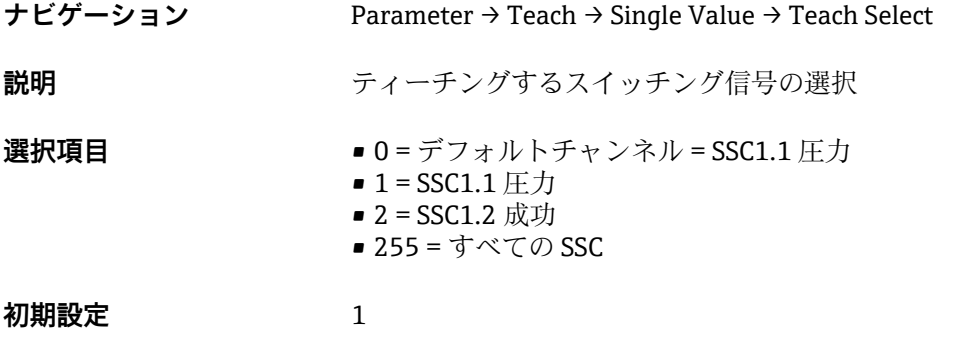

**Teach SP1(SP1 のティーチング)**

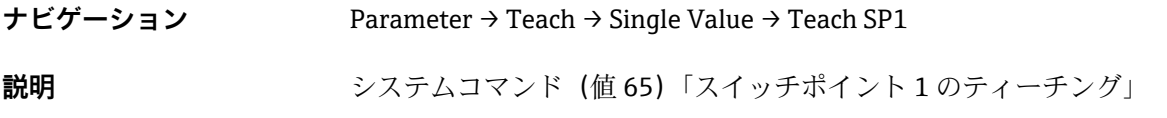

**Teach SP2(SP2 のティーチング)**

<span id="page-75-0"></span>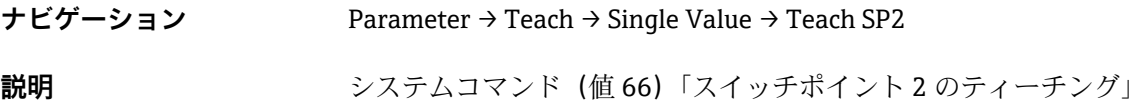

#### **Teach Result State(結果のティーチング)**

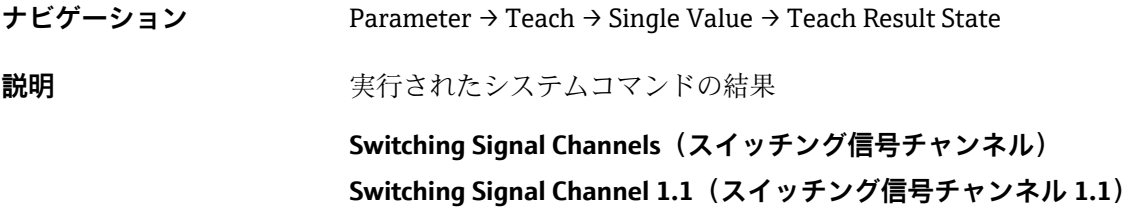

#### **SSC1.1 Param. SP1(SSC1.1 パラメータ SP1)**

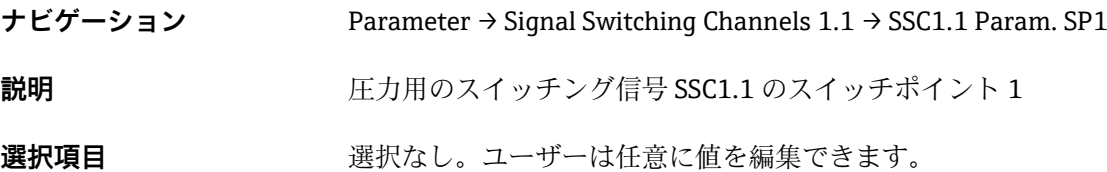

#### **SSC1.1 Param. SP2(SSC1.1 パラメータ SP2)**

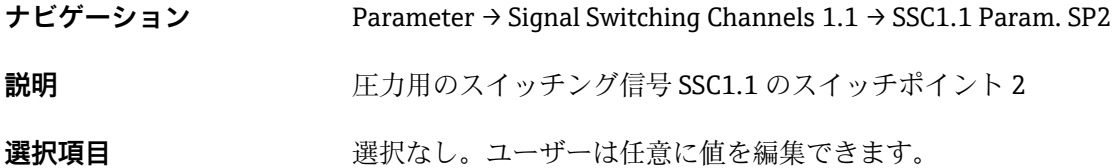

#### **SSC1.1 Config. Logic(SSC1.1 ロジック設定)**

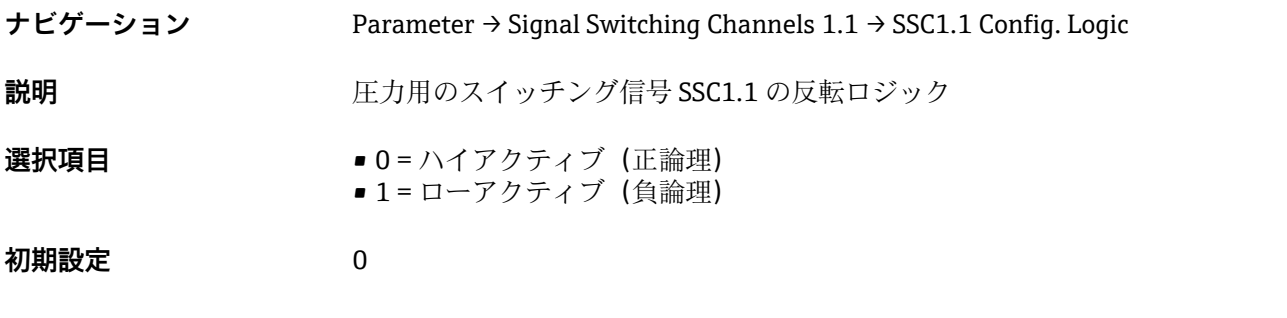

#### **SSC1.1 Config. Mode(SSC1.1 モード設定)**

**ナビゲーション** Parameter → Signal Switching Channels 1.1 → SSC1.1 Config. Mode

<span id="page-76-0"></span>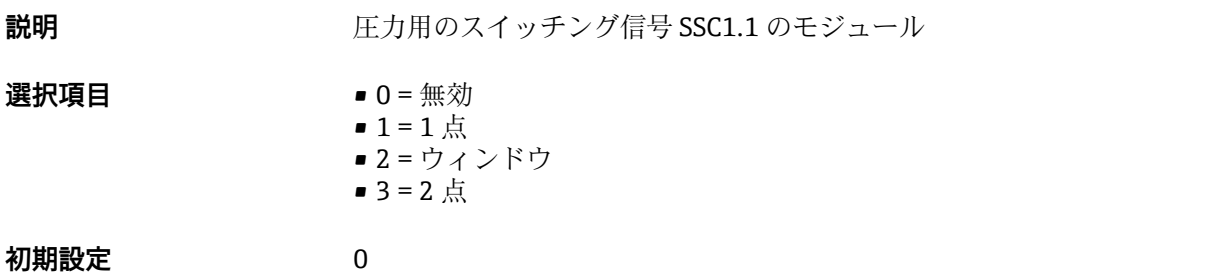

# **SSC1.1 Config. Hyst.(SSC1.1 ヒステリシス設定)**

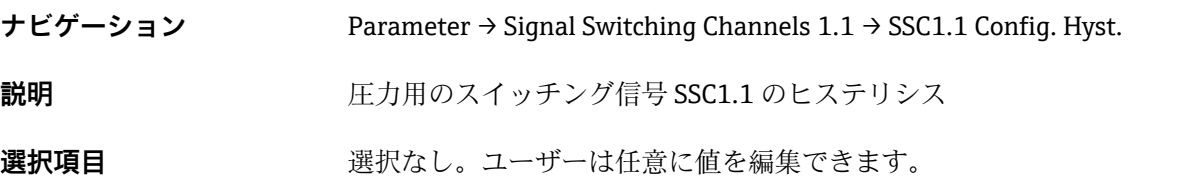

#### Switching delay time, output 1 (スイッチの遅延時間、出力 1) (dS1)

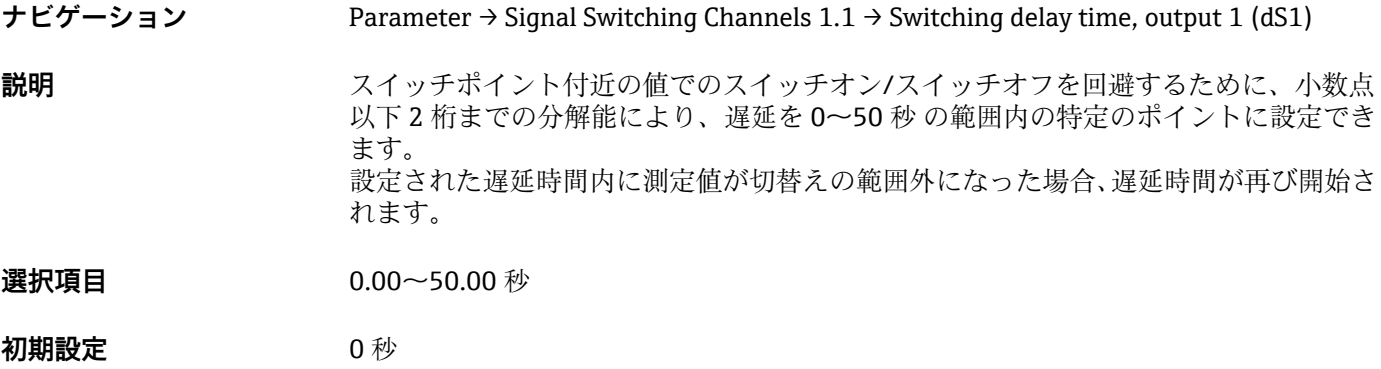

#### Switchback delay time, output 1 (スイッチバックの遅延時間、出力 1) (dR1)

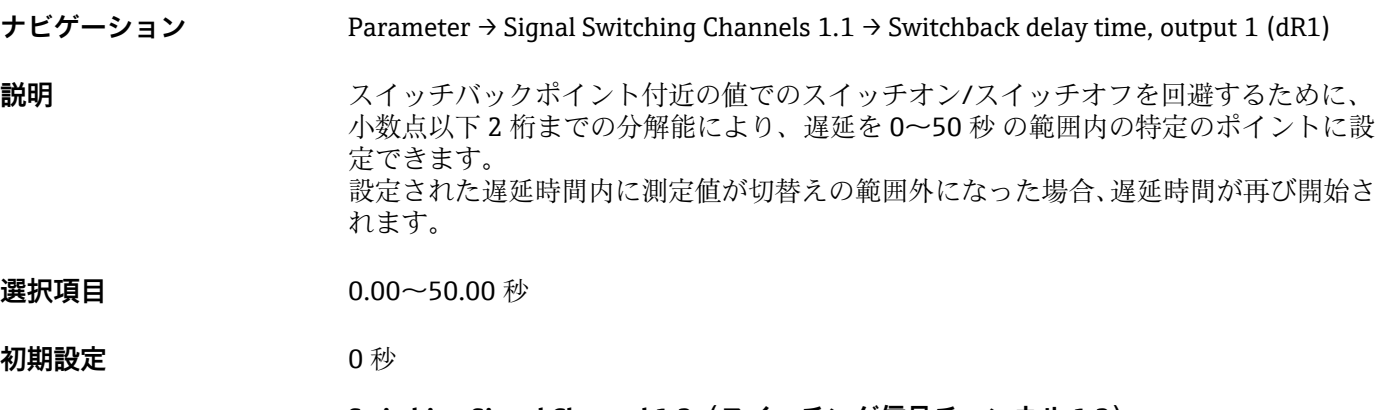

#### **Switching Signal Channel 1.2(スイッチング信号チャンネル 1.2)**

#### **SSC1.2 Param. SP1(SSC1.2 パラメータ SP1)**

<span id="page-77-0"></span>**ナビゲーション** Parameter → Signal Switching Channels 1.2 → SSC1.2 Param. SP1 **説明 インパ** エカ用のスイッチング信号 SSC1.2 のスイッチポイント 1

**選択項目 スポティスト 選択なし。ユーザーは任意に値を編集できます。** 

#### **SSC1.2 Param. SP2(SSC1.2 パラメータ SP2)**

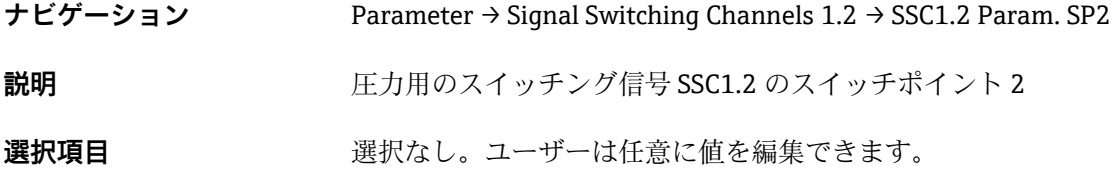

#### **SSC1.2 Config. Logic(SSC1.2 ロジック設定)**

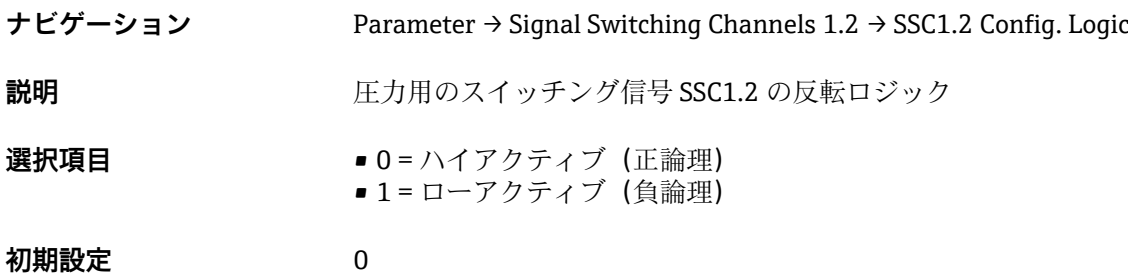

#### **SSC1.2 Config. Mode(SSC1.2 モード設定)**

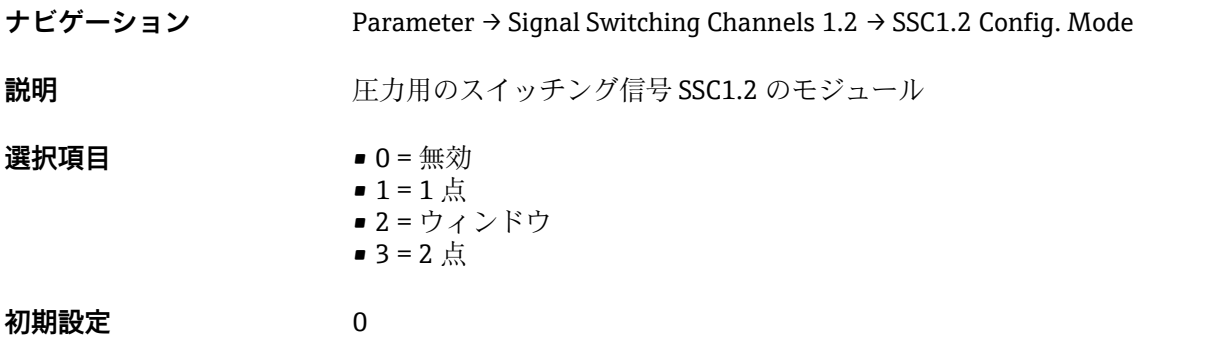

#### **SSC1.2 Config. Hyst.(SSC1.2 ヒステリシス設定)**

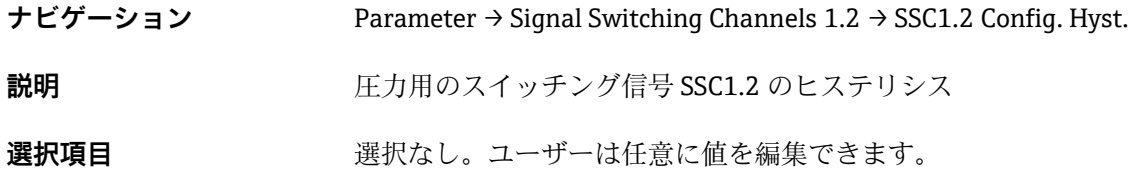

### <span id="page-78-0"></span>**Switching delay time, output 2(スイッチの遅延時間、出力 2)(dS2)**

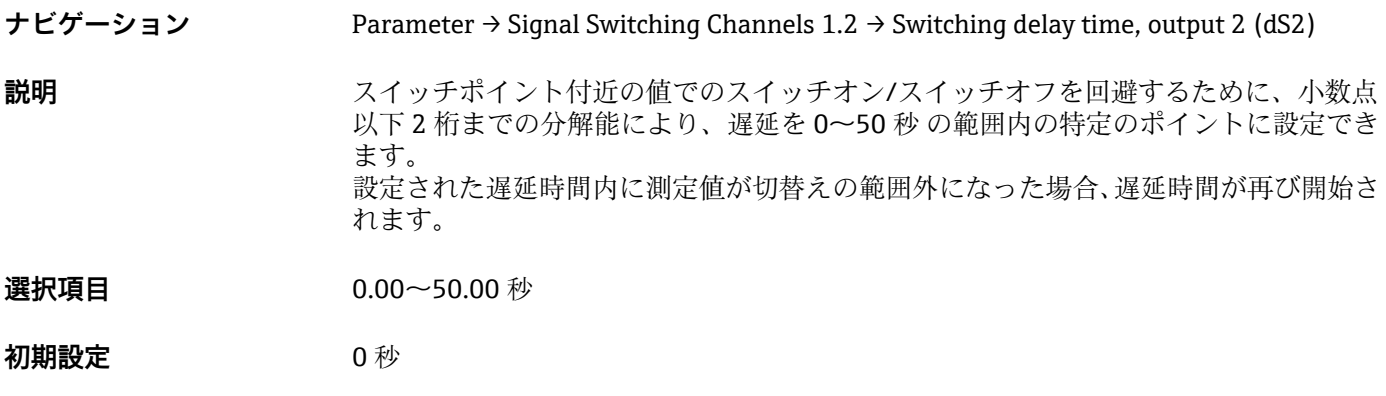

Switchback delay time, output 2 (スイッチバックの遅延時間、出力 2) (dR2)

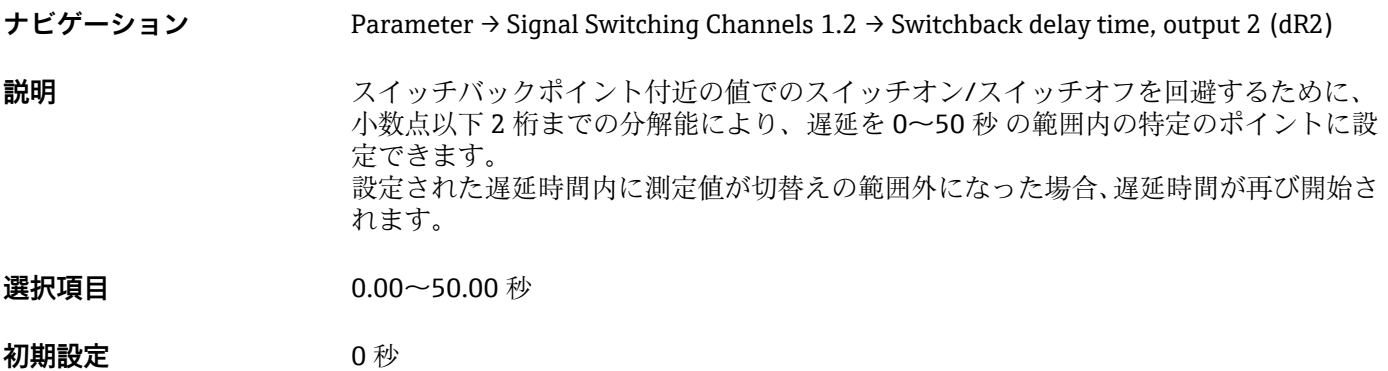

#### **Teach Single Value(ティーチング 単一値)**

#### <span id="page-79-0"></span>**Teach Select(ティーチングの選択)**

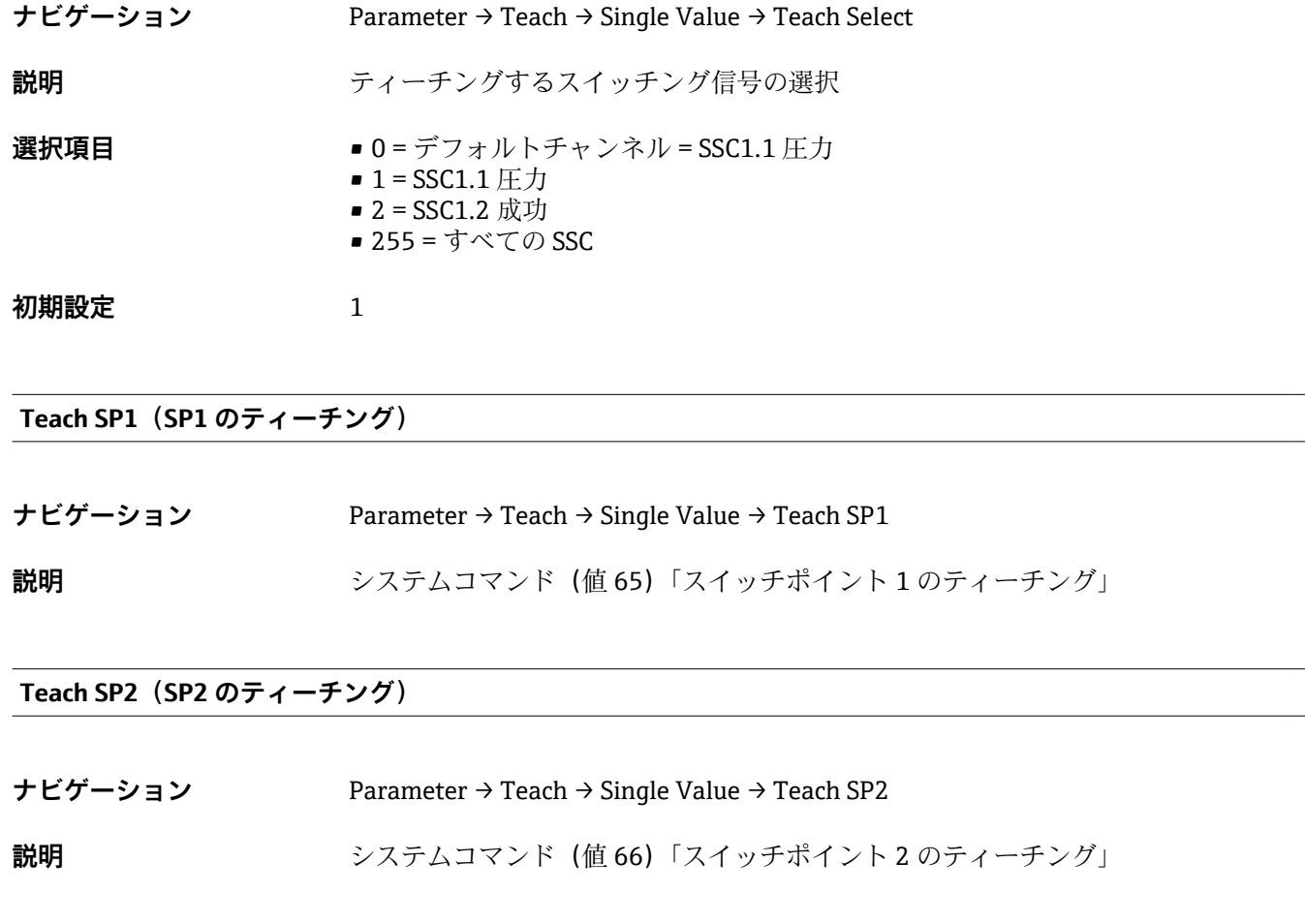

#### **Teach Result State(結果のティーチング)**

**ナビゲーション** Parameter → Teach → Single Value → Teach Result State

**説明** スタンステンステムコマンドの結果

### **15.3.2 System(システム)**

#### <span id="page-80-0"></span>**HI Max value (maximum indicator) (HI 最大値 (最大表示))**

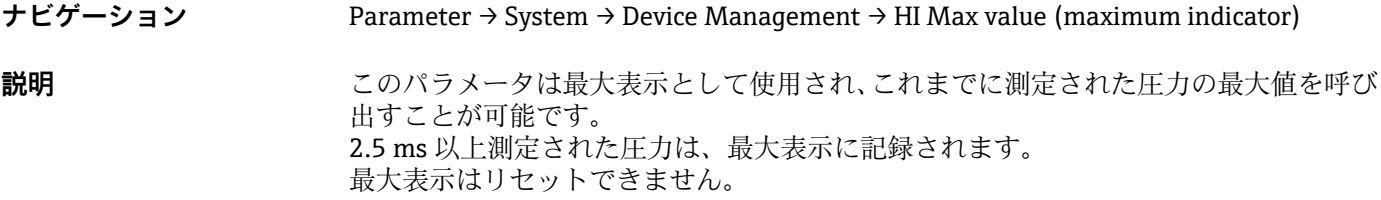

#### LO Min value (minimum indicator) (LO 最小値(最小表示))

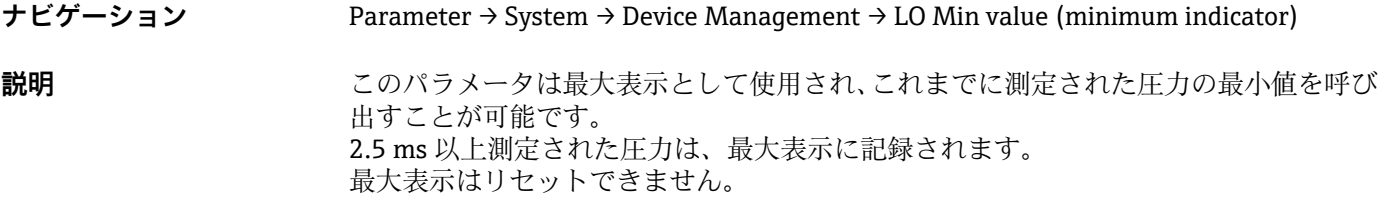

**Reset to factory settings(初期設定にリセット) (RES)**

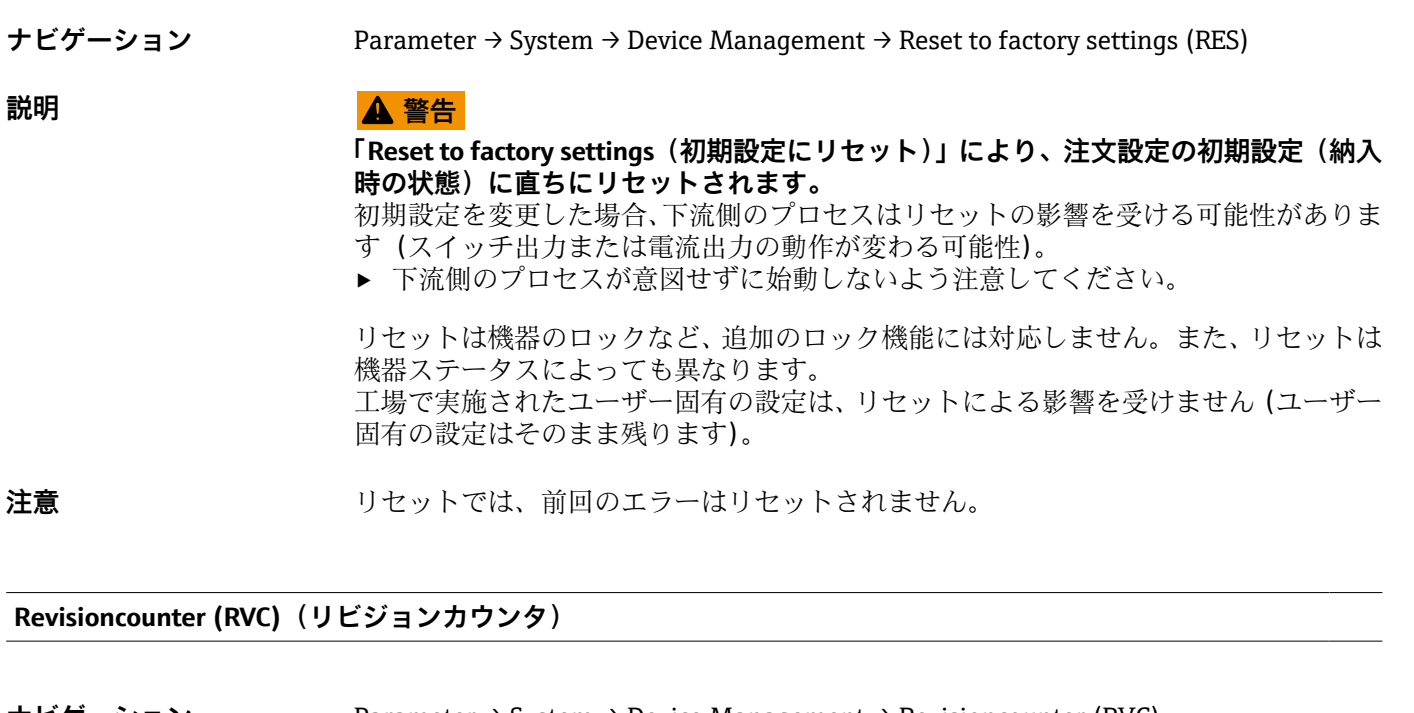

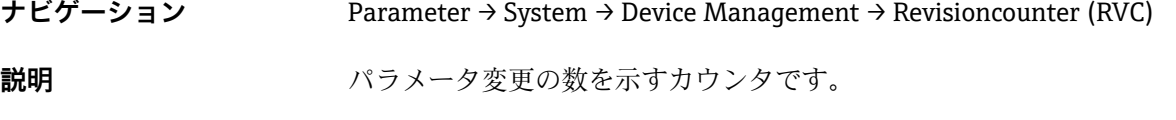

#### **DVA** 測定値表示

<span id="page-81-0"></span>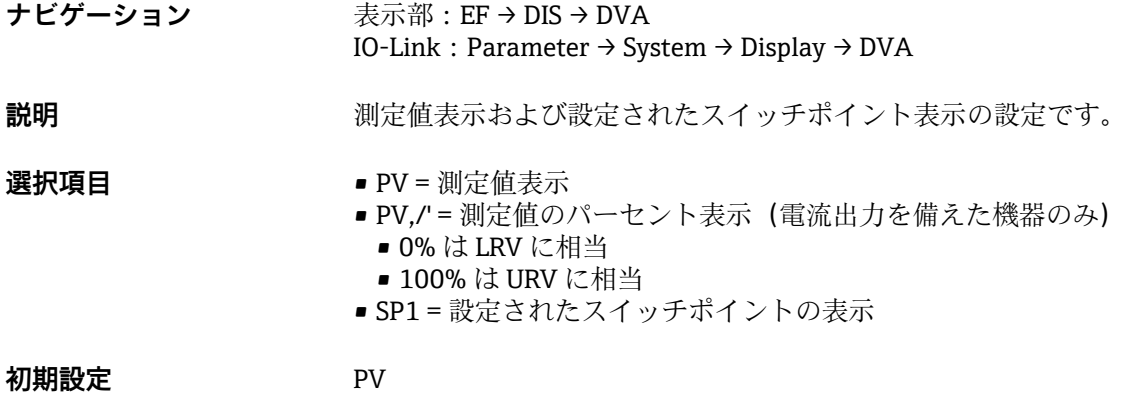

**DRO** 測定値を 180° 回転した状態で表示

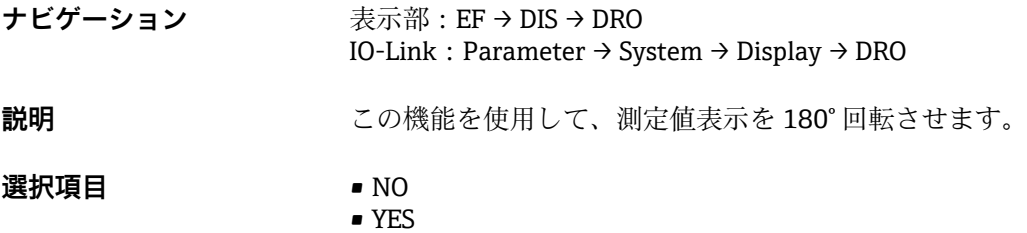

#### **DOF** 表示部のオン/オフ

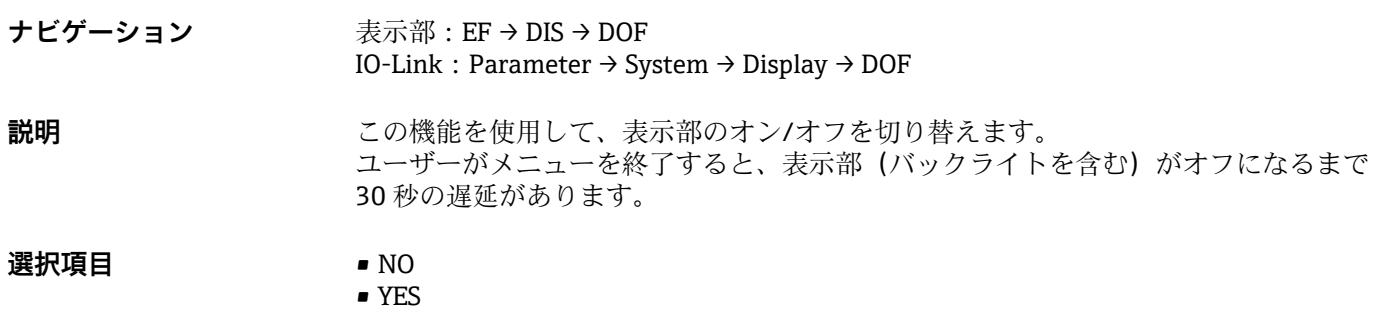

#### **Back-to-box(初期設定に戻す)**

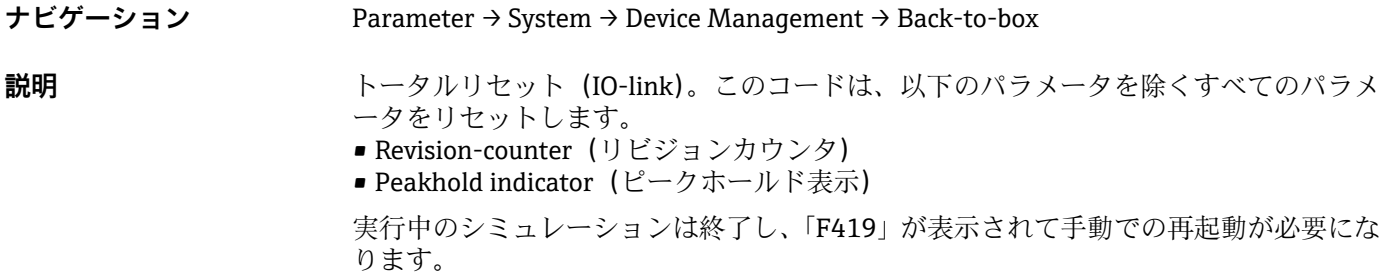

# 15.4 Observation (監視)

プロセスデータ→ ■31 は非周期的に伝送されます。

# **16 アクセサリ**

### **16.1 溶接アダプタ**

各種溶接アダプタをタンクまたはパイプへの設置用にご利用いただけます。

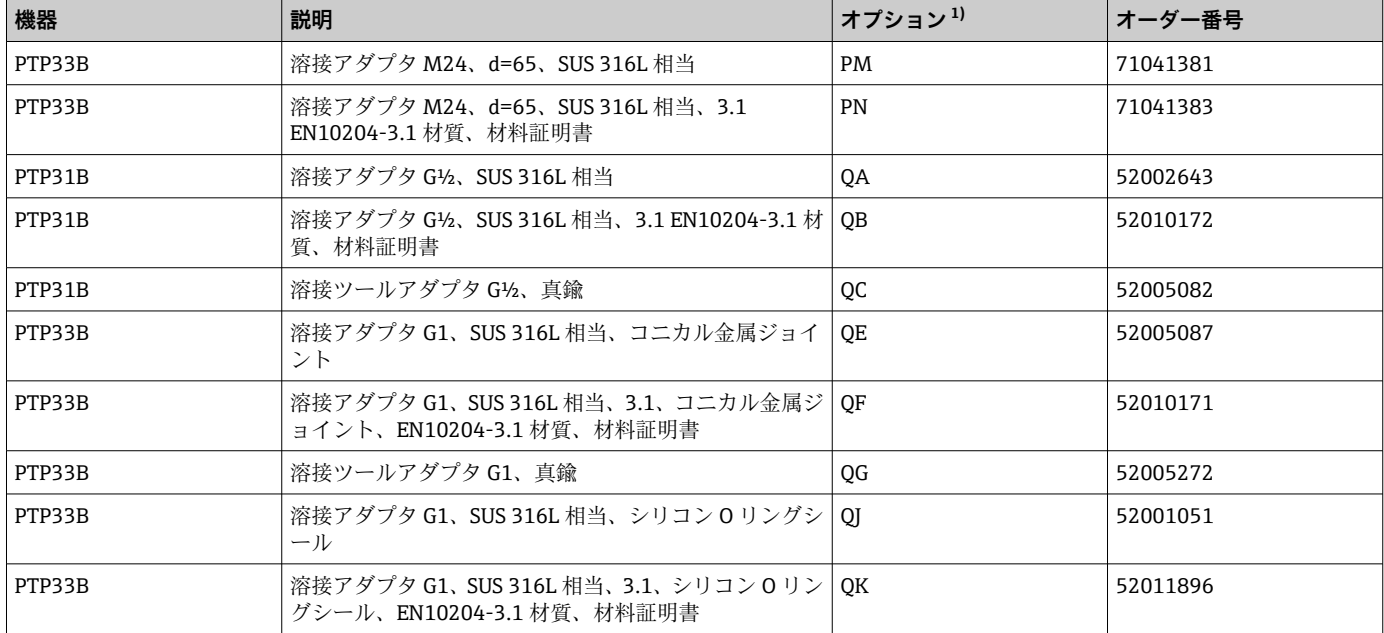

1) 製品コンフィギュレータの「同梱アクセサリ」のオーダーコード

水平に設置し、漏れ検知用の穴付きの溶接アダプタを使用する場合、穴を下向きに配置 してください。これにより、漏れを迅速に検知できます。

## **16.2 プロセスアダプタ M24**

注文オプション X2J および X3J のプロセス接続用に、次のプロセスアダプタを注文でき ます。

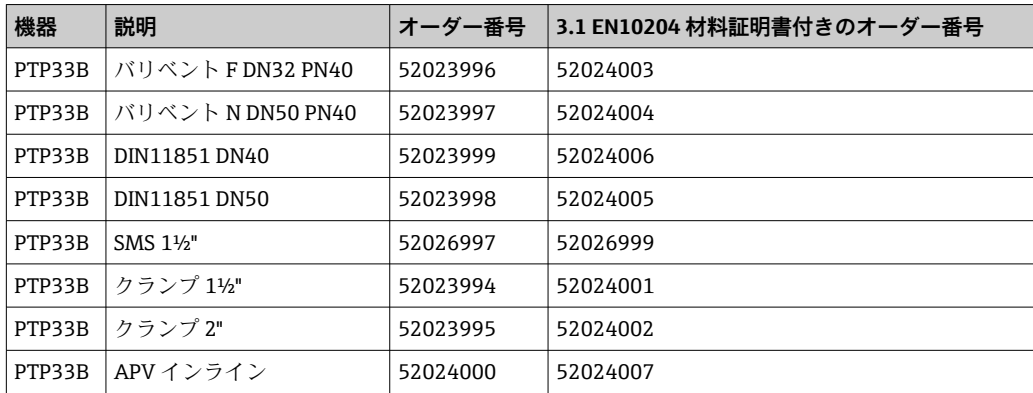

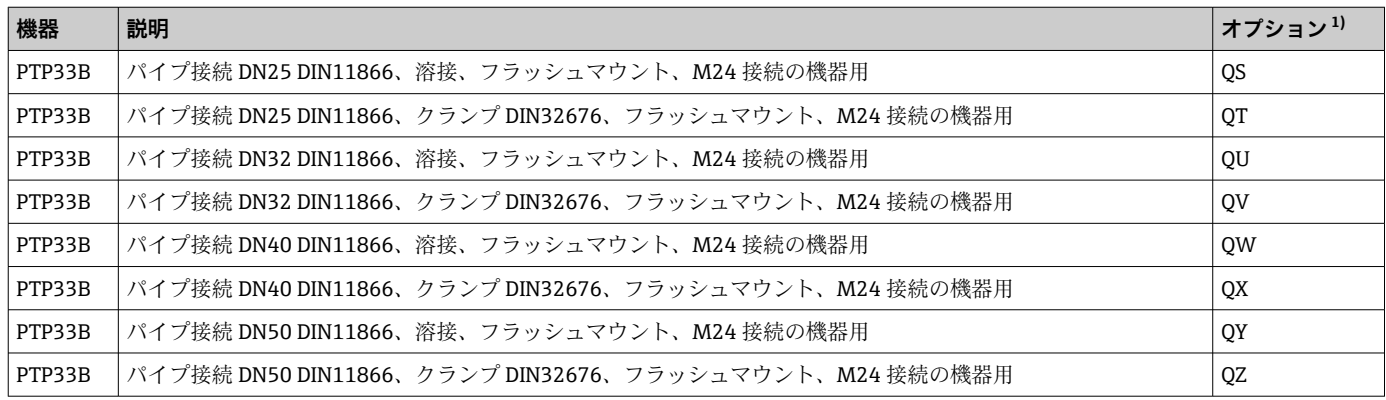

1) 製品コンフィギュレータの「同梱アクセサリ」のオーダーコード

# **16.4 M12 プラグコネクタ**

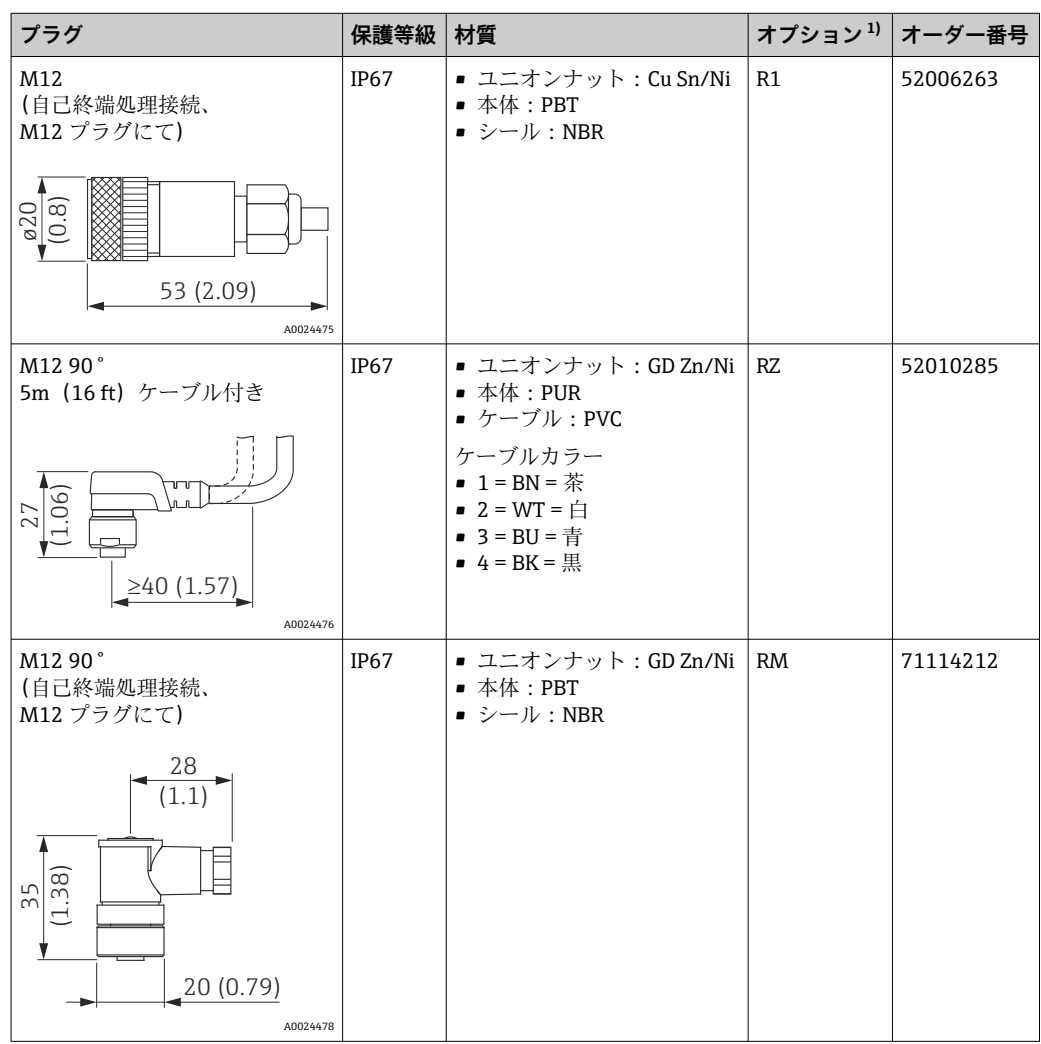

1) 製品コンフィギュレータの「同梱アクセサリ」のオーダーコード

# **索引**

## **A**

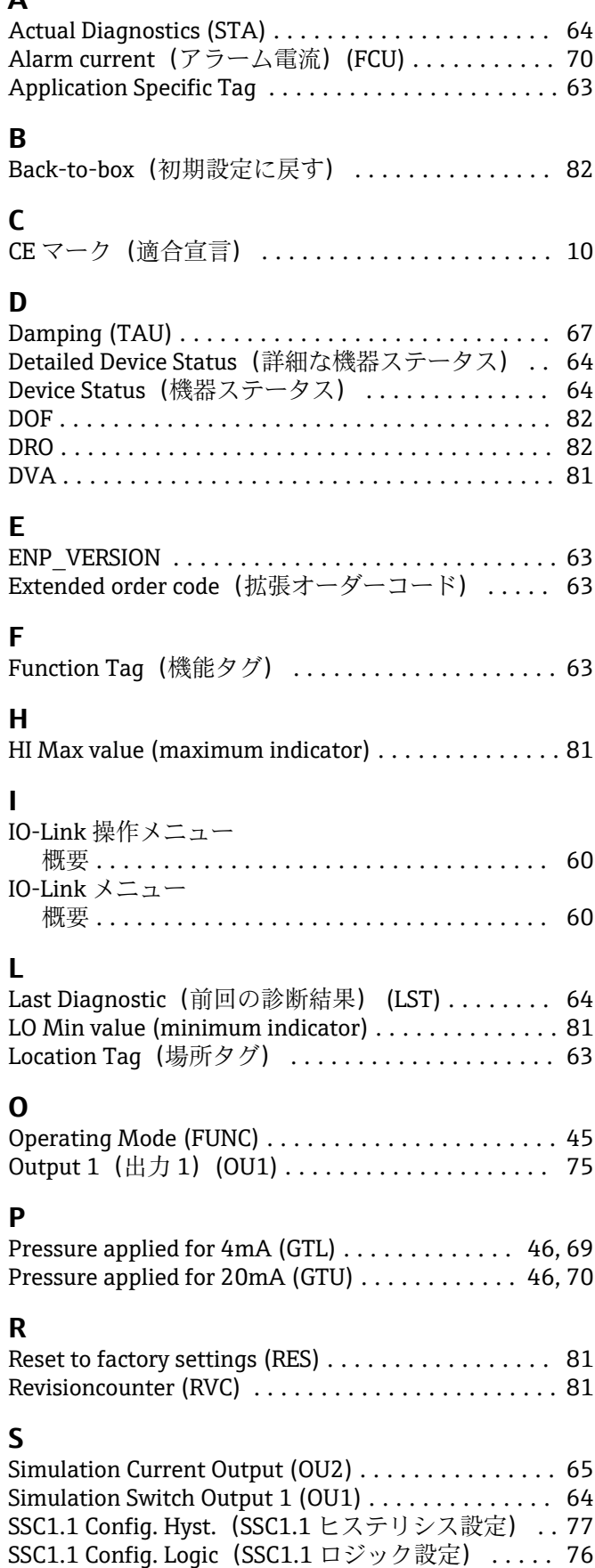

SSC1.1 Config. Mode(SSC1.1 モード設定) ....... [76](#page-75-0)

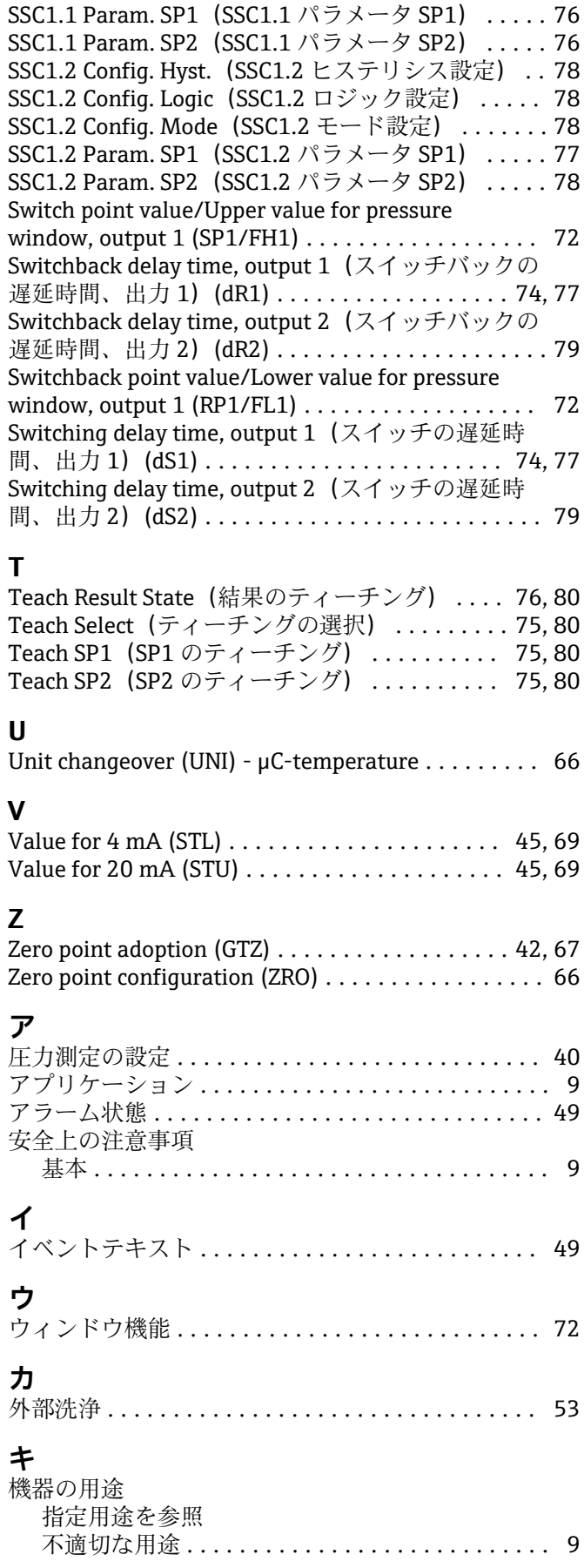

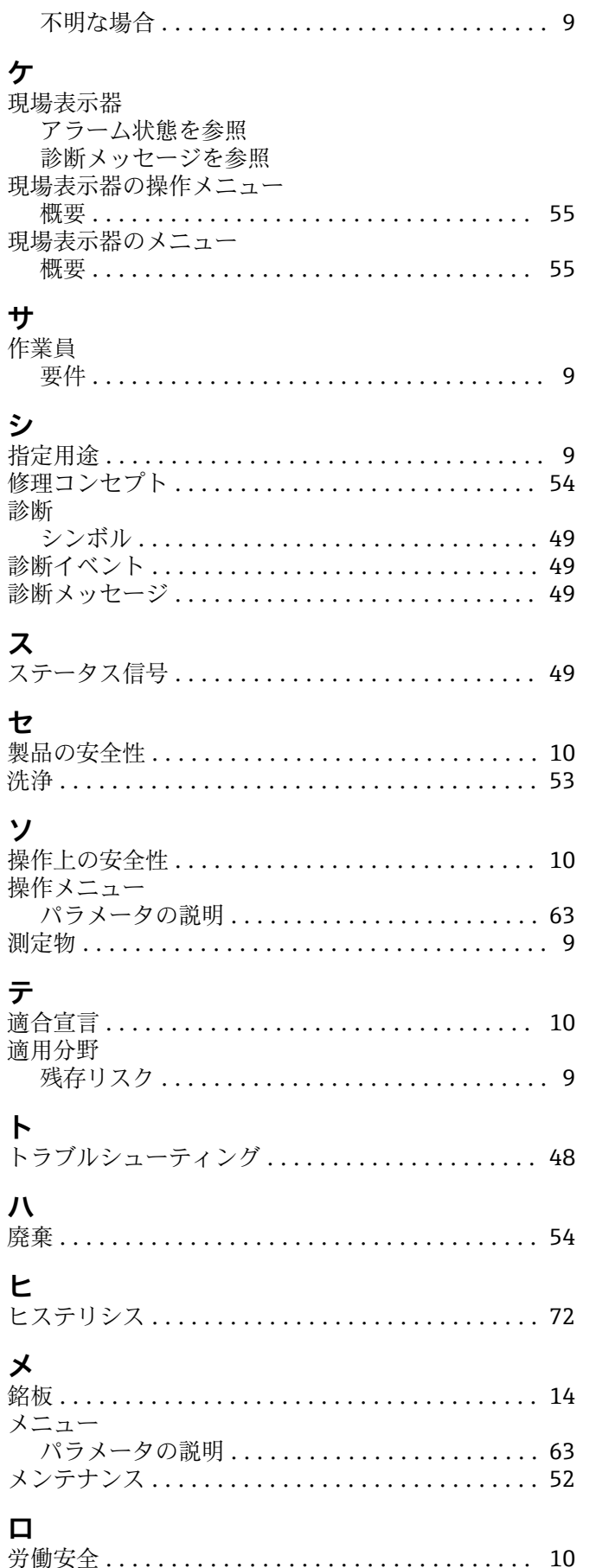

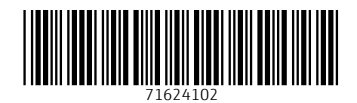

www.addresses.endress.com

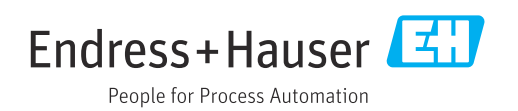